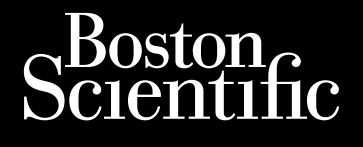

# HANDBUCH FÜR KLINISCHE ANWENDER **LATITUDE™ NXT** LATITUDE NXT Patienten-Management-System Octapana Bepcina, Na Kecelian **HAMP** Zastaralá verzerindulation For a bet version. Manuel Responsible version. Manuel Responsible and the space Version überholt. Nicht verwenden.<br>2018 Jackson, Nicht verwenden.<br>2018 Jackson, Nicht verwenden.<br>2018 Jackson, Nicht verwenden.<br>2018 Jackson, Nicht verwenden.<br>2018 Jackson, Nicht verwenden. Aegunud version. Handen version. Aegunud version. Aegunud version. Aegunud version. Aegunud version. Aegunus version. Aegunus version. Aegunus version. Aegunus version. Aegunus version. Aegunus version. Aegunus version. Ae Outdated version. Do not use. Version obsoleta. No utilizar. Version périus version skartige. Ne pas utiliser de la chile de la chile de la chile de la chile de la chile de la chile de la chile de la chile de la chile de la chile de la chile de la chile de la chile de la chile de la 2.4 starjela verzija. Nemotionalisti.<br>2.4 starjela verzija. Nemotionalistica.<br>2.6 starjela verzija. Nemotionalistica.<br>2.6 starjela verzija. Nemotionalistica.<br>2.6 starjela verzija. Nemotionalistica.<br>2.6 starjela verzija. Ne Jrelt útgåfa. Notið ekki.<br>A doseimerilig. Notið ekki.<br>Sion deimerilig. Notið ekki.<br>Astatiela. Notidelsija. Notid.<br>A dielsig. Notid. Videoja or Spacedia. Non utiliza. Novecojusi versija. Neizmantot. Pasenuti versije. Nenaudokite.<br>Palesta. Nenaudokite.<br>Palesta. Nenaudokite.<br>Pasenusi versije. Nenasznaja.<br>Pasenusi versije. Nenaudok.<br>Pasenuti versije. Nenaudok.<br>Pasenuti versije. Elazuk verzió. Ne használja:<br>Are dosokisia. Ne használja:<br>Peolusi verzió. Ne használja:<br>Elazuk verzió. Ne skalja:<br>Aszult verzio. Ne skalja: Dit is are the referanting the persisting and the couple of the couple of the couple of the couple of the couple of the couple of the couple of the couple of the couple of the couple of the couple of the couple of the coup Utdatert verside verside verside verside verside verside verside verside verside verside verside verside versi<br>Usi verside New Yorke bruke brukes.<br>Usi verside skal ikke brukes.<br>Utdatert verside in New Yorkes.<br>Ki seen versi Netsija, Netalude Stratia, Netsija przez przez przez przez przez przez przez przez przez przez przez przez prz<br>Seczija, Netalude de Nikke prute używać.<br>Jerzija, Netouder, Skarjana. Nie używać.<br>Seczija przez przez przez prz Versão observativa de Nacional Versiune explorative expirative.<br>Sixty experimental province italistic<br>Sixty experimental province italistic<br>Sixty explorative. Negotitude.<br>Sixty explorative experimental<br>Negiune explorative.com. Antar zksjon, indexninger<br>Jersierera, Nepoužívař, 1946<br>1946 verzia. Nepoužívař, 1946<br>1948 staraná verzičica. Napon<br>24 staraná verzinutur 1946, 1947<br>24 staraná verzinutur 1946, 1947<br>1948 starená verzian Lazarela različica. Ne uporabite. Landentunut versio. Älä käytä. Föråldrad version. Använd ej. Güncel olmayan sürüm. Kullanmayın.<br>Lualurau veralan sürüm. Kullanmayın.<br>Güncel olmayan sürüm.

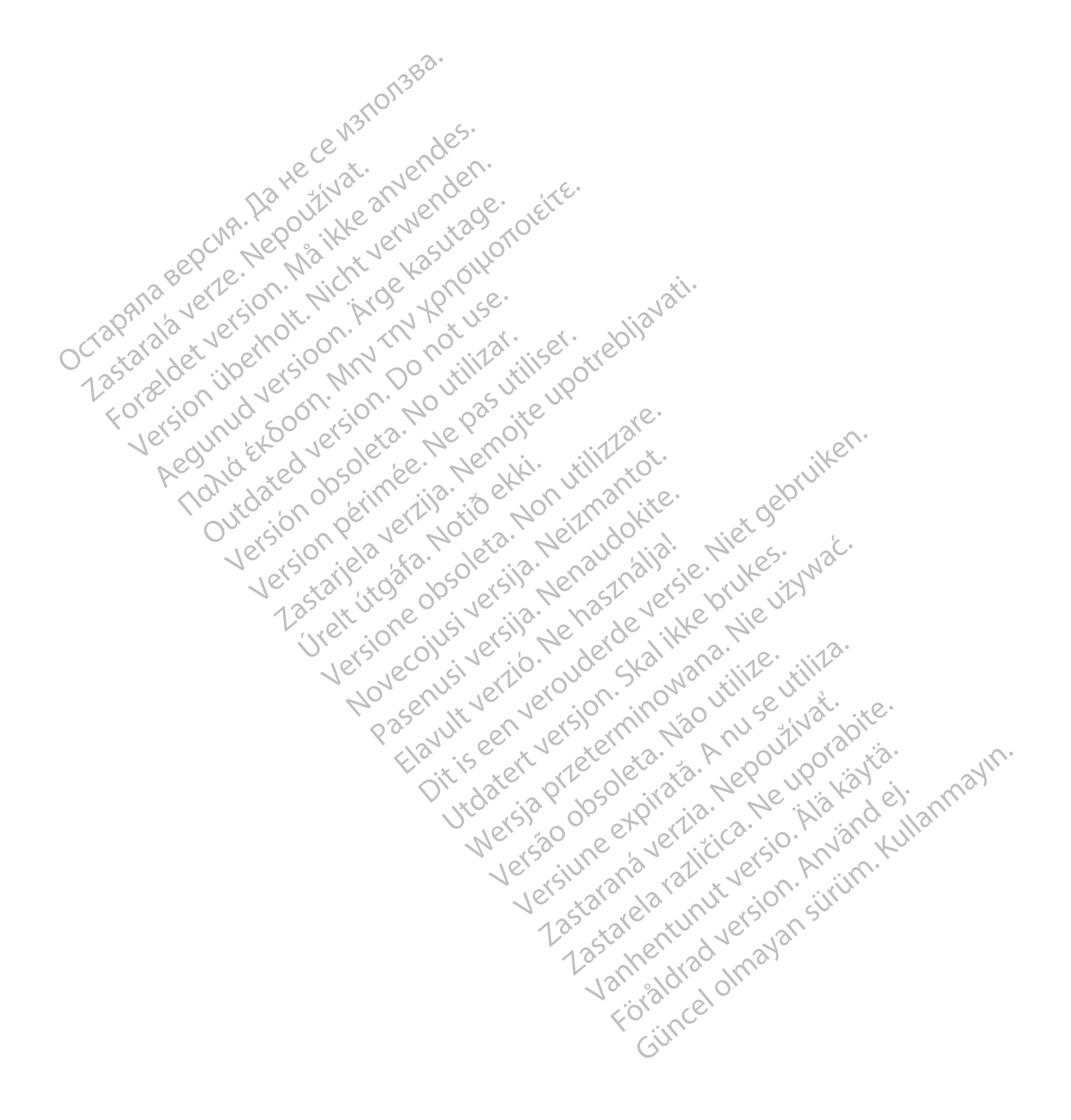

Dieses Handbuch enthält Informationen zum LATITUDE NXT-Patienten-Management-System ("LATITUDE NXT-System"), das zwei unterschiedliche Communicator-Typen umfasst: den WAVE WIRELESS COMMUNICATOR und den WIRELESS COMMUNICATOR MIT SENSORBILDSCHIRM. Die Verfügbarkeit des WIRELESS COMMUNICATOR MIT SENSORBILDSCHIRM variiert von Region zu Region. Weitere Informationen zu den jeweiligen Communicator-Modellen finden Sie unter ["Übersicht über den LATITUDE Communicator" auf Seite 1-5](#page-10-0).

Die meisten Informationen zum Communicator in diesem Handbuch gelten für beide Typen des Communicators. In einem solchen Fall wird die Bezeichnung "Communicator" oder "LATITUDE Communicator" verwendet. Sollten jedoch in Bezug auf das LATITUDE NXT-System Unterschiede zwischen den zwei Typen des Communicators sowie zwischen verschiedenen Modellen des gleichen Typs bestehen, so werden die Unterschiede angegeben.

In diesem Handbuch wird auf drei Methoden zur Verbindung mit dem LATITUDE NXT-Server Bezug genommen: Mobilfunk, Internet und Festnetz. Die Verfügbarkeit der Verbindungsarten ist je nach Modell und Region unterschiedlich. Weitere Informationen finden Sie unter ["Übersicht über den LATITUDE Communicator" auf Seite](#page-10-0) 1-5. Die Verfügbarkeit der Sensoren (Waage und Blutdruckmessgerät) und der USB-Zubehöradapter variiert von Region zu Region. Communicators sowie zwischen<br>
Unterschiede angegeben.<br>
In diesem Handbuch wird auf d<br>
Mobilfunk, Internet und Festher<br>
unterschiedlich. Weitere Inform<br>
1-5. Die Verfügbarkeit der Sensi<br>
Region zu Region.<br>
Zielgruppe<br>
Zielg unterschiedlich, Weit<br>
1-5. Die Verfügbarkei<br>
Region zu Region<br>
Zielgruppe<br>
Zielgruppe<br>
2 Versich verzenden System<br>
2 Versich verzenden System<br>
2 Versich versichten Senutze In diesem Handpuch wird auf der Manuel Mobilfunk, Internet und Festhetz. Die Unitschlich. Weitere Information<br>
1-5. Die Verfügbarkeit der Sensoren<br>
Region zu Region<br>
Region zu Region<br>
21. Mänagement-System vorgesehen.<br>
23.

#### **Zielgruppe**

Diese Dokumentation ist zur Nutzung durch autorisiertes Klinikpersonal für das LATITUDE NXT-Patienten-Management-System vorgesehen.

Dieses Handbuch wurde für LATITUDE NXT (Therapie) geschrieben. Doch im Text wird aufgrund der antizipierten Benutzerschnittstelle der LATITUDE-Website auf LATITUDE Clarity (Diagnose) verwiesen. LATITUDE Clarity ist derzeit möglicherweise nicht in allen Ländern verfügbar. Verweise auf LATITUDE Clarity können ignoriert werden, wenn dieses System in Ihrem Krankenhaus noch nicht verfügbar ist. Version überholt. Nicht verwenden. Region zu Region.<br>
Region zu Region.<br>
Tuppe Constant der Little Constant der Little Constant der Little Constant der Little Constant der Little Constant der Little Constant der Little Constant der Little Constant der Littl 1-5. Die Verfügbarkeit der Sensoren (Waage und BI<br>Region zu Region<br>Person zu Region<br>Diese Dokumentation ist zur Nutzung durch autoris<br>Management-System vorgesehen.<br>Dieses Handbuch wurde für LATITUDE NXT (Therap<br>antizipier Diese Dokumentation ist zur Nutzung du<br>
Management-System vorgesehen.<br>
Dieses Handbuch wurde für LATITUDE N:<br>
antizipierten Benutzerschnittstelle der LA<br>
Clarity ist derzeit möglicherweise nicht in<br>
ignoriert werden, wenn Dieses Handbuch wurde für LATITUDE NX<br>
antizipierten Benutzerschnittstelle der LAT<br>
Clarity ist derzeit möglicherweise nicht in<br>
ignoriert werden, wenn dieses System in I<br>
HINWEIS: Wenn Informationen in diese<br>
LATITUDE NXT Eses Handbuch wurde für LATITUDE NXT (Theratitizipierten Benutzerschnittstelle der LATITUDE-Warity ist derzeit möglicherweise nicht in allen Lännoriert werden, wenn dieses System in Ihrem Krandt (Wenn Informationen in dies Dokumentation ist zur Nutzung durch autorisiertes Klinikpers<br>
gement-System vorgesehen.<br>
Eindelung durch autorisiertes Klinikpers<br>
Eineren Benutzerschnittstelle der LATITUDE-Website auf LATITU<br>
Visit derzeit möglicherweise

**HINWEIS:** Wenn Informationen in diesem Handbuch für eines der Systeme spezifisch sind, wird jeweils LATITUDE NXT oder LATITUDE Clarity genannt. Wenn sich Informationen im Allgemeinen auf die LATITUDE-Website oder einfach auf LATITUDE beziehen, wird dies entsprechend vermerkt. S: Wenn Informationen in diesem I<br>
E NXT oder LATITUDE Clarity genanni<br>
Der einfach auf LATITUDE beziehen<br>
SON CONTROL CONTROL CONTROL<br>
Idungen von Bildschirminhalten in die<br>
Inne Bildschirmaufbaus der LATITUDE<br>
Iung der L rzeit möglicherweise nicht in allen Ländern verfügten, wenn dieses System in Ihrem Krankenhaus nur Wenn Informationen in diesem Handbuch für ein XT oder LATITUDE Clarity genannt. Wenn sich Informationen einfach auf LATITUD nn Informationen in diesem Handbuch für eine<br>Der LATITUDE Clarity genannt. Wenn sich Information auf LATITUDE beziehen, wird dies entspre<br>In von Bildschirminhalten in diesem Handbuch d<br>Ischirmaufbaus der LATITUDE NXT-Websi eses System in Ihrem Krankenhaus noch nicht verfugbar ist.<br>
Ationen in diesem Handbuch für eines der Systeme spezifisch sinc<br>
UDE Clarity genannt. Wenn sich Informationen im Allgemeinen au<br>
CATITUDE beziehen, wird dies ent

#### **Darstellungsweisen**

Die Abbildungen von Bildschirminhalten in diesem Handbuch dienen nur zur Veranschaulichung des allgemeinen Bildschirmaufbaus der LATITUDE NXT-Website. Die tatsächlichen Bildschirminhalte, die Sie bei Verwendung der LATITUDE NXT-Website sehen, variieren je nach Modell, Region und Sprache. EXATITUDE Clarity genannt. Wenn sich Information auf LATITUDE beziehen, wird dies entsprechen<br>
In Bildschirminhalten in diesem Handbuch die<br>
Inimaufbaus der LATITUDE NXT-Website. Die t<br>
NTITUDE NXT-Website sehen, variieren Elast verzió.<br>
Skotten in diesem Handbuck die hautbaus der LATITUDE NXT-Website. Die 1999 verzió.<br>
UDENXT-Website sehen, variieren je nach<br>
den Abbildungen sind frei erfunden. Jeden<br>
frei Abbildungen sind frei erfunden. Je ENTERNATIVE ANTWERP Wersja przez Werstein Mandbuch dienem hur zur Veranschauf<br>Idungen sind frei erfunden je hach Modell, Region und Spra<br>Idungen sind frei erfunden, Jede Ähnlichkeit mit lebende<br>Idungen sind frei erfunden, Jede Ähnlichkeit mit

Die Patientennamen in den Abbildungen sind frei erfunden. Jede Ähnlichkeit mit lebenden oder verstorbenen Personen ist rein zufällig. Siste sehen, varieren je hach Modell, Regionaliste School (Regionaliste metallizeren Soll Text in Fettdruck in<br>Er Hervorhebungen soll Text in Fettdruck in<br>Website angezeigten Text wiedergeben<br>Jude NXT" und "LATITUDE" synon Expirate de la Andreja Region und Spr<br>
In sind frei erfunden Jede Ähnlichkeit mit lebende<br>
Exporte de la Andreja Region und Spr<br>
Exporte de la Andreja Region Handels<br>
Exporte de la Andreja Region<br>
Exporte de la Andreja Reg

Mit Ausnahme der Überschriften oder Hervorhebungen soll Text in Fettdruck in diesem Handbuch den tatsächlichen auf der LATITUDE NXT-Website angezeigten Text wiedergeben.

In diesem Handbuch können "LATITUDE NXT" und "LATITUDE" synonym verwendet werden und verweisen auf das gleiche System, die gleiche Website, den gleichen Server usw. ma Trei erfunden Jede Ahnlichkeit mit lebend<br>
Schwarzeigten Text viedergeben<br>
Er angezeigten Text wiedergeben<br>
Truma "LATITUDE" synonym verwendet werk<br>
Propiethen Server uswisser von Breisen<br>
Propiethen Server uswisser<br>
Pr Ramach, Scientifica. Ne uporabite. Ne uporabite. mgen sölf Text in Fettdruck in diesem Handbuck<br>vergten Text wiedergeben Sten Text wiedergeben.<br>AntTUDE" synonym verwendet werden und wieder us wieder werden und wieder wie der Stendand einer Tochtergesellschaften: LAT Bürtext in Fettdruck in diesem Handbuch den<br>
Text wiedergeben<br>
UDE" synonym verwendet werden und verweisen auf<br>
rver usw:<br>
Experience of the Contemporal States in LATITUDE,<br>
den, sind nachfolgend aufgeführt:<br>
Regen, sind n

#### **Markenzeichen**

Die Folgenden sind Marken der Boston Scientific Corporation oder ihrer Tochtergesellschaften: LATITUDE, LATITUDE Clarity, PaceSafe und HeartLogic.

Die Marken Dritter, die in diesem Handbuch genannt werden, sind nachfolgend aufgeführt:

• Adobe und Reader sind Marken der Adobe Systems Incorporated.

- Internet Explorer und Microsoft Edge sind Marken der Microsoft Corporation.
- Mozilla und Firefox sind Marken der Mozilla Foundation.
- Apple, Safari, Mac, iPad und iPhone sind Marken der Apple Inc.
- Google Chrome ist eine Marke von Google LLC.
- Die Wortmarke Bluetooth® und die Logos sind eingetragene Marken und Eigentum von Bluetooth SIG, Inc. und jede Verwendung dieser Marken durch Boston Scientific Corporation erfolgt unter Lizenz. Sonstige Marken und Handelsnamen gehören ihren jeweiligen Eigentümern.

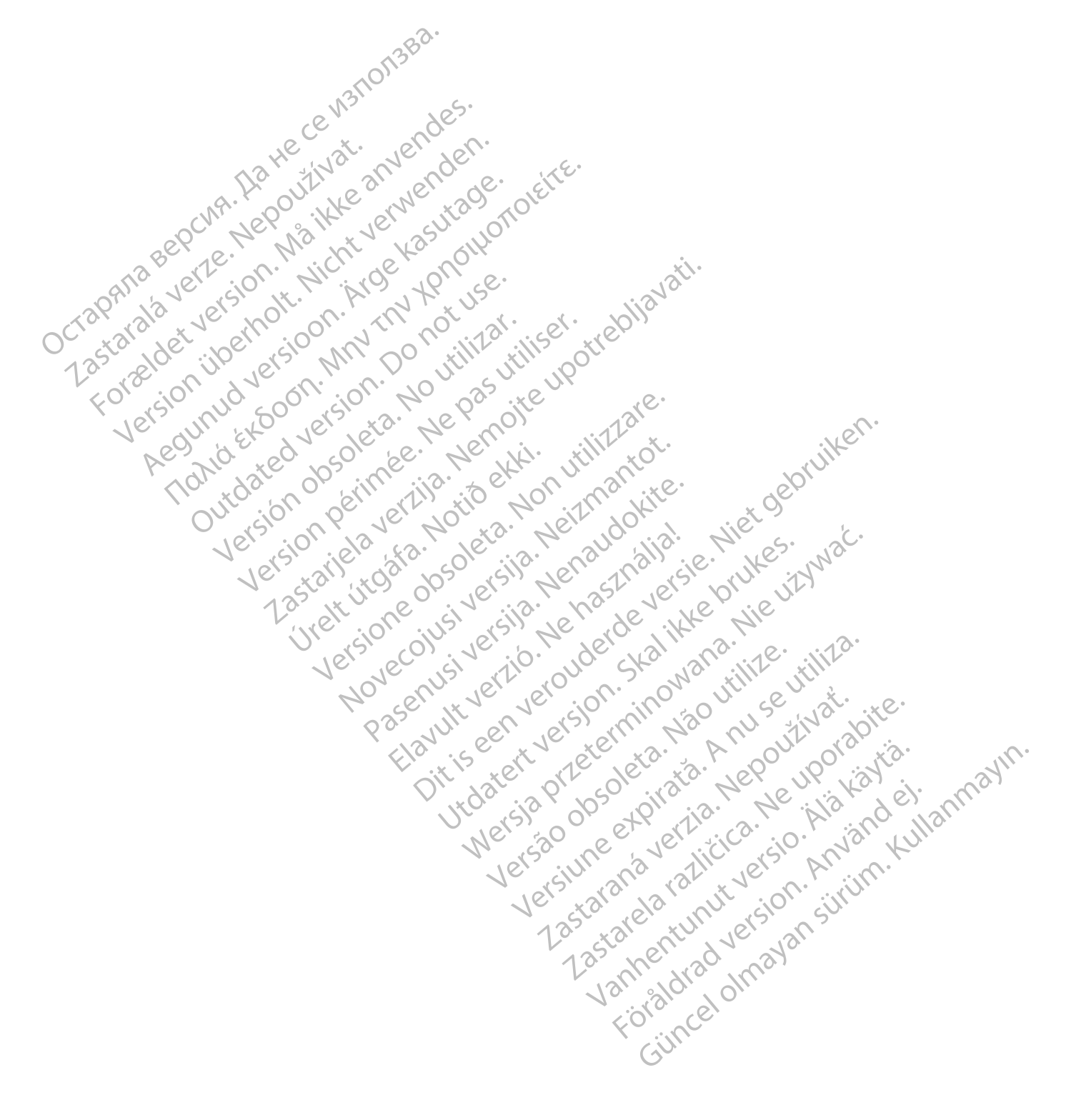

# **INHALTSVERZEICHNIS**

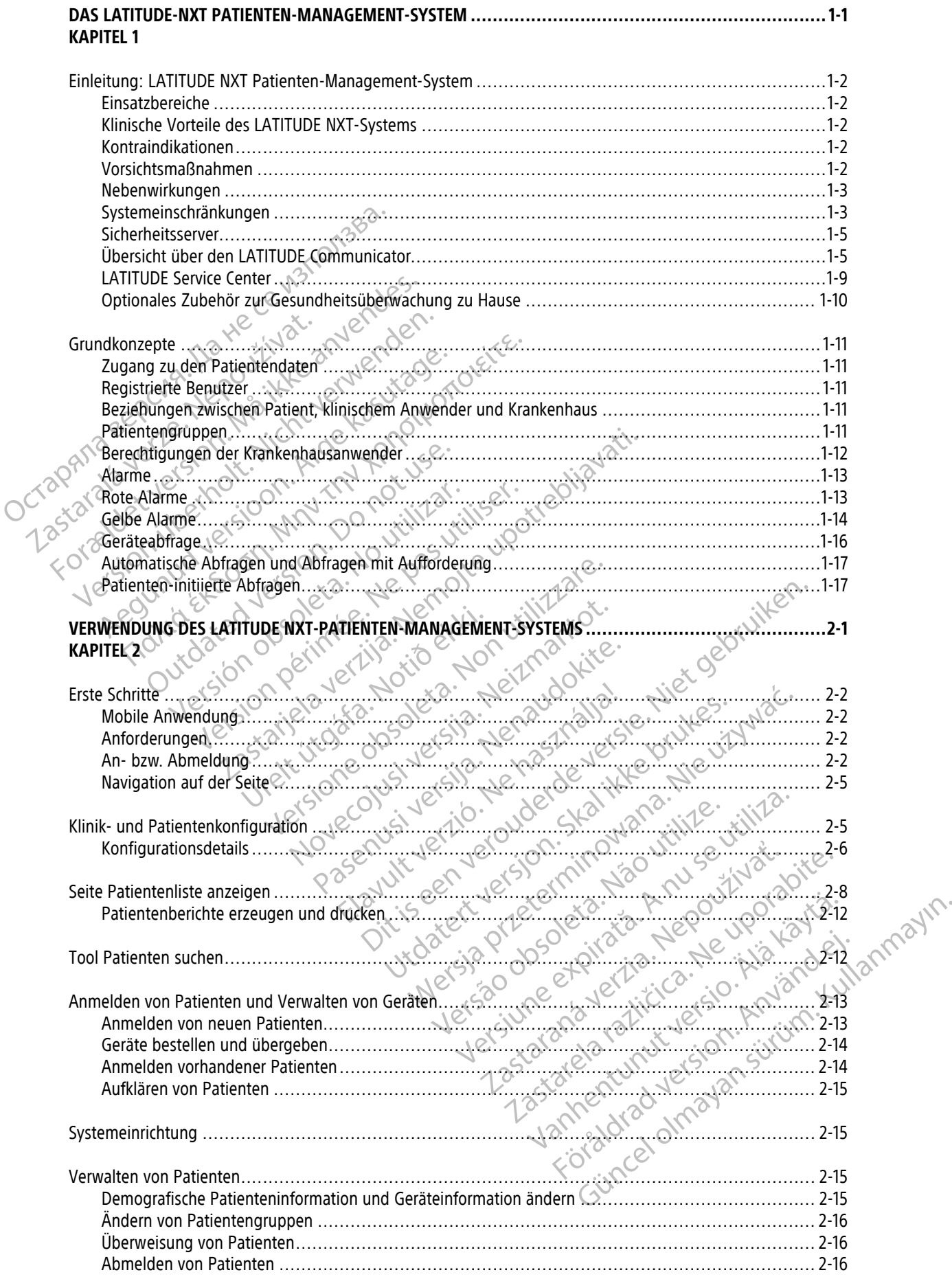

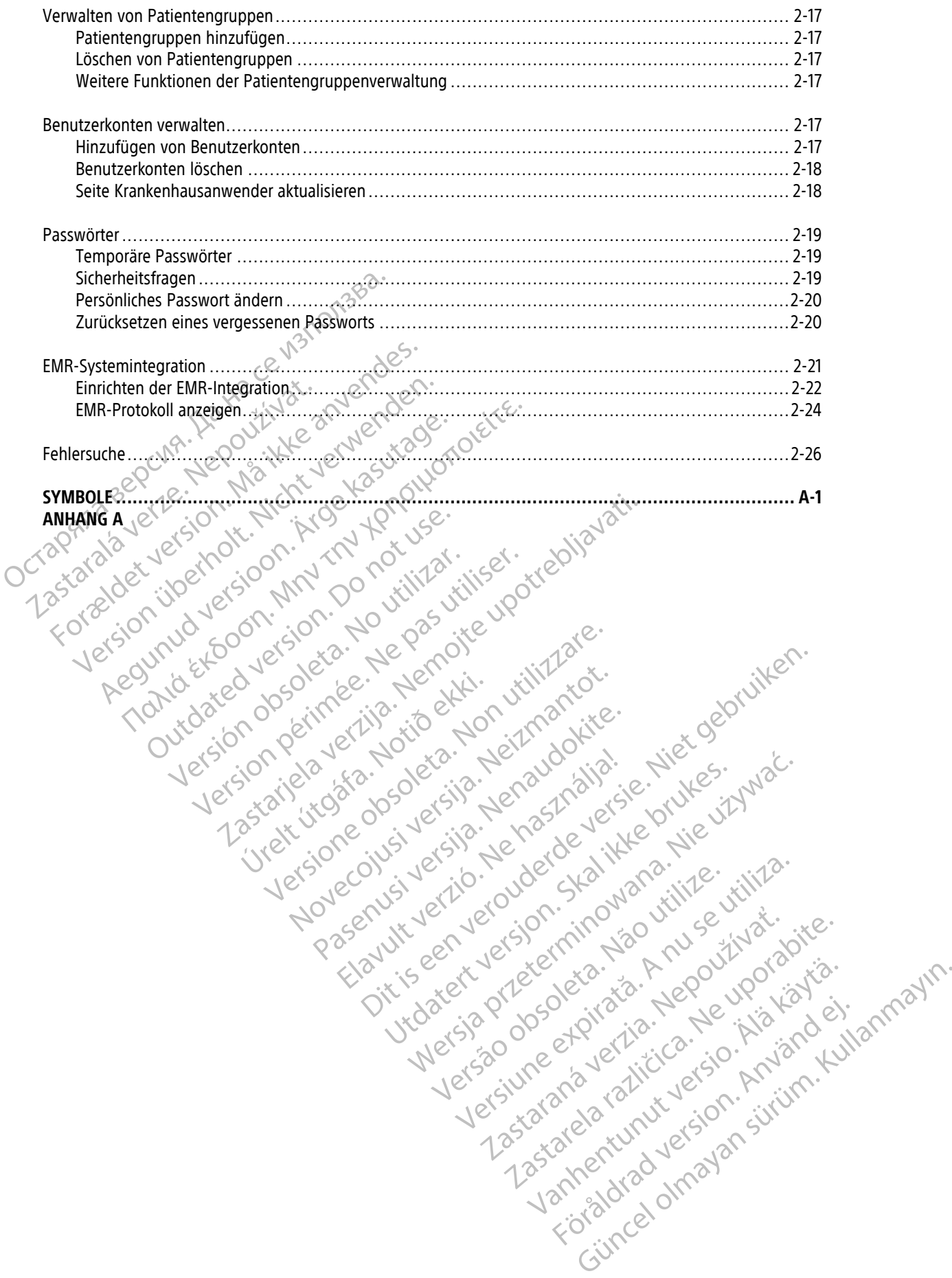

# <span id="page-6-0"></span>**DAS LATITUDE-NXT PATIENTEN-MANAGEMENT-SYSTEM**

# **KAPITEL 1**

Dieses Kapitel enthält die folgenden Themen:

• ["Einleitung: LATITUDE NXT Patienten-Management-System" auf Seite 1-2](#page-7-0)

Version ou eringe russie undergrandig. No utilizare. Version périnte-version périnte-version de la contraction de la contraction de la contraction de la contraction de la contraction de la contraction de la contraction de la contraction de la contraction de la contraction de

poleration der indexnationshallstrander indexnational strander indexnational strander indexnational strander i<br>Jerusta. Novecontrander indexnationshallstrander indexnational strander indexnations. Neize-<br>Litrander oversive

Pasenuti versije. Nenaudokite.<br>Palesta. Nenaudokite.<br>Palesta. Nenaudokite.<br>Pasenusi versije. Nenasznaja.<br>Pasenusi versije. Nenaudok.<br>Pasenuti versije. Nenaudok.<br>Pasenuti versije.

Elazuk verzió. Ne használja:<br>Are dosokisia. Ne használja:<br>Peolusi verzió. Ne használja:<br>Elazuk verzió. Ne skalja:<br>Aszult verzio. Ne skalja:

Dit is are et versien industrie with de versier in de versier in de versier in de versier in de versier in de<br>alles versies de versier is een versier van de versier van de versier van de versier van de versier van de ver<br>o

Netsija, Netalude Stratia, Netsija przez przez przez przez przez przez przez przez przez przez przez przez prz<br>Seczija, Netalude de Nikke prute używać.<br>Jerzija, Netouder, Skarjana. Nie używać.<br>Seczija przez przez przez prz

Versiune explorative expirative.<br>Sixty experimental province italistic<br>Sixty experimental province italistic<br>Sixty explorative. Negotitude.<br>Sixty explorative experimental<br>Negiune explorative.com. Antar

zksjon, indeptedanter<br>Jersierera, Nepoužívačka<br>1916 obedeta, Nepoužívačka<br>1928 obedeta, Nepoužívačka<br>2028 obedeta, Nička pr. Nička<br>2028 obedeta, Nička pr. Nička<br>1928 obedeta, Nička pr. Nička Zastarela različica. Ne uporabite.

Lazionalist versio. Älä käytä.

Föråldrad version. Använd ej.

unayan sürüm. Kullanmayın.<br>Juanuray verayan sürüm. Kullanmayın.<br>Güncel olmayan sürüm.

Utdatert verside verside verside verside verside verside verside verside verside verside verside verside versi<br>Usi verside New Yorke bruke brukes.<br>Usi verside skal ikke brukes.<br>Utdatert verside in New Yorkes.<br>Ki seen versi

Versão observativa de Nacional

Versione observations de la construction de la construction de la construction de la construction de la constr<br>la versione de la construction de la construction de la construction de la construction de la construction de<br>l

2.4 starjela verzija. Nemotionalisti.<br>2.4 starjela verzija. Nemotionalistica.<br>2.6 starjela verzija. Nemotionalistica.<br>2.6 starjela verzija. Nemotionalistica.<br>2.6 starjela verzija. Nemotionalistica.<br>2.6 starjela verzija. Ne

• ["Grundkonzepte" auf Seite 1-11](#page-16-0)

Todation. Maltin en baseries of the state of the state of the state of the state of the state of the state of the state of the state of the state of the state of the state of the state of the state of the state of the stat

Jrelt útgåfa. Notið ekki.<br>A doseimerilig. Notið ekki.<br>Sion deimerilig. Notið ekki.<br>Astatiela. Notidelsija. Notid.<br>A dielsig. Notid.

outdated version. Do not use.<br>I rive yets on MN 100 not use.<br>Do not use of the poor intage.<br>Do the poor deta. Ne pass.<br>Outdated do pleime e. Ne pass.

France & Society in the penditive transportance in the control of the control of the control of the control of the control of the control of the control of the control of the control of the control of the control of the co

Octapana bepcina, Na rece instrontsba.<br>Crapana bepcina, Na rece instruments<br>Octapana buetle sion, Na julia verwende<br>Octapana buetle sion, Na river verwende

Version überholt. Nicht verwenden.<br>Version überholt. Nicht verwenden.<br>Version überholt. Nicht verwenden.

Regunud versioon. Argentage.

Zastaralá verzerindulation

# <span id="page-7-0"></span>**EINLEITUNG: LATITUDE NXT PATIENTEN-MANAGEMENT-SYSTEM**

Das LATITUDE NXT Patienten-Management-System (LATITUDE NXT-System) ermöglicht es autorisierten Krankenhausmitarbeitern, Patienten und Geräte in regelmäßigen Abständen über Fernüberwachung zu betreuen bzw. zu prüfen. (Siehe ["Alarme" auf Seite 1-13](#page-18-0) um Informationen zu den überwachten Geräte- und Patientenbedingungen zu erhalten.)

Die erhobenen Daten vom implantierten Gerät werden mit Daten einer Waage oder eines Blutdruckmessgeräts (optional) zusammengeführt. Wenn diese internen und externen Messungen mit den Informationen aus der Krankengeschichte kombiniert werden, können klinische Anwender das LATITUDE NXT-Systems dazu verwenden, um ein fundiertes Verständnis über das implantierte Gerät und den Herzzustand des Patienten zu entwickeln. Krankenhausanwender können die Geräte anlässlich der regelmäßigen Untersuchungstermine der Patienten oder auch bei medizinischer Indikation überprüfen. Krankengeschichte kombiniert werden,<br>
verwenden, um ein fundiertes Verständentwickeln. Krankenhausanwender können<br>
Patienten oder auch bei medizinischer<br>
Einsatzbereiche<br>
Das LATITUDE NXT-System kommunizie<br>
Scientific-Gerä

# <span id="page-7-1"></span>**Einsatzbereiche**

Das LATITUDE NXT-System kommuniziert über Funkverbindung mit einem kompatiblen implantierten Boston Scientific-Gerät und übermittelt Daten an eine zentrale Datenbank. Das LATITUDE NXT-System liefert Patientendaten, die zur klinischen Beurteilung des Patienten verwendet werden können. msatzbereiche<br>
Das LATITUDE NXT-System k<br>
Scientific-Geral und übermit<br>
Patientendaten, die zur klini<br>
inische Vorteile des LATITUDE NXT<br>
Wenn das Latitude NXT-System eingesetzt wird, können konklinischen Bewertung vor Or

# <span id="page-7-2"></span>**Klinische Vorteile des LATITUDE NXT-Systems**

Wenn das Latitude NXT-System wie angegeben in Verbindung mit einer klinischen Bewertung vor Ort eingesetzt wird, können kompatible Geräte aus der Ferne abgefragt werden, was im Vergleich zur alleinigen klinischen Bewertung vor Ort den Bedarf an Geräteabfragen vor Ort verringern kann. Die Fernüberwachung mit LATITUDE NXT ermöglicht eine frühere Auswertung der überwachten Parameter (einschließlich kardialer Ereignisse und Geräteparameter) im Vergleich zu klinischen Auswertungen, die nur vor Ort stattfinden. Patienten oder auch der medizinischer individualitäten bas LATITUDE NXT-System kommuniziert über der Patientendaten, die zur klinischen Beurteilung<br>Sche Vorteile des LATITUDE NXT-Systems Das LATITUDE NXT-System kommuniziert über<br>Scientific-Gerat und übermittelt Daten an eine Patientendaten, die zur klinischen Beurteilung<br>Patientendaten, die zur klinischen Beurteilung<br>Norteile des LATITUDE NXT-Systems<br>Wenn Das LATITUDE NXT-System kommuniziert über F<br>Scientific-Gerät und übermittelt Daten an eine 2<br>Patientendaten, die zur klinischen Beurteilung c<br>**Vorteile des LATITUDE NXT-Systems**<br>Wenn das Latitude NXT-System wie angegeben<br>N Das LATITUDE NXT-System kommuniziert über Funkverbin<br>Scientific-Gerât und übermittelt Daten an eine zentrale Dat<br>Patientendaten, die zur klinischen Beurteilung des Patient<br>Teile des LATITUDE NXT-Systems<br>Wenn das Latitude N The des LATITUDE NXT-Systems<br>
Sunn das Latitude NXT-System wie angegeben<br>
Indias Latitude NXT-System wie angegeben<br>
Inschen Bewertung vor Ort den Bedarf an Ger<br>
TITUDE NXT ermöglicht eine frühere Auswertung<br>
Eignisse und G das Latitude NXT-System wie angegeben in<br>Setzt wird, können kompatible Geräte aus d<br>hen Bewertung vor Ort den Bedarf an Gerät<br>JDE NXT ermöglicht eine frühere Auswertung<br>JDE NXT ermöglicht eine frühere Auswertung<br>Sisse und Schriftude NXT-System wie angegeben in Verbind<br>
It wird, können kompatible Geräte aus der Ferne<br>
In Bewertung vor Ort den Bedarf an Geräteabfrage<br>
NXT ermöglicht eine frühere Auswertung der über<br>
It und Geräteparameter) im ATITUDE NXT-Systems<br>
itude NXT-System wie angegeben in Verbindung mit einer klind.<br>
Können kompatible Geräte aus der Ferne abgefragt werde<br>
Wertung vor Ort den Bedarf an Geräteabfragen vor Ort verring<br>
T. ermöglicht eine f

#### **Überblick über die Sicherheit und klinische Leistung**

Für Kunden in der Europäischen Union verwenden Sie den in der Kennzeichnung angegebenen Gerätenamen, um nach dem Überblick über die Sicherheit und die klinische Leistung des Geräts zu suchen, die auf der Website der Europäischen Datenbank für Medizinprodukte (Eudamed) verfügbar ist: https://ec.europa.eu/ tools/eudamed. & die Sicherheit und klinische Leistu<br>er Europäischen Union verwenden Sicherheit und die Komponischen Datenbank für Medizinpro Sicherheit und klinische Leistung<br>
Sicherheit und klinische Leistung<br>
Vergleich zu klinischen Auswertung<br>
Uropäischen Union verwenden Sie den in der Kenn<br>
Dick über die Sicherheit und die klinische Leistung<br>
Ischen Datenba November 1997 Schen Union verwenden Sie den in der Kennze<br>Partei Sicherheit und die klinische Leistung de<br>Datenbank für Medizinprodukte (Eudamed) versitzung der<br>Passan versitzen Kontrandikationen in Z<br>T-System kompatibel. Kontrandikatio

# <span id="page-7-3"></span>**Kontraindikationen**

Das LATITUDE NXT-System ist kontraindiziert für die Verwendung mit anderen implantierten Geräten als einem kompatiblen implantierten Gerät von Boston Scientific. Nicht alle implantierten Geräte von Boston Scientific sind mit dem LATITUDE NXT-System kompatibel. Kontraindikationen in Zusammenhang mit der Verwendung des jeweiligen implantierten Geräts finden Sie im Systemhandbuch des entsprechenden Boston Scientific Geräts. die Sicherheit und die klinische Leistung denbank für Medizinprodukte (Eudamed) verzich aus den bank für Medizinprodukte (Eudamed) verzich aus den Sientific.<br>
Ne használja en som scientific. Nicht alle implaned verzich aus im Vergleich zu klinischen Auswertungen, die nur vor Ort stattfind<br>
Ind klinische Leistung<br>
Inion verwenden Sie den in der Kennzeichnung angegebenen Ger<br>
Sicherheit und die klinische Leistung des Geräts zu suchen, die au<br> Ernejt und die krinische Leistung des Gerars zu such für Medizinprodukte (Eudamed) verfügban ist. http://www.particle.org/web/2013/skal internation. Skal internation. Skal international international international internat eit und die klinische Leistung des Geräts zu suchen, die a<br>
Medizinprodukte (Eudamed) verfügbar ist: https://ec.eu<br>
Stephendung mit anderen implantierten Geräts<br>
stephendung mit anderen implantierten Geräts<br>
stephendung mi Versão obsoleta. Não utilize. Versiune expirat<sup>ă</sup>. A nu se utiliza. EXASTARA PROPERTY OF SASTARA VERZIA. Nepotlemanni Zusammenhang mit der Systemhandbuch des entsprechenden Boston<br>Anang mit dem Gerät auftreten, Sind Boston Sastemanni dem Gerät auftreten, Sind Boston Sastemanni dem Gerät au Raindikationen in Zusammenhang mit der Verweiterlandbuch des entsprechenden Boston Scientifica.<br>
Eindikationen in Zusammenhang mit der Verweiterlandbuch des entsprechenden Boston Scientifica.<br>
The Geral Auffreden, Sind Bos

Alle schwerwiegenden Vorfälle, die im Zusammenhang mit dem Gerät auftreten, sind Boston Scientific und der zuständigen örtlichen Aufsichtsbehörde zu melden.

# <span id="page-7-4"></span>**Vorsichtsmaßnahmen**

Der klinische Anwender muss sich auf der LATITUDE NXT-Website anmelden, um Alarme zu erhalten. Alarme können jeden Tag auf der LATITUDE NXT-Website angezeigt werden. Die primäre Meldung über einen Alarmzustand erfolgt über die Seite **Patientenliste anzeigen** auf der LATITUDE NXT-Website. Obwohl sekundäre Meldungen über E-Mail und SMS (Short Message Service) verfügbar sind, hängen diese von externen Systemen ab und werden ggf. verzögert oder gar nicht ausgeführt. Die Funktion der sekundären Mitteilung stellt keinen Ersatz der Prüfung über die LATITUDE NXT-Website dar. (SMS-Nachrichten sind nicht in allen Ländern verfügbar.) Andbuch des entsprechenden Boston Scientific<br>
In dem Gerät auftreten, sind Boston Scientific<br>
Website anmelden, um Alarme zu erhalten. Al<br>
igt werden: Die primäre Meldung über einen<br>
gen auf der LATITUDE NXT-Website. Obwoh Fördrad verkland version. Andre version. Sind Böston. Scientific und version. Analysis annual der LATITUDE NXT-Website. Obwohl Gerät auftreten, sind Böston Scientific und der<br>Gerät auftreten, sind Böston Scientific und der<br>Sexual der Scientific und der<br>Sexual der Scientific und der<br>Sexual der Scientific und der Scientific und der<br>Sexual der LaftTU

Die Daten und Alarme des implantierten Geräts sind üblicherweise innerhalb von 15 Minuten nach einer erfolgreichen Abfrage auf der LATITUDE NXT-Website zur Prüfung verfügbar. Daten-Uploads können allerdings wesentlich länger dauern (bis zu 14 Tage). Ist eine Abfrage des implantierten Geräts durch den Communicator

nicht möglich oder kann der Communicator keine Verbindung zum LATITUDE NXT-Server herstellen, um die Daten hochzuladen, kann es bis zu 14 Tage dauern, bis der LATITUDE NXT-Server dies feststellt und den Krankenhausanwender über die LATITUDE NXT-Website darauf hinweist, dass keine Überwachung stattfindet. Sollten beide oben genannten Probleme gleichzeitig stattfinden, können bis zu 28 Tage bis zu der entsprechenden Benachrichtigung vergehen. Daten und Alarm-Meldungen implantierter Geräte können unter verschiedenen Umständen verspätet oder gar nicht eintreffen, unter anderem aus folgenden Gründen:

- Möglicherweise gibt es Systemeinschränkungen. (Siehe ["Systemeinschränkungen" auf Seite 1-3.](#page-8-1))
- Der Communicator ist von der Stromversorgung getrennt.
- Der Communicator kann die Verbindung zum LATITUDE NXT-Server nicht über die konfigurierte Verbindungsart herstellen.
- Das implantierte Gerät und der Communicator können keine Telemetriesitzung herstellen und abschließen.
- Der Communicator ist beschädigt oder weist Funktionsstörungen auf.
- Der Patient hält sich nicht an den sachgemäßen Gebrauch oder verwendet das LATITUDE NXT-System nicht gemäß Patientenhandbuch.

Krankenhausanwender können Patienten, die wie oben beschrieben nicht überwacht werden, mithilfe des Filters **Nicht überwacht** auf der Seite **Patientenliste anzeigen** identifizieren. (Siehe [Abbildung 2–4 Seite](#page-31-1) Patientenliste anzeigen auf Seite 2-8.) • Der Communicator ist von diverbindungsart herstellen.<br>• Das implantierte Gerät und<br>• Das implantierte Gerät und<br>• Der Communicator ist beschreibt auf der Statistisch nicht auf der Statistisch einen Filters Nicht überwach Das implantierte Verbindungsart nerstellen.<br>
Bas implantierte Geräf und der<br>
Per Communicator ist beschädtigter<br>
Per Pattient hält sich nicht an der<br>
gemäß Pattientenhausdruch<br>
Ratientenhausanwender können Pattiert<br>
Filters Nicht überwacht Versicht und der Communicator ist [be](#page-31-1)schädigt

**VORSICHT:** Vergewissern Sie sich, dass die Einstellungen für die Alarm-Konfiguration jedes Patienten geeignet sind, wenn der Patient angemeldet wurde und, sofern infrage kommend, nachdem das implantierte Gerät ersetzt wurde. Alexandrich Communicator ist beschädigt och Version.<br>
Sex Communicator ist beschädigt och gemäß Patientenhandbuch.<br>
Krankenhausanwender können Patienten<br>
Krankenhausanwender können Patienten<br>
Krankenhausanwender können Pat (1) The Communicator ist beschädigt oder weist Fundation of the Patient half sich nicht an den sachgemäße<br>
(1) Der Patient hälf sich nicht an den sachgemäße<br>
(1) Communicator können Patienten, die wie<br>
(1) Communicator kö Krankenhausanwender können Patienter<br>Filters Nicht überwacht auf der Seite Pa<br>Batientenliste anzeigen auf Seite 2-8.)<br>VORSICHT: Vergewissern Sie sich, dass<br>geeignet sind, wenn der Patient angeme<br>Gerät ersetzt wurde.<br>VORSIC Filters Nicht überwacht auf der Seite Patientenliste anzeigen auf Seite 2-8.)<br>
VORSICHT: Vergewissern Sie sich, dass geeignet sind, wenn der Patient angemel<br>
Gerät ersetzt wurde.<br>
VORSICHT: Ein Missverständnis der darc<br>
MO Vergewissern Sie seite Patientenlister.<br>
Stientenliste anzeigen auf Seite 2-8.)<br>
Vergewissern Sie sich, dass die Einsteignet sind, wenn der Patient angemeldet wurd<br>
Frat ersetzt wurde.<br>
STESICHT: Ein Missverständnis der da enhausanwender können Patienten, die wie oben beschrieber<br>
Solicht überwacht auf der Seite Patientenliste anzeigen identenliste anzeigen auf Seite 2-8.)<br>
ICHT: Vergewissern Sie sich, dass die Einstellungen für die A<br>
ICHT: Vergewissern Sie sich, dass die Einstellungen für<br>d, wenn der Patient angemeldet wurde und sofer<br>t wurde.<br>Ein Missverständnis der dargestellten Daten kant<br>rätestatus führen.<br>Das Risiko fehlender oder falscher Gerätedaten k

**VORSICHT:** Ein Missverständnis der dargestellten Daten kann zu einer Fehldiagnose des Patientenzustands oder des Gerätestatus führen. Seizt wurde.<br>IT: Cin Missverständnis der dargest<br>Gerätestatus führen.<br>IT: Das Risiko fehlender oder falsch<br>nzustands oder des Gerätestatus führ.<br>IT: Die optionale Gewichtswaage h Irde.<br>
In Missverständnis der dargestellten Daten kann<br>
Status führen.<br>
Is Risiko fehlender oder falscher Gerätedaten kann<br>
Is Risiko fehlender oder falscher Gerätedaten ka<br>
Is oder des Gerätestatus führen.<br>
E optionale Ge

**VORSICHT:** Das Risiko fehlender oder falscher Gerätedaten kann zu einer Fehldiagnose des Patientenzustands oder des Gerätestatus führen.

**VORSICHT:** Die optionale Gewichtswaage hat einen Maximalmessbereich von 200 kg (450 lb). Stellen Sie nichts auf die Waage, das diesen Maximalmessbereich übersteigt.

In Europa hat die Waage abhängig vom Communicator-Typ unterschiedliche Maximalmessbereiche: Bei Verwendung des WAVE WIRELESS COMMUNICATORS hat die Waage einen Maximalmessbereich von 200 kg (450 lb), bei Verwendung des WIRELESS COMMUNICATORS MIT SENSORBILDSCHIRM von 150 kg (330 lb). Sisverständnis der dargestellten Daten kann zurstühren.<br>
Sisiko fehlender oder falscher Gerätedaten kann<br>
Daten des Gerätestatus führen.<br>
Dationale Gewichtswaage hat einen Maximalmen.<br>
Pasen Maximalmensbereich übersteigt<br> O fehlender oder falscher Gerätedaten kan<br>
I des Gerätestatus führen.<br>
I des Gerätestatus führen.<br>
I des diesen Maximalmessbereich übersteig<br>
Je abhängig vom Communicator-Typ unte<br>
WIRELESS COMMUNICATORS hat die Waage eine Patient angemeldet wurde und, sofern infrage kommend, nachden<br>
Eindnis der dargestellten Daten kann zu einer Fehldiagnose des Prentieren.<br>
Mehlender oder falscher Gerätedaten kann zu einer Fehldiagnose des<br>
Scerätestatus f Inder oder falscher Gerätedaten kann zu einer Fehler<br>Erätestatus führen.<br>Skal ihren Maximalmessbereich übersteigt.<br>Skal ihren Communicator-Typ unterschiedliche Maximalmess<br>Skommunicators hat die Waage einen Maximalmessk<br>MU Werstatus führen.<br>
Sie der falscher Gerätedaten kann zu einer Fehldiagnose itestatus führen.<br>
Chtswaage hat einen Maximalmessbereich von 200 kg (4!<br>
Maximalmessbereich übersteigt.<br>
Sie von Communicator-Typ unterschiedliche William Schereich übersteigt.<br>
Versichten Großen und Einfahren und Einfahren und der Maximalmess<br>
William Sersönburger und der Maximalmess<br>
William Sersönburger und der Andrej der Anglische Auswirkungen der Anglischen der National Communicator-Typ unterschiedliche Maximalmes mmunicator-Typ unterschiedliche Maximalmes<br>
Sanson Blue Waage einen Maximalmessbereich<br>
Sanson Blue Waage einen Maximalmessbereich<br>
Sanson Blue Hott für die padiatrische Verwichten<br>
Sanson Blue Waage einen für die padiatri The Wagge einen Maximalmessbereich von 200

Das Latitude NXT Patienten-Management-System wurde nicht für die pädiatrische Verwendung evaluiert.

#### <span id="page-8-0"></span>**Nebenwirkungen**

Die Patienten können auch psychologische Auswirkungen der Angst erleben, die mit der Fernüberwachung der Patienten verbunden ist. Wurde nicht für die pädiatrische Verwendung Fördad verwendung etter in der Fernübert der Angst erleben, die mit der Fernübert der Angst erleben, die mit der Fernübert der Angst erleben, die mit der Fernübert der Angst erleben, die mit der Fernübert der Angst erleben Son substantische Verwendung evaluiert

# <span id="page-8-1"></span>**Systemeinschränkungen**

Das LATITUDE NXT-System wurde nicht als Notfallsystem konzipiert. Im Falle von Unwohlsein sollten Patienten Ihren Arzt oder den Notfalldienst kontaktieren.

Nutzen Sie die Fernüberwachung nicht als Ersatz für eine persönliche, nicht gerätebezogene klinische Bewertung. Veränderungen des Patientenzustands können aufgrund des reduzierten Patientenkontakts übersehen werden.

LATITUDE liefert begrenzte Informationen über den Patienten und sollte nicht als verlässlicher Beweis für den allgemeinen Gesundheitszustand des Patienten angesehen werden.

**Das LATITUDE NXT-System liefert keine durchgehende Überwachung.** Als Fernüberwachungssystem ermöglicht das LATITUDE NXT-System eine regelmäßige Patientenüberwachung auf Grundlage der von dem klinischen Anwender konfigurierten Einstellungen. Es gibt viele interne und externe Faktoren, die den Erhalt und die Übertragung von Informationen über das implantierte Gerät und den Patienten, wie vom klinischen Anwender vorgesehen, verhindern, verzögern oder unterbinden können. Diese Faktoren umfassen:

- Implantierte Aggregate-Uhr<sup>2</sup>-Die korrekte Weitergabe von Daten und Alarm-Meldungen implantierter Geräte durch das LATITUDE NXT-System hängt davon ab, ob der Zeitgeber der implantierten Aggregate-Uhr richtig mit einem PRM (Programmier-/Aufzeichnungs-/Überwachungsgerät) programmiert wurde. Die korrekte Weitergabe kann auch noch einige Zeit gestört sein, nachdem der implantierte Zeitgeber des Geräts richtig programmiert wurde. Dies hängt davon ab, welche Menge an Daten mit falscher Zeitangabe empfangen wurden und wie groß die Zeitdifferenz durch den Fehler ist. • Implantierte Aggregate-Uhra-Di<br>Geräte durch das LATITUDE-NXT-S<sub>)</sub><br>Uhr richtig mit einem PRM (Prograin)<br>korrekte Weitergabe kann auch no<br>Geräts richtig programmiert wurde<br>empfangen wurden und wie groß<br>empfangen wurden und
	- **Patientenumgebung** Zur Übertragung der Daten muss der Communicator mit dem Stromnetz verbunden sein. Der Communicator muss auch eine reguläre Verbindung zum LATITUDE NXT-Server erhalten. Patienten müssen sich zu den vorgegebenen Zeiten innerhalb der Reichweite befinden. Die Radiofrequenz (RF)-Störung von anderen elektronischen Geräten kann die Kommunikation zwischen dem implantierten Gerät und dem Communicator stören. empfangen wurden und<br>
	• Patientenumgebung<br>
	· Sein. Der Communicator<br>
	Sein. Der Communicator<br>
	(RF)-Störung von andere<br>
	Carat und dem Commun<br>
	Caracter and dem Communication<br>
	Caracter and dem Communication<br>
	Caracter and dem C Korekte Weitergabe kann auch noch ein<br>Geräts richtig programmiert wurde. Die<br>empfangen wurden und wie groß die Z<br>**Patienten umgebung** – Zur Übertragun<br>sein. Der Communicator muss auch ein<br>Patienten müssen sich zu den vorge empfangen wurden und wie groß die Zei • Patientenumgebung- Zur Übertragung de<br>
	sein. Der Communicator muss auch eine reg<br>
	• Patienten müssen sich zu den vorgegebene<br>
	(RF)-Störung von anderen elektronischen Ge<br>
	• Cerät und dem Communicator stören.<br>
	• Verbindung

# • **Verbindungsarten an das LATITUDE NXT-System:**

– **Telefonsystem** – Bei Patienten mit einer Standard-Telefonleitung können Unterschiede der Kompatibilität aufgrund der Infrastruktur zwischen Telefondienstanbietern und Unterschiede der Qualität der Telefonleitung von der Patientenwohnung zur Telefongesellschaft und den Schaltstationen die LATITUDE NXT-System-Datenübertragung beeinträchtigen. Andere Geräte, die in der Wohnung des Patienten mit der Telefonleitung verbunden sind, können die Datenübermittlung ebenfalls beeinträchtigen. - Patientenungebung- Zur Übertragung der Daten mussen sich zur übertragung der Daten mussen sich zu den vorgegebenen Zeiten in (RF)-Störung von anderen elektronischen Geräten kann<br>
Gerät und dem Communicator stören.<br>
Cerä Gerät und dem Communicator storen.<br>
Verbindungsarten an das LATITUDE NXT-3<br>
Telefonsystem – Bei Patienten mit ein<br>
Kompatibilität aufgrund der Infrastrukture<br>
Oualität der Telefonieitung von der Patienten<br>
Schaltstationen erbindungsarten an das LATITUDE NXT-S<br>
Telefonsystem – Bei Patienten mit einer<br>
Kompatibilität aufgrund der Infrastruktur<br>
Qualität der Telefonleitung von der Patie<br>
Schaltstationen die LATITUDE NXT-System<br>
der Wohnung des indungsarten an das LATITUDE NXT-System:<br>
Felefonsystem – Bei Patienten mit einer Standar<br>
Kompatibilität aufgrund der Infrastruktur zwische<br>
Qualität der Telefonleitung von der Patientenwol<br>
Schaltstationen die LATITUDE N ung von anderen elektronischen Geraten kann die Kommunikater dem Communikator stören.<br>
Einsystem – Bei Patienten mit einer Standard-Telefonleitung<br>
Einsystem – Bei Patienten mit einer Standard-Telefonleitung<br>
Individualitä ität aufgrund der Infrastruktur zwischen Telefonleitung<br>
Verfelefonleitung von der Patientenwohnung zur Teilefonleitung von der Patientenwohnung zur Teilefonleitung<br>
Importer des Patienten mit der Telefonleitung verbunde<br>

– **Mobilfunkdienst** – Bei Patienten, die ein Mobilfunknetz verwenden, wird keine Abdeckung garantiert. Ggf. muss ein Mobilfunkadapter angeschlossen werden. Die tatsächliche Abdeckung kann durch verschiedene Faktoren, z. B. Gelände, Wetter, Bäume, Häuser und andere Gebäude, Signalstärke und andere Faktoren beeinflusst werden. Urlindrei die LATH ODE NXT-System-L<br>
hnung des Patienten mit der Telefon<br>
Ils beeinträchtigen.<br>
Urlindreist – Bei Patienten, die ein Muss ein Mobilfunkadapter angeschlos<br>
edene Faktoren, z. B. Gelände, Wette<br>
Faktoren beei Adie LATITUDE NXT-System-Datenübertragung<br>
Mes Patienten mit der Telefonleitung verbunden<br>
Inst<br>
Mobilfunkadapter angeschlossen werden. Die t<br>
Mobilfunkadapter angeschlossen werden. Die t<br>
Mobilfunkadapter angeschlossen we Christen versien werden die ein Mobilfunknetz verwer<br>Dilfunkadapter angeschlossen werden Die tat<br>Die in Z. B. Gelände, Wetter, Bäume, Häuser under<br>Die influsst werden.<br>Die Patienten, die eine Internetverbindu<br>Die Patienten ei Patienten, die ein Mobilfunknetz verweigunkadapter angeschlossen werden. Die tat<br>
in, z. B. Gelände, Wetter, Bäume, Häuser unflusst werden.<br>
– Bei Patienten, die eine Internetverbindum<br>
– Bei Patienten, die eine Interne ng von der Patientenwohnung zur Telefongesellschaft und den VDE NXT-System-Datenübertragung beeinträchtigen. Andere Geriten mit der Telefonleitung verbunden sind, können die Datenübertragung datenübertragung Kommen die Dat

– **Internetverbindung** – Bei Patienten, die eine Internetverbindung verwenden, hängt die Leistung des Communicators von einem aktiven Internetdienst ab. Wird für die Verbindung ein USB-Ethernetadapter verwendet, muss der Adapter mit einem funktionsfähigen Router/Modem verbunden bleiben. Einen, die ein woomdinkliez verwenden, wird keinen der Gelände, Wetter, Bäume, Häuser und andere Gebäuden.<br>Gelände, Wetter, Bäume, Häuser und andere Gebäuden.<br>Werden.<br>Verden.<br>Skalienten, die eine Internetverbindung verwend France ein Mobilfunknetz verwenden, wird keine Abdeckung kander Werter, Bäume, Häuser und andere Gebäude, Sigr<br>Traen.<br>Einder, Wetter, Bäume, Häuser und andere Gebäude, Sigr<br>Traen.<br>Einen die eine Internetverbindung verwende die eine Internetverbindung verwenden, hängt die<br>
Princhenst ab. Wird für die Verbindung ein USB-<br>
Adapter mit einem funktionsfähigen Router/Mod<br>
Adapter mit einem funktionsfähigen Router/Mod<br>
A destens eine Stunde täglich

Patienten, die die **Hotspot-Funktion** auf ihrem mobilen Gerät für die drahtlose Internetverbindung verwenden (nicht in allen Ländern verfügbar), müssen den Hotspot und Bluetooth® auf ihrem mobilen Gerät aktivieren, während sie sich mindestens eine Stunde täglich in der Nähe ihres Communicators aufhalten, sowie während manueller Geräteabfragen. en, die eine Internetverbindung verwenden<br>Internetdienst ab. Wird für die Verbindung<br>der Adapter mit einem funktionsfähigen Ro<br>Son auf ihrem mobilen Gerät für die drahtlos<br>verfügbar), müssen den Hotspot und Bluet<br>mindesten Experimentalistics führen aussichten verziehten der Stunden Gerätzfür die drahtlose Internet<br>Einem mobilen Gerätzfür die drahtlose Internet<br>Extension den Hotspot und Bluetooth® au<br>Extension seine Stunde täglich in der Nähe mine in Euchina Internation Standard Routen Modelit version den Hotspot und Bluetooth® auf ihrem seine Stunde täglich in der Nähe ihres Communii<br>bfragen<br>pazität des Communicator-Speichers, der Daten ose überschritten, wenn mobilen Gerät für die drahtlose Internetverbing<br>üssen den Hotspot und *Bluetooth*® auf ihrem<br>ne Stunde täglich in der Nähe ihres Communic<br>ität. des Communicator-Speichers, der Daten d<br>iberschritten, wenn sich der Communica Gerät für die drahtlose Internetverbindung<br>Jen Hotspot und *Bluetooth*® auf ihrem mobilen<br>John de täglich in der Nähe ihres Communicators<br>Scommunicator Speichers, der Daten des<br>Kultten, wenn sich der Communicator für einen

- **Kapazität vom Communicator-Speicher** Die Kapazität des Communicator-Speichers, der Daten des implantierten Geräts speichert, wird möglicherweise überschritten, wenn sich der Communicator für einen längeren Zeitraum nicht mit dem LATITUDE NXT-Server verbinden kann.
- Wenn dies bei einem WAVE WIRELESS COMMUNICATOR auftritt, löscht der Communicator die ältesten Daten des implantierten Geräts aus dem Speicher, die keine roten Alarme beinhalten, um neue Daten des implantierten Geräts speichern zu können. Enthalten alle Daten des implantierten Geräts rote Alarme, werden zuerst die ältesten Daten gelöscht. Fördad Bluetooth® auf ihrem m<br>Förhalde täglich in der Nähe ihres Communicate<br>Text des Communicator-Speichers, der Daten der<br>Schritten, wenn sich der Communicator für e<br>erbinden kann.<br>För des Communicator die ältesten Daten
	- Wenn dies bei einem WIRELESS COMMUNICATOR MIT SENSORBILDSCHIRM auftritt, werden die ältesten Daten des implantierten Geräts aus dem Speicher gelöscht, um die neu erfassten Daten des implantierten Geräts speichern zu können.
- **Krankenhausumgebung** Die Kontaktaufnahme zu klinischen Anwendern kann durch unterschiedliche Gründe verzögert werden, z. B. ausgefallene Computeranlagen, eine fehlende Internetverbindung, Fehler bei der Übertragung von Alarm-Meldungen auf Mobiltelefone oder unabkömmliches Krankenhauspersonal.
- **Änderungen am Zeitplan/der Konfiguration** Unter normalen Umständen sollte der Communicator des Patienten ständig eingesteckt sein und wie im Patientenhandbuch beschrieben funktionieren. Unter diesen normalen Umständen kann es bis zu acht Tage dauern, bevor Änderungen von Zeitplan- und Konfigurationseinstellungen an den Communicator des Patienten gesendet werden und wirksam werden.
- **Datenverarbeitung** Aus folgenden Gründen kann der Erhalt und die Übertragung von Daten verzögert oder unterbunden werden:
	- Temporäre, geplante und außerplanmäßige Ausfallzeit der Computerserver.
	- Abweichungen in der Serverbelastung und den Verarbeitungszeiten.

– Sonstige Datenverarbeitungsprobleme.

# <span id="page-10-1"></span>**Sicherheitsserver**

Der LATITUDE NXT-Sicherheitsserver ist eine zentrale Computerdatenbank, in der Patientendaten, Daten implantierter Geräte und Sensordaten der LATITUDE NXT Communicator gespeichert werden. Der LATITUDE NXT-Sicherheitsserver speichert zudem Konfigurationsinformationen zu Krankenhaus und Krankenhausanwendern. Der LATITUDE NXT-Sicherheitsserver liefert die auf der LATITUDE NXT-Website vorgestellten Daten, die über das Internet für autorisierte Benutzer verfügbar sind. Die Daten der LATITUDE NXT-Website beinhalten die jüngsten empfangenen Daten der implantierten Geräte und Sensoren sowie Daten zu vorangegangenen Fernabfragen für die Klinik, die dem derzeit implantierten Gerät zugewiesen ist. Datenverarbeitung = Aus<br>
oder unterbunden werden:<br>
- Temporare, geplante<br>
- Abweichungen in der<br>
- Abweichungen in der<br>
- Sonstige Datenverarbe<br>
- Sonstige Datenverarbe<br>
- Sonstige Datenverarbe<br>
- Sonstige Datenverarbe<br>
- Xabweichung<br>
Sicherheitsserver<br>
Sonstige Da<br>
Sonstige Da<br>
Sonstige Da<br>
Sonstige Da<br>
Sonstige Da<br>
Sonstige Da<br>
NAT-Sicherheitsserver<br>
NAT-Sicherheitsserver<br>
NAT-Sicherheitsserver<br>
NAT-Sicherheitsserver<br>
NAT-Sicherheitsserve For Constitution Constitution Constitution Constitution Constitution Constitution Constitution Constitution Constitution Constitution Constitution Constitution Constitution Constitution Constitution Constitution Constituti Abweichungen in der Serverb<br>
icherheitsserver<br>
Versicherheitsserver Der ATITUDE NXT-Sicherheitsserver Spieler<br>
NXT-Sicherheitsserver speichert zuden<br>
NXT-Sicherheitsserver speichert zuden<br>
Versicherheutsserver speichert zu Action. Action. Action. Action. Action of the University of the University of the University of the UNIT Side of the UNIT UDE ISLAM WAT-Side the University of the UNIT UDE ISLAM WAT-Website beinhalten die über das Internet **Sonstige Datenverarbeitungsprobleme.**<br> **Lettsserver**<br>
DeclATITUDE NXT-Sicherheitsserver ist eine zentra<br>
MXT-Sicherheitsserver speichert zudem Konfiguration<br>
MXT-Sicherheitsserver speichert zudem Konfiguration<br>
MXT-Siche Der LATITUDE NXT-Sicherheitsserver ist einplantierter Geräte und Sensordaten de<br>
NXT-Sicherheitsserver speichert zudem K<br>
Krankenhausanwendern, Der LATITUDE N<br>
Vorgestellten Daten, die über das Interne<br>
NXT-Website beinhal WAT-Sicherheitsserver speichert zudem Kontraktenhausanwendern, Der LATITUDE NV<br>
Vorgestellten Daten, die über das Internet<br>
Vorgestellten Daten, die über das Internet<br>
VXT-Website beinhalten die jüngsten ein<br>
Zu vorangegan Fisicherheitsserver speichert zudem Konfiguration (VI-Sicherheitsserver speichert zudem Konfiguration ergestellten Daten, die über das Internet für auto<br>VI-Versite beinhalten die jüngsten empfangenen vorangegangenen Fernab ATITUDE NXT-Sicherheitsserver ist eine zentrale Computerdate<br>
miterter Geräte und Sensordaten der LATITUDE NXT Communic<br>
Sicherheitsserver speichert zudem Konfigurationsinformationen<br>
enhausanwendern, Der LATITUDE NXT-Sich

# <span id="page-10-0"></span>**Übersicht über den LATITUDE Communicator**

# <span id="page-10-2"></span>**Verfügbare Verbindungsarten nach Modell**

Ein wichtiger Bestandteil des LATITUDE NXT-Systems ist der LATITUDE Communicator, ein bedienungsfreundliches Überwachungsgerät für den Hausgebrauch. Der Communicator erfasst die Informationen zum implantierten Gerät nach dem Zeitplan, der vom Krankenhaus festgelegt wurde. Er sendet die Daten danach mit einer von drei Verbindungsmethoden an den LATITUDE NXT-Server: Mobilfunk, Internet oder Festnetz. Angaben zu den Verbindungsarten und deren Verfügbarkeit sind nachfolgend nach Modell aufgeführt: LATITUDE Communicator<br>The Verbindungsarten nach Model<br>Tiger Bestandteil des LATITUDE NXT-s<br>Ingsfreundliches Überwachungsgerät<br>Jonen zum implantierten Gerät nach<br>In danach mit einer von drei Verbindungs Experimente die jüngsten empfängenen Datender<br>
Experimente Klinik, die dem derz<br>
Verbindungsarten nach Modell<br>
Verbindungsarten nach Modell<br>
Verbindungsarten nach Modell<br>
Verbindungsarten nach Modell<br>
Verbindungsgerät für Joseph Maria Versich Versicht versichtet der Reichstanden and American Standard University. Idungsarten nach Modell<br>
Industrien nach Modell<br>
Inditeil des LATITUDE NXT-Systems ist der LATITUDE<br>
Inplantierten Gerät nach dem Zeitplan, der versitzen und dem Zulden Verbindungsarten und deren Verbindungsarten und deren Ell des LATITUDE NXT-Systems ist der LATITUDE NXT-Systems ist der LATITUDE NXT-Systems ist der LATITUDE NXT-Systems ist der LATITUDE NXT-Systems ist der LATITUDE NXT-Systems ist der LATITUDE Numer Verbindungsarten und dere abfragen für die Klinik, die dem derzeit implantierten Gerät zugev<br>
municator (1998)<br>
Staten nach Modell<br>
Staten nach Modell<br>
Staten nach Modell<br>
Staten nach Modell<br>
Staten dem Zeitplan, der vom Krankenhaus festgeleg<br>
Eine LATITUDE NXT-Systems ist der LATITUDE Communicator, ein<br>
Wachungsgerät für den Hausgebräuch, Der Communicator er<br>
ten Gerät nach dem Zeitplan, der vom Krankenhaus festgele<br>
Dir drei Verbindungsarten und deren Verfügbarkeit Versingsmenden widen binden with series of the transmission of the transmission of the transmission of the transmission of the transmission of the transmission of the transmission of the transmission of the transmission of

Statistike Heritaten ej.<br>etgiserie: Ca. Najand Kill<br>anavaritica. Använd Kill<br>anavaritunutversion. Sirijm. Kull<br>annentunutversion. Sirijm.<br>annentunutversion. Sirijm.

Siehe ["Communicator-Modelle nach Land" auf Seite 1-7](#page-12-0) und ["Verbindungsarten nach Land und Modell](#page-13-0) [\(außerhalb des Heimatlandes\)" auf Seite 1-8](#page-13-0) für weitere regionsspezifische Informationen. auf seite 1-7 und "Verbindungsarten nach Land und I<br>sifür weitere regionsspezifische Informationen.<br>2 Sastar Barbarita. Nebolis ist den starten den 1997<br>2 Sastar Barbarita. Nebolis ist den 1997<br>2 Sastar Barbarita. Nebolis eitere regionsspezifische Informationen. oraldrad verslon, knivandel, janmayın.<br>Güncel olmayan sürüm. Kullanmayın.<br>Güncel olmayan sürüm. WAVE WIRELESS COMMUNICATOR (Modelle 6288/6290 – die Verfügbarkeit der Modelle variiert je nach Region)

- Für die Mobilfunkverbindung verwenden alle Modelle den:
	- LATITUDE USB-Mobilfunkadapter.
- Bei Internetverbinden verwenden alle Modelle den:
	- LATITUDE USB-Ethernet-Adapter oder
	- Die Hotspot-Funktion auf einem mobilen Gerät (USB-Zubehöradapter erforderlich Verfügbarkeit variiert je nach Region).
- Bei Festnetzverbindung (sofern verfügbar) gilt für alle Modelle:
	- Unterstützt nur den analogen Tonwahlmodus.

WIRELESS COMMUNICATOR MIT SENSORBILDSCHIRM (Modelle 6468/6496 – Die Verfügbarkeit der Modelle variiert je nach Region)

- Bei Verbindung über Mobilfunk:
	- Modell 6468 verwendet einen externen Mobilfunkadapter.
	- Bei Modell 6496 wird die Verbindung über Mobilfunk nicht unterstützt.
- Verbindung über das Internet:
- Die Verbindung über das Internet wird nicht unterstützt.
- Bei Standard-Telefonverbindung:
	- Unterstützt den analogen Tonwahlmodus und den analogen Impulswahlmodus.

Die Leitfäden zur Fehlersuche auf der LATITUDE NXT-Website unter **Hilfe/Kontakt zu uns** enthalten weitere Informationen und Communicator-Details für das jeweilige Modell. Informationen zur Einrichtung und zum Betrieb des Communicators finden Sie in der entsprechenden Kurzanleitung für Patienten oder im Patientenhandbuch. Unterstutztranden Zastaralá verze. Nepoužívatel<br>Zastaralá verze. Nepoužívatel<br>Zastaralá verze. Nepoužívatel<br>Zastaralá verze. Nepoužívatel<br>Zastaralá verze. Nepoužívatel<br>Parlamentalá verze. For a contract of the Contract of the Contract of the Contract of the Contract of the Contract of the Contract of the Contract of the Contract of the Contract of the Contract of the Contract of the Contract of the Contract Modell 6496 wird<br>
Bei Werbindung über das I<br>
Bei Werbindung über das I<br>
Die Verbindung über das I<br>
Die Verbindung über<br>
Nicht verwenden.<br>
Die Verbindung über das I<br>
Die Verbindung über das I<br>
Die Verbindung über das I<br>
Die Bei Verbindung über das Internet Bei Verbindung über das Internet:<br>
Bei Verbindung über das Internet:<br>
Die Verbindung über das Internet:<br>
Die Verbindung über das Internet:<br>
Die Leitfäden Zur Fehlersuche auf der LATITUDE NXT-Webs<br>
Die Leitfäden Zur Fehlers Leitfäden zur Fehlersuche auf der LATITUDE<br>
Suelitäden zur Fehlersuche auf der LATITUDE<br>
Eintenhandbuch.<br>
WEISE.<br>
Der LATITUDE Communicator kann lediglich<br>
nicht neu programmieren, keine Elektroden.<br>
Geräts ändern. Das imp

#### **HINWEISE**:

- Der LATITUDE Communicator kann lediglich die Daten eines implantierten Geräts auslesen, aber das Gerät nicht neu programmieren, keine Elektrodentests auslösen oder irgendeine Funktion des implantierten Geräts ändern. Das implantierte Gerät kann nur mithilfe eines Programmier-/Aufzeichnungs-/ Überwachungsgeräts (PRM) neu programmiert werden. Intraden zur Fehlersuche auf der LATITUDE Nationen und Communicator-Details für das<br>
b des Communicators finden Sie in der ents<br>
tenhandbuch<br>
EISE:<br>
EISE:<br>
ET LATITUDE Communicator kann lediglich d<br>
cht neu programmieren, den zur Fehlersuche auf der LATITUDE NXT-Web<br>Dhen und Communicator-Details für das jeweiliges<br>Exportmunicators finden Sie in der entsprechen<br>handbuch.<br>ATITUDE Communicator kann lediglich die Daten<br>neu programmieren, keine Unterstützt den analogen Tonwahlmodus und den analogen<br>
Text Tehlersuche auf der LATITUDE NXT-Website unter Hilfe/K<br>
In und Communicator-Details für das jeweilige Modell. Informa<br>
immunicators finden Sie in der entsprechen DE Communicator kann lediglich die Logrammieren, keine Elektrodentests<br>Formunistien, keine Elektrodentests<br>In Das implantierte Gerät kann nurvogsgeräts (PRM) neu programmiert w<br>DE Communicator bietet keine kontin<br>In Gerät Versione obsoleta. Non utilizzare. municator kann lediglich die Daten eines implantieren, keine Elektrodentests auslösen oder irginischen Kann und mithilfe eines Programmiert werden.<br>
Sie (PRM) neu programmiert werden.<br>
Municator bietet keine kontinuierlich nen, keine Elektrodentests auslösen oder irgen<br>plantierte Gerät kann nur mithilfe eines Programmiert<br>plantierte Gerät kann nur mithilfe eines Programmiert<br>PRM) neu programmiert werden.<br>picator bietet keine kontinuierliche kann lediglich die Daten eines implantierten Geräts auslesen, aben<br>
ine Elektrodentests auslösen oder irgendeine Funktion des implante<br>
die Gerät kann nur mithilfe eines Programmier-Aufzeichnungs-/<br>
eu programmiert werden.
- Der LATITUDE Communicator bietet keine kontinuierliche Überwachung. Die Informationen zum implantierten Gerät werden zu bestimmten Zeiten erfasst, die vom Krankenhausanwender festgelegt wurden. merie Geral kann nur minnine eines Programment<br>
M. neu programmiert werden.<br>
Itor bietet keine kontinuierliche Überwach<br>
In zu bestimmten Zeiten erfasst, die vom<br>
Municator eine Verbindung mit dem LATIT<br>
urationsaktualisie
- Wenn der LATITUDE Communicator eine Verbindung mit dem LATITUDE NXT-Server herstellt, empfängt er alle Planungs- und Konfigurationsaktualisierungen, die vom Krankenhausanwender auf der LATITUDE NXT-Website eingegeben wurden.
- Der Patient erhält einen LATITUDE Communicator vom Krankenhaus, nachdem er in dem LATITUDE NXT-System angemeldet wurde. Nachdem der Patient den Communicator entsprechend den Anweisungen im Patientenhandbuch aktiviert hat, kann der Communicator eine Abfrage des implantierten Geräts durchführen. (Siehe ["Geräteabfrage"](#page-21-0) auf Seite 1-16.) programmiert werden.<br>
Itet keine kontinuierliche Überwachung Die Informestimmten Zeiten erfasst, die vom Krankenhausann<br>
Iter eine Verbindung mit dem LATITUDE NXT-Server<br>
Isaktualisierungen, die vom Krankenhausanwender<br>
E at kann nu thanne eines Frogrammer Auzelchnungs-<br>grammiert werden.<br>keine kontinuierliche Überwachung Die Informationen zummten Zeiten erfasst, die vom Krankenhausanwender fe<br>eine Verbindung mit dem LATITUDE NXT-Server hers Verbindung mit dem LATITUDE NXT-Server<br>
Misierungen, die vom Krankenhausanwender<br>
municator vom Krankenhaus, nachdem er internet<br>
er Patient den Communicator entsprechender<br>
der Communikationssystem (Radiofrequents)<br>
flose Verbindung mit dem LATITUDE NXT-Server herstellt<br>
Verungen, die vom Krankenhausanwender auf der LATITUDE<br>
Nation vom Krankenhaus, nachdem er in dem LAT<br>
Vertrett den Communicator entsprechend den Aniv<br>
Communicator eine Ab Zarasztar Scher Heister<br>Einen die vom Krankenhausanwender auf der<br>The Krankenhaus, nachdem er in dem Lient<br>den Communicator entsprechend den An<br>The Abfrage des implantierten G<br>Table Abfrage des implantierten G<br>Table (ommun
- Der Communicator verwendet ein drahtloses Kommunikationssystem (Radiofrequenz/Hochfrequenz), um mit dem implantierten Gerät des Patienten sowie der optionalen Waage und dem optionalen Blutdruckmessgerät in Verbindung zu treten. Diese Kommunikation kann durch elektrische Störungen unterbrochen werden. Der Patient sollte den Communicator möglichst nicht in der Nähe von oder direkt neben anderen kabellosen Geräten (z. B. Mobiltelefone) oder Geräten aufstellen, die elektromagnetische Energie erzeugen können (z. B. Mikrowelle oder Computer-Monitore). Für Patienten mit einem von LATITUDE unterstützten S-ICD ist die drahtlose Kommunikation zwischen Communicator und S-ICD ausrichtungs- und entfernungsabhängig. In manchen Positionen muss möglicherweise die Entfernung zwischen Communicator und S-ICD verringert werden, um eine Abfrage abzuschließen. Wenden Sie sich an das LATITUDE Service Center, wenn der Patient Unterstützung benötigt, einen geeigneten Platz für seinen Communicator zu finden oder Fragen zu möglichen Störungsquellen aufkommen. n, die vom Krankenhausanwender auf der LATITU<br>
Vom Krankenhaus, nachdem er in dem LATITUDE<br>
den Communicator entsprechend den Anweisung<br>
unicator eine Abfrage des implantierten Geräts<br>
3.)<br>
munikationssystem (Radiofrequenz m Krankenhaus, nachdem er in dem LATITUDE<br>
Communicator entsprechend den Anweisung<br>
ator eine Abfrage des implantierten Geräts<br>
mikationssystem (Radiofrequenz/Hochfrequenz<br>
mikationssystem (Radiofrequenz/Hochfrequenz<br>
mika mmunicator entsprechend den Anweisunger<br>
reine Abfrage des implantierten Geräts<br>
reine Abfrage des implantierten Geräts<br>
tionssystem (Radiofrequenz/Hochfrequenz),<br>
tionalen Waage und dem optionalen<br>
munikation kann durch e Examples and the main of the Million China<br>
The Abfrage desimplantierten Geräts<br>
The Abfrage desimplantierten Geräts<br>
The Abfrage desimplantierten Geräts<br>
Surge und dem optionalen<br>
Surge und dem optionalen<br>
The Waage und d

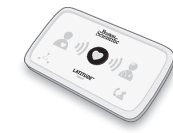

• Der LATITUDE Communicator ist für die Verwendung von nur einem Patienten bestimmt. Wurde ein Communicator bereits von einem Patienten verwendet, kann er nicht rekonfiguriert oder an einen anderen Patienten weitergegeben werden.

#### <span id="page-12-0"></span>**Communicator-Modelle nach Land**

Der LATITUDE Communicator, wie in der nachfolgenden Tabelle gezeigt nach Modell zugeordnet, wurde für den Einsatz in den folgenden Ländern entwickelt.

<span id="page-12-1"></span>**Tabelle 1-1.** Communicator-Modelle nach Land Albe

| Land                         | Modelle des Wireless Communicators mit<br>Sensorbildschirm |               | <b>Modelle des Wave Wireless Communicators</b> |                    |
|------------------------------|------------------------------------------------------------|---------------|------------------------------------------------|--------------------|
|                              | 6468                                                       | 6496          | 6288                                           | 6290               |
| Australien und Neuseeland    |                                                            | $\mathsf X$   | $\pmb{\mathsf{X}}$                             | $\mathsf X$        |
| Österreich                   |                                                            |               | $\pmb{\mathsf{X}}$                             | $\mathsf X$        |
| Belgien                      |                                                            |               | $\pmb{\mathsf{X}}$                             | $\mathsf X$        |
| China*                       |                                                            |               |                                                | $\pmb{\chi}$       |
| <b>Tschechische Republik</b> | Ζx                                                         |               | $\pmb{\mathsf{X}}$<br>r V o                    | $\mathsf X$        |
| Dänemark                     |                                                            |               | $\pmb{\mathsf{X}}$                             | $\pmb{\chi}$       |
| Finnland                     |                                                            |               | $\pmb{\mathsf{X}}$                             | $\mathsf X$        |
| Frankreich                   |                                                            |               | $\mathsf X$                                    | $\mathsf X$        |
| <b>Deutschland</b>           |                                                            |               | $\pmb{\mathsf{X}}$                             | $\pmb{\chi}$       |
| Griechenland                 |                                                            |               | $\pmb{\mathsf{X}}$                             | $\mathsf X$        |
| Hongkong                     |                                                            |               |                                                | $\mathsf X$        |
| Ungarn                       |                                                            |               | x                                              | $\pmb{\mathsf{X}}$ |
| Island*                      |                                                            |               |                                                | $\mathsf X$        |
| Irland (Republik)            |                                                            |               |                                                | $\mathsf X$        |
| Italien                      |                                                            |               |                                                | $\mathsf X$        |
| Kuwait*                      |                                                            |               |                                                | $\mathsf X$        |
| Libanon*                     |                                                            |               |                                                | $\mathsf X$        |
| Malaysia*                    |                                                            |               |                                                | $\mathsf X$        |
| Niederlande                  |                                                            |               |                                                | $\mathsf X$        |
| Norwegen                     |                                                            |               |                                                | $\mathsf X$        |
| Polen                        |                                                            |               |                                                | $\pmb{\mathsf{X}}$ |
| Portugal                     | $\pmb{\mathsf{X}}$                                         |               |                                                |                    |
| Katar*                       |                                                            |               |                                                | X                  |
| Saudi-Arabien*               |                                                            |               |                                                | $\mathsf X$        |
| Singapur*                    |                                                            | $\mathcal{C}$ |                                                | $\mathsf X$        |
| Slowakische Republik         |                                                            |               | yerstein sim                                   | $\mathsf X$        |
| Südafrika*                   |                                                            |               | $\overline{O}$                                 | $\mathsf X$        |
| Südkorea*                    |                                                            |               |                                                | $\mathsf X$        |
| Spanien                      | $\mathsf X$                                                |               | $\pmb{\mathsf{X}}$                             | $\mathsf X$        |
| Schweden                     | $\mathsf X$                                                | Ą             | $\mathsf X$                                    | $\mathsf X$        |
| Schweiz                      | $\pmb{\mathsf{X}}$                                         |               | $\mathsf X$                                    | $\mathsf X$        |
| Thailand*                    |                                                            |               |                                                | $\mathsf X$        |

#### **Tabelle 1–1. Communicator-Modelle nach Land** (Fortsetzung)

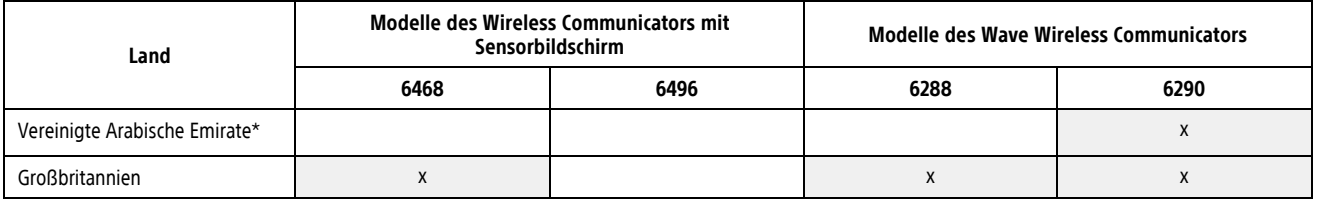

**HINWEIS:** Mit einem Stern versehene Länder unterstützen keine Schaltereinstellungen für eine Telefonverbindung.

### <span id="page-13-0"></span>**Verbindungsarten nach Land und Modell (außerhalb des Heimatlandes)**

Der LATITUDE Communicator wurde für den Einsatz im jeweiligen Heimatland des Patienten entwickelt (Land, in dem sich die Klinik befindet, die den Communicator ausgibt), wie in ["Verfügbare Verbindungsarten nach](#page-10-2) Modell" auf Seite 1-5 beschrieben, jedoch kann der Communicator abhängig vom Modell und der Verbindungsart auch in anderen Ländern funktionieren. Die folgenden Tabellen sind nach Ländern sortiert und geben an, inwieweit ein Communicator möglicherweise außerhalb des jeweiligen Heimatlandes funktioniert. Kontaktieren Sie bitte das LATITUDE Service Center, um weitere Informationen zu erhalten.<br>Australien und Neuseeland HINWEIS: MIT einem stern versenen<br>Telefonverbindung.<br>Verbindungsarten nach Land und Mit<br>Der LATITUDE Communicator wurde für<br>in dem sich die Klinik befindet, die der<br>Modell" auf Seite 1-5 beschrieben ded<br>Verbindungsart auch Der LATITUDE Communicato<br>
in dem sich die Klinik befind<br>
Modell" auf Seite 1-5 beschrift<br>
Verbindungsart auch in ander<br>
geben an, inwieweit ein Contraction<br>
Kontaktieren Sie bitte das LA<br>
Zastaralien und Neuseelan<br>
Contrac Der LATITUDE Communicator wurde für der in dem sich die Klinik befindet, die den Conmunicator wurde für der Conmunicator auf Seite 1-5 beschrieben, jedoch k<br>Verbindungsart auch in anderen Ländern für<br>geben an, ihwieweit ei Der LATITUDE Communicator wurde für den E<br>
in dem sich die Klinik befindet, die den Comm<br>
Modell" auf Seite 1-5 beschrieben jedoch kan<br>
Verbindungsart auch in anderen Ländern funk<br>
geben an, inwieweit ein Communicator mögl

#### **Australien und Neuseeland**

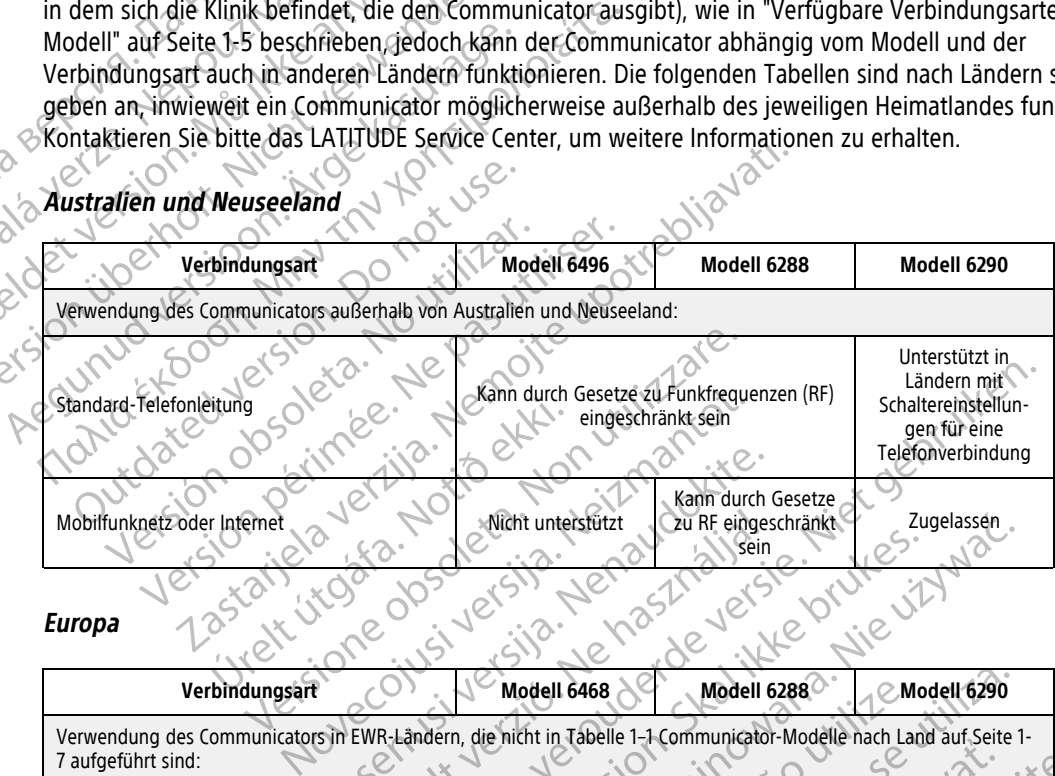

**Europa**

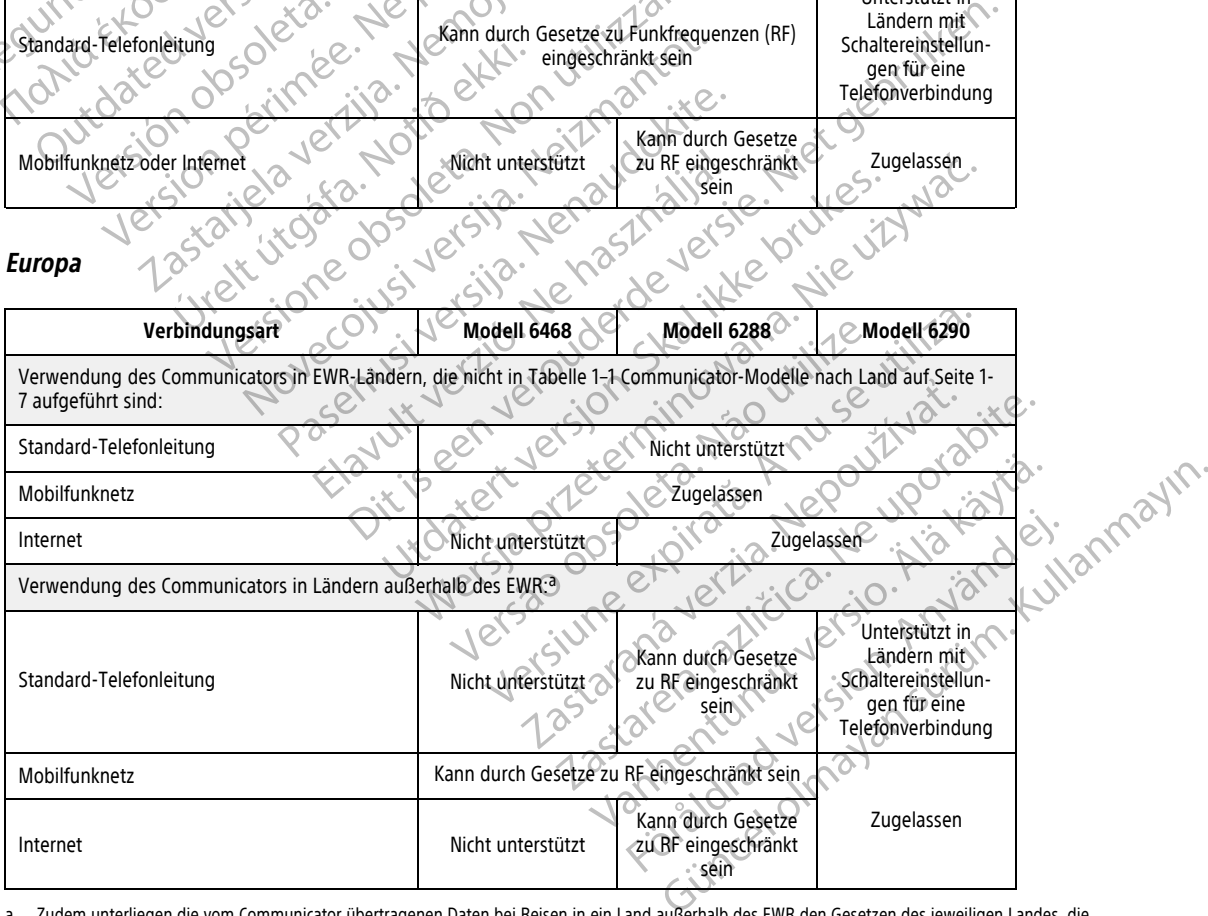

<span id="page-13-1"></span>a. Zudem unterliegen die vom Communicator übertragenen Daten bei Reisen in ein Land außerhalb des EWR den Gesetzen des jeweiligen Landes, die möglicherweise einen geringeren Schutz für die Daten des Patienten bieten als die Gesetze im Heimatland des Patienten. Genaue Informationen zum Datenschutz erhalten Sie vom LATITUDE Service Center.

#### China, Hongkong, Island, Kuwait, Libanon, Malaysia, Katar, Singapur, Südafrika, Südkorea, Thailand und **Vereinigte Arabische Emirate**

Das Modell 6290 LATITUDE Communicator wurde für den Einsatz in China, Hongkong, Island, Kuwait, Libanon, Malaysia, Katar, Singapur, Südafrika, Südkorea, Thailand und den Vereinigten Arabischen Emiraten entwickelt, darf aber auch in anderen Ländern verwendet werden. Kontaktieren Sie bitte das LATITUDE Service Center, um weitere Informationen zu erhalten.

#### **Saudi-Arabien**

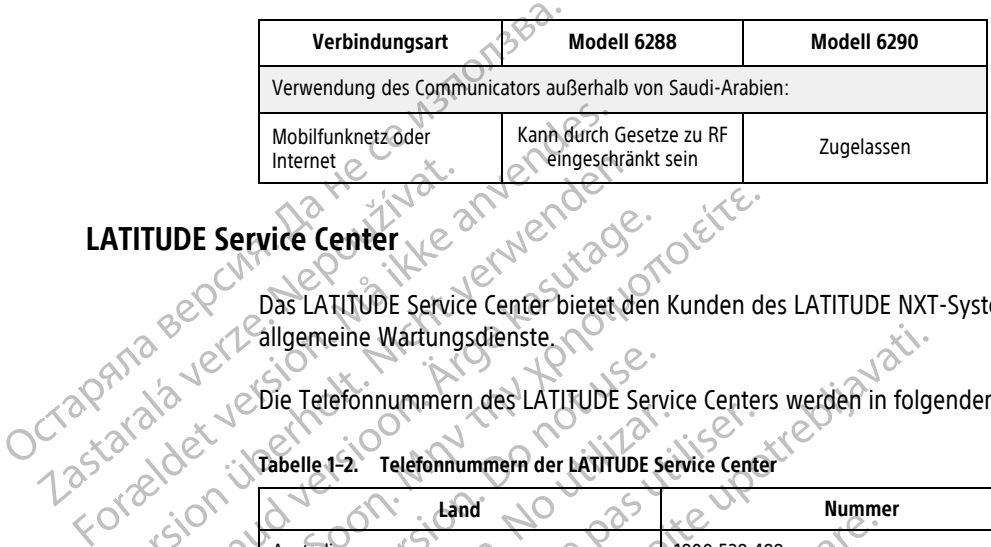

# <span id="page-14-0"></span>**LATITUDE Service Center**

Das LATITUDE Service Center bietet den Kunden des LATITUDE NXT-Systems technische Unterstützung und allgemeine Wartungsdienste. LATITUDE Service Center

Die Telefonnummern des LATITUDE Service Centers werden in folgender Tabelle aufgeführt.

**Tabelle 1–2. Telefonnummern der LATITUDE Service Center**

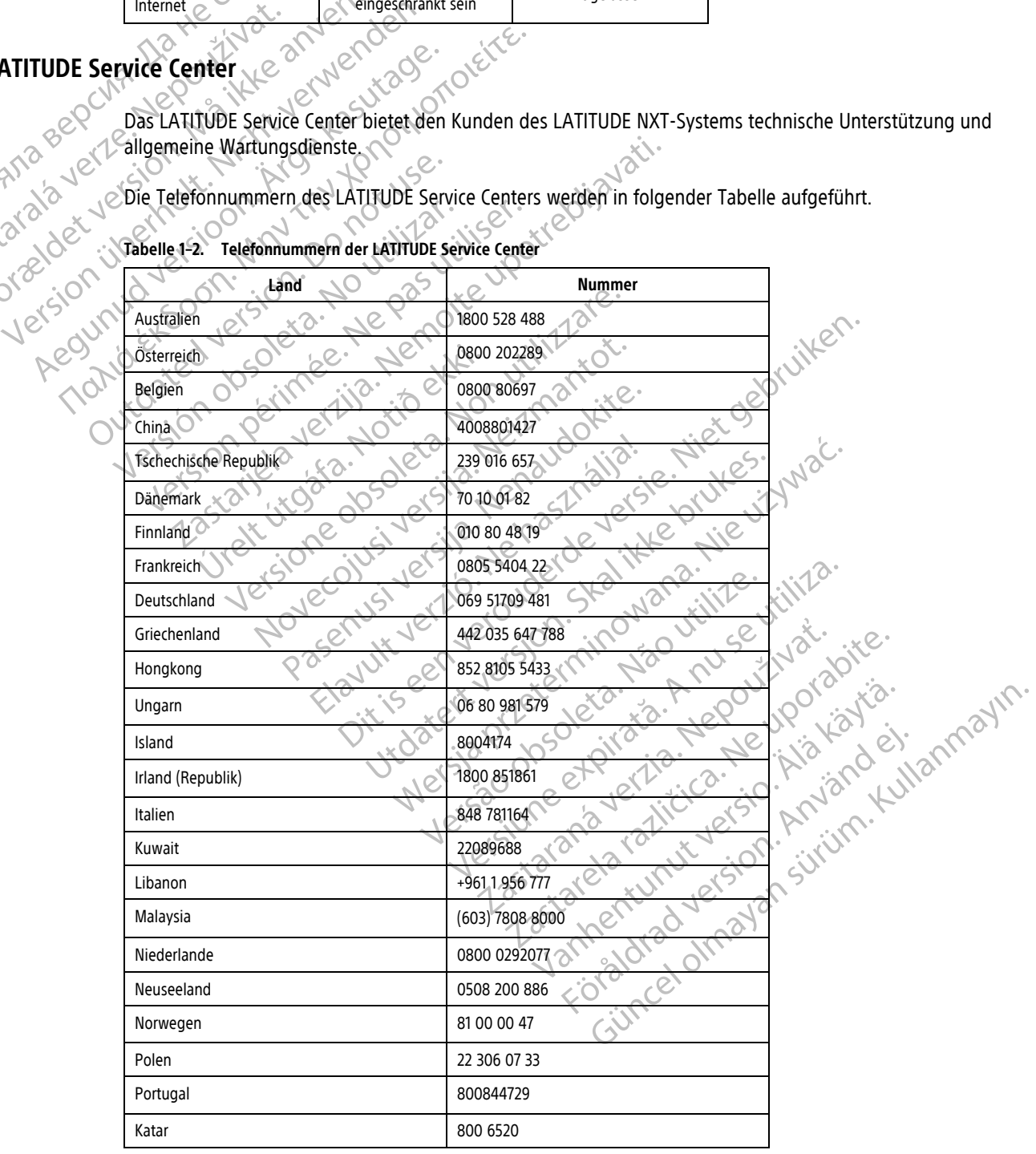

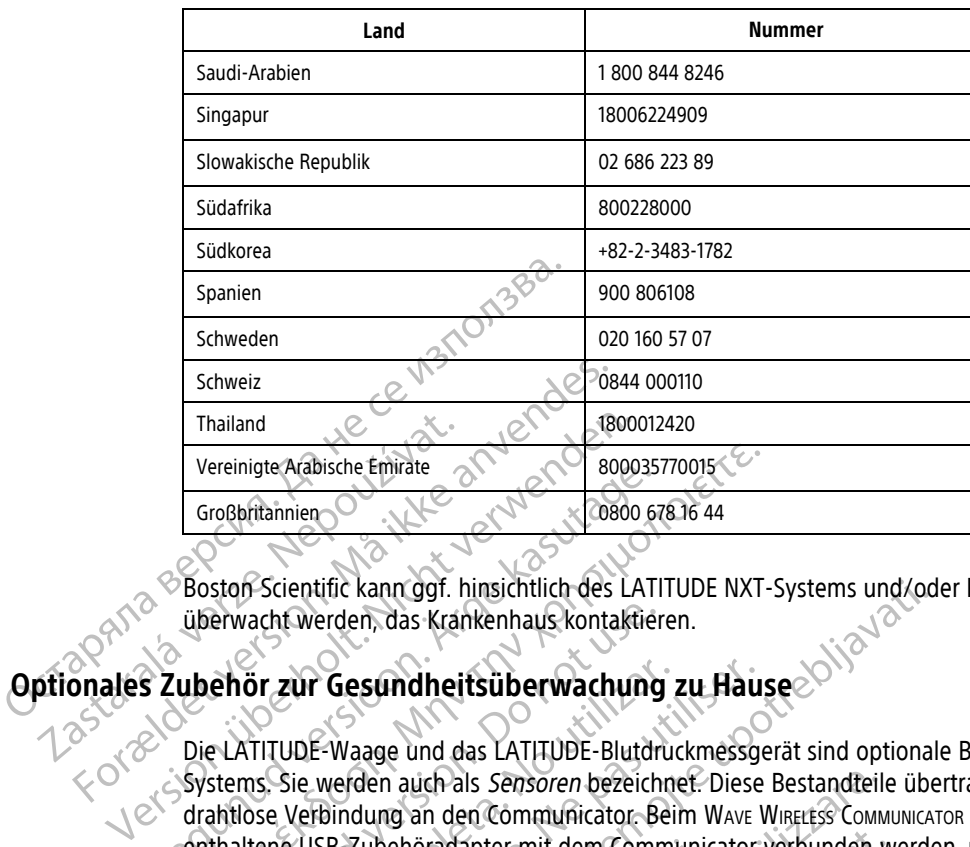

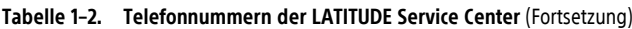

Boston Scientific kann ggf. hinsichtlich des LATITUDE NXT-Systems und/oder Patienten, die mit diesem System überwacht werden, das Krankenhaus kontaktieren.

# <span id="page-15-0"></span>**Optionales Zubehör zur Gesundheitsüberwachung zu Hause**

Die LATITUDE-Waage und das LATITUDE-Blutdruckmessgerät sind optionale Bestandteile des LATITUDE NXT-Systems. Sie werden auch als Sensoren bezeichnet. Diese Bestandteile übertragen Messungen über eine drahtlose Verbindung an den Communicator. Beim WAVE WIRELESS COMMUNICATOR muss der im Lieferumfang enthaltene USB-Zubehöradapter mit dem Communicator verbunden werden, um eine Kommunikation mit den Sensoren des Patienten zu ermöglichen. Sensoren sind nicht in allen Ländern verfügbar. Vereinigte Arabische Emirate Vereinigte Arabische Emirate<br>
Großbritannien<br>
Großbritannien<br>
Boston Scientific kann ggf. hinsichtlich des LATITUDE NXT-<br>
überwacht werden, das Krankenhaus kontaktieren.<br> **ubehör zur Gesundheitsüberwachung zu Haus**<br>
Die LA erwacht werden, das Krankenhaus kontaktiere<br>
ehör zur Gesundheitsüberwachung<br>
ELATITUDE-Waage und das LATITUDE-Blutdrustems. Sie werden auch als Sensoren bezeichn<br>
Antiose Verbindung an den Communicator. Be<br>
thaltene USB-Z ör zur Gesundheitsüberwachung z<br>
VER ZUR Gesundheitsüberwachung<br>
TITUDE-Waage und das LATITUDE-Blutdruck<br>
TITUDE-Waage und das LATITUDE-Blutdruck<br>
S. Sie werden auch als *Sensoren* bezeichne<br>
Das Patienten zu ermöglichen. zur Gesundheitsüberwachung zu Haus<br>UDE-Waage und das LATITUDE-Blutdruckmessge<br>Sie werden auch als Sensoren bezeichnet. Diese<br>Verbindung an den Communicator. Beim WAVE V<br>E USB-Zubehöradapter.mit dem Communicator.<br>des Patien

Der Communicator sendet die Messungen automatisch an den LATITUDE NXT-Server, wo diese zur Prüfung durch den klinischen Anwender verfügbar gemacht werden. Werden Gewichtsalarme festgestellt, so werden sie an den LATITUDE NXT-Server gesendet. Sofern auf dem WAVE WIRELESS COMMUNICATOR kein Alarmzustand erkannt wird, werden die Messwerte bei der nächsten geplanten Verbindung mit dem LATITUDE NXT-Server übertragen (bis zu 7 Tage). Beim WIRELESS COMMUNICATOR MIT SENSORBILDSCHIRM können empfangene Messwerte täglich übermittelt werden. innerhalb eines 20 Minuten-Intervalls, das mit der ersten Messung des Tages beginnt. Durch dieses Intervall<br>
Intervallent Weren description of dem WAVE WHELES COMMUNICATOR Neirla erkann<br>
Unitervallent Weren der Messung der tific kann ggf. hinsichtlich des LATITUDE NXT-Systems und/odierden, das Krankenhaus kontaktieren.<br> **CGesundheitsüberwachung zu Hause**<br>
E-Waage und das LATITUDE-Blutdruckmessgerät sind optional<br>
werden auch als *Sensoren* b Zubehöradapter mit dem Communic<br>tienten zu ermöglichen. Sensoren sin<br>tor sendet die Messungen automatischen Anwender verfügbar gemacht v<br>E NXT-Server gesendet. Sofern auf de<br>Messwerte bei der nächsten geplan<br>Beim Wielless The auch als *Sensoren* bezeichnet. Diese Bestandteileng an den Communicator Beim WAVE WIBELESS COMM<br>Verhöradapter mit dem Communicator verbunden witen zu ermöglichen. Sensoren sind nicht in allen Listen zu ermöglichen. Se Stadapter mit dem Communicator verbunden werden automatisch an den LATITUIT<br>Net die Messungen automatisch an den LATITUIT<br>Nerder verfügbar gemacht werden. Werden Gerver gesendet. Sofern auf dem Wave Windung<br>Nettess Communi die Messungen automatisch an den LATITUDE<br>
Inder verfügbar gemacht werden. Werden Gever<br>
Jere gesendet. Sofern auf dem Wave WineLess Core<br>
Der der nächsten geplanten Verbindung mit<br>
SIS COMMUNICATOR MIT SENSORBILDSCHRM kön Elavult verden. Werden Geutern verfügbar gemacht werden. Werden Geutern Geutern auf dem Wave Winderss Communication auf dem Wave Winderss Communication in Sensonali Schwarzen wird verbindung durch eines Patienten können ni Imunicator Beim Wave Wincussi Communicator muss der im Lieferum<br>
mit dem Communicator verbunden werden, um eine Kommunikati<br>
lichen. Sensoren sind nicht in allen Ländern verfügbar.<br>
Ssungen automatisch an den LATITUDE NXT-

Die Waage und das Blutdruckmessgerät dienen zur Verwendung durch einen einzigen Patienten. Die Waage und das Blutdruckmessgerät eines Patienten können nicht rekonfiguriert oder an einen anderen Patienten weitergegeben werden.

Auch wenn der Patient die Waage und das Blutdruckmessgerät zu jeder Zeit verwenden kann, wird nur eine tägliche Messung an die LATITUDE NXT-Website gemeldet. Die angezeigte Messung ist die letzte Messung können Patienten bei Bedarf eine Messung wiederholen. nen zur Verwendung durch einen einzigen Patienten<br>
In können nicht rekonfiguriert oder an einen anderen<br>
Blutdrückmessgerät zu jeder Zeit verwenden kann, w<br>
Ditt der ersten Messung des Tages beginnt. Durch die<br>
Wiederholen Example: The Konfiguriert oder an einen anderen Patien<br>Extenses gerät zu Jeder Zeit verwenden kann, wird nurmeldet. Die angezeigte Messung ist die letzte Mess<br>ersten Messung des Tages beginnt. Durch dieses Int<br>holen.<br>Weine Sgerät zu jeder Zeit verwenden kann, wird nur<br>t. Die angezeigte Messung ist die letzte Messung<br>Messung des Tages beginnt. Durch dieses Inte<br>Messung vorhanden, werden Messungen als un<br>Messung vorhanden, werden Messungen als

Gewichtsmessungen, die um mehr als 9,1 kg (20 lb) von der Messung des vorherigen Tages abweichen, werden als ungültig angesehen. Ist für den vorherigen Tag keine Messung vorhanden, werden Messungen als ungültig angesehen, die um mehr als 13,6 kg (30 lb) von der letzten Messung (vor bis zu sieben Tagen) abweichen. Stark schwankende Werte der Blutdruckmessung werden jedoch nicht verworfen. Föräldrad version. Används viel ett alternations and des Tages beginnt. Durch dieses International version. An<br>Example of the Version Tages abweichen, version. And dieses abweichen, version. And diesesting (vor bis zu sieb Eu jeder Zeit verwenden kann, wird nur eine<br>Ingezeigte Messung ist die letzte Messung<br>Ing des Tages beginnt. Durch dieses Intervall<br>Transmusik verwenden Tages abweichen, werden<br>Ing vorhanden, werden Messungen als ungültig<br>

**HINWEIS:** Erhält ein Patient einen Ersatzsensor, muss sich der Communicator mit dem LATITUDE NXT-Server verbinden, bevor die Messungen des neuen Sensors angenommen werden.

**VORSICHT:** Die optionale Gewichtswaage hat einen Maximalmessbereich von 200 kg (450 lb). Stellen Sie nichts auf die Waage, das diesen Maximalmessbereich übersteigt.

In Europa hat die Waage abhängig vom Communicator-Typ unterschiedliche Maximalmessbereiche: Bei Verwendung des WAVE WIRELESS COMMUNICATORS hat die Waage einen Maximalmessbereich von 200 kg (450 lb), bei Verwendung des WIRELESS COMMUNICATORS MIT SENSORBILDSCHIRM von 150 kg (330 lb).

### <span id="page-16-0"></span>**GRUNDKONZEPTE**

In den folgenden Abschnitten werden die Grundkonzepte des LATITUDE NXT Patienten-Management-Systems erklärt.

# <span id="page-16-1"></span>**Zugang zu den Patientendaten**

Das LATITUDE NXT-System sammelt Patientendaten, bei denen es sich um geschützte Gesundheitsinformationen handelt. Der Zugriff auf diese Patientendaten ist nur Krankenhausanwendern gestattet, die von dem Krankenhaus autorisiert wurden, das den Patienten angemeldet hat. Krankenhausanwender müssen der Patientengruppe zugewiesen sein, dessen Mitglied auch der Patient ist. Auch ausgewiesenes Personal von Boston Scientific hat Zugang zu den Patientendaten. Alle Benutzerzugriffe auf die LATITUDE Patientendaten werden protokolliert. Example 2019 and the Patientendaten<br>
Das LATITUDE NXT-System same<br>
Gesundheitsinformationen handelsettet, die von dem Kranken<br>
Krankenbausanwender müssen<br>
Auch ausgewiesenes Personal<br>
auf die LATITUDE Patientendate<br>
Regist Gesundheitsinformationen handelt.<br>
gestattet, die von dem Krankenhaus<br>
Krankenhausanwender müssen der<br>
Auch ausgewiesenes Personal von E<br>
auf die LATITUDE Patientendaten wie<br>
Registrierte Benutzer<br>
Boston Scientific behalt Krankenhausanwender müssen der Pa

# <span id="page-16-2"></span>**Registrierte Benutzer**

Dcraphi<sub>d</sub>

Boston Scientific behält sich das Recht vor, Benutzer oder Konten zu deaktivieren, wenn bei der Verwendung des LATITUDE NXT-Systems oder dem Zugriff auf das System gegen den LATITUDE Lizenzvertrag, Richtlinien in Bezug auf LATITUDE oder relevante Datenschutzgesetze oder -verordnungen verstoßen wurde. Adelrausgewiesenes Personiat von Boste Auch ausgewissenes Personal von Boston Scientific<br>
auf die LATITUDE Patientendaten Werden protokoll<br>
Tierte Benutzer<br>
Boston Scientific behält sich das Recht vor, Benutzer<br>
Bestug auf LATITUDE oder relevante Datenschutzge<br> Boston Scientific behält sich das Recht vordes LATITUDE NXT-Systems oder dem Zubezug auf LATITUDE oder relevante Date<br>Benutzer, die sich über einen längeren Zuberlicherweise gelöscht.<br>Die Patientenüberwachung über das LAT<br> In Scientific behält sich das Recht vor, Benutzer oder Konten zu<br>ATITUDE NXT-Systems oder dem Zugriff auf das System geger<br>Jauf LATITUDE oder relevante Datenschutzgesetze oder -veroritzer, die sich über einen längeren Zeit

Benutzer, die sich über einen längeren Zeitraum nicht angemeldet haben, werden als inaktiv angesehen und möglicherweise gelöscht.

# <span id="page-16-3"></span>**Beziehungen zwischen Patient, klinischem Anwender und Krankenhaus**

Die Patientenüberwachung über das LATITUDE NXT-System beruht auf der Beziehung zwischen den Patienten und den Krankenhäusern. Jeder LATITUDE NXT-System-Krankenhausanwender besitzt ein Benutzerkonto, das mit einem bestimmten Krankenhaus assoziiert ist. Versich ober der Leiter Zugnahmen der Leiter der Leiter der Leiter der Leiter und Behutzer, die sich über einen längeren Zeiter und geleischen Patient, klinischem Anten bie Patientenüberwachung über das LATIT und den Krank Es Darifberwar-Systems over dem Zugmi auf dezug auf LATITUDE oder relevante Datenschutzgen<br>
Phutzer, die sich über einen längeren Zeitraum nichtlicherweise gelöscht.<br>
Wischen Patient, klinischem Anwende<br>
Pe Patientenüberwa Len Patient, klinischem Anwentenüberwachung über das LATITUD<br>Krankenhäusern. Jeder LATITUDE NX<br>M Destimmten Krankenhaus assoziier<br>TITUDE NXT-System Patient kann bis<br>Agruppen in einem Krankenhaus 2ug Patient, klinischem Anwender und Krantient, klinischem Anwender und Krantient, klinischem Anwender und Krantien<br>Anwender und Krantiens und Krantienschriften der LATITUDE NXT-System Kranke<br>estimmten Krankenhaus assoziiert i tient, klinischem Anwender und Kranterwachung über das LATITUDE NXT-System bei<br>Anäusern. Jeder LATITUDE NXT-System bei<br>Anäusern. Jeder LATITUDE NXT-System Kranker<br>MXT-System Patient kann bis zu zwei verschied<br>An in einem K

Jeder LATITUDE NXT-System-Patient kann bis zu zwei verschiedenen Krankenhäusern oder zwei verschiedenen Patientengruppen in einem Krankenhaus zugewiesen werden:

- **Primäres Krankenhaus (oder Patientengruppe)** (beinhaltet üblicherweise einen Elektrophysiologen) Dieses Krankenhaus ist üblicherweise für die Überwachung eines Patientengeräts verantwortlich, einschließlich regelmäßig geplanter Geräte-Nachsorgen. Zudem ist das Krankenhaus für die Behandlung von roten Alarmen zuständig, die bei jeder Abfrage des implantierten Geräts des Patienten erkannt werden können. Das primäre Krankenhaus ist auch für die Behandlung der gelben Alarme verantwortlich, wenn die Meldungen entsprechend konfiguriert wurden. Alle LATITUDE NXT-Systempatienten müssen einem primären Krankenhaus zugewiesen werden, um überwacht zu werden. vachung über das LATITUDE NXT-System beru<br>
uusern. Jeder LATITUDE NXT-System Krankenh<br>
ten Krankenhaus assoziiert ist.<br>
T-System Patient kann bis zu zwei verschieder<br>
n einem Krankenhaus zugewiesen werden:<br>
kenhaus (oder P Elavult verzich i System Krankenhaus<br>
Krankenhaus assoziiert ist.<br>
Stem Patient kann bis zu zwei verschiede<br>
inem Krankenhaus zugewiesen werden:<br>
Inaus (oder Patientengruppe) (beinhalte<br>
Is ist üblicherweise für die Überwa inischem Anwender und Krankenhaus<br>
Suber das LATITUDE NXT-System beruht auf der Beziehung zwisc<br>
Jeder LATITUDE NXT-System beruht auf der Beziehung zwisc<br>
Jeder LATITUDE NXT-System Krankenhausanwender besitzt ein Beziehung Experiment verschiedenen Krankenhaus<br>
Patient kann bis zu zwei verschiedenen Krankenhaus<br>
Frankenhaus zugewiesen werden:<br>
Under Patientengruppe) (beinhaltet üblicherweise<br>
Dicherweise für die Überwachung eines Patienteng<br> Exhibel Magazieri ist.<br>
aus assoziiert ist.<br>
aus assoziiert ist.<br>
ent kann bis zu zwei verschiedenen Krankenhäusern ode<br>
kenhaus zugewiesen werden:<br>
er Patientengruppe) (beinhaltet üblichenweise einen Ele<br>
herweise für die **Patientengruppe)** (beinhaltet üblicherweise<br>
weise für die Überwachung eines Patienten<br>
mter Geräte-Nachsorgen. Zudem ist das Kra<br>
ie bei jeder Abfrage des implantierten Gerä<br>
ius ist auch für die Behandlung der gelben<br>
w entengruppe) (beinhaltet üblicherweise einen Else für die Überwachung eines Patientengeräts ver<br>Geräte-Nachsorgen. Zudem ist das Krankenhaus<br>ei jeder Abfrage des implantierten Geräts des Pat<br>st auch für die Behandlung der Frate-Nachsorgen. Zudem ist das Krankenhau<br>
reite-Nachsorgen. Zudem ist das Krankenhau<br>
der Abfrage des implantierten Geräts des Pauch<br>
für die Behandlung der gelben Alarme v<br>
wurden. Alle LATITUDE NXT-Systempatienten<br>
rei
- **Sekundäres Krankenhaus (oder Patientengruppe)** (beinhaltet üblicherweise einen Kardiologen oder einen Experten für Herzinsuffizienz) – Ein Patient kann auch einem sekundären Krankenhaus zugewiesen werden. Dieses Krankenhaus wird nicht über rote Alarme in Kenntnis gesetzt, kann aber Zustände für gelbe Alarme entsprechend der vorgegebenen Art der Patientenversorgung für den jeweiligen Patienten überwachen. Besonders für einen Patienten mit Herzinsuffizienz zieht das Krankenhaus möglicherweise den entsprechenden Spezialisten hinzu, der den Patientenzustand mithilfe der Daten zu Gewicht, Blutdruck und der relevanten vom Gerät gemessenen Trends überwacht. -Nachsorgen. Zudem ist das Krankenhaus für die<br>Kabfrage des implantierten Geräts des Patienten<br>für die Behandlung der gelben Alarme verantwo<br>den. Alle LATITUDE NXT-Systempatienten müssen,<br>in um überwacht zu werden.<br>Patient valle Behandlung der gelben Alarme verantworten.<br>
Kalle LATITUDE NXT-Systempatienten müssen<br>
Truppe) (beinhaltet üblicherweise einen Kardio<br>
Article version.<br>
Truppe) (beinhaltet üblicherweise einen Kardio<br>
ent karm auch e Berwacht zu werden.<br>
Sein (beinhaltet üblicherweise einen Kardiolo<br>
kann auch einem sekundären Krankenhaus z<br>
Alarme in Kenntnis gesetzt, kann aber Zustä<br>
Patientenversörgung für den jeweiligen Patientenzustand mithilfe de thandlung der gelben Alarme verantwortlich, wenn die<br>ATITUDE NXT-Systempatienten müssen einem<br>wacht zu werden.<br>Wacht zu werden.<br>Wacht zu werden.<br>Wacht zu werden.<br>Wacht zu werden.<br>Wacht zu werden.<br>Wacht werden Kankenhaus zu

# <span id="page-16-4"></span>**Patientengruppen**

Ein Krankenhaus ist in eine oder mehrere Patientengruppen unterteilt, die zur effizienten Verwaltung der Patienten erstellt werden. Patientengruppen können z. B. durch den Arzt und/oder den Standort organisiert werden. Krankenhausanwender können einer beliebigen Anzahl von Patientengruppen zugewiesen werden. Krankenhausanwender, die einer Patientengruppe zugewiesen wurden, haben Zugriff auf alle in dieser

Patientengruppe angemeldeten Patienten. Kontomanager des Krankenhauses haben Zugriff zu allen Patienten in allen Patientengruppen.

Patientengruppen umfassen standardmäßige Alarm- und Zeitplankonfigurationseinstellungen für die zugewiesenen Patienten. Ein Patient kann über benutzerdefinierte Einstellungen verfügen, die von den Standardeinstellungen der Patientengruppe abweichen.

**VORSICHT:** Vergewissern Sie sich, dass die Einstellungen für die Alarm-Konfiguration jedes Patienten geeignet sind, wenn der Patient angemeldet wurde und, sofern infrage kommend, nachdem das implantierte Gerät ersetzt wurde.

Krankenhäuser, die die Patienten in Patientengruppen unterteilen, können einen Patienten auch zwei Patientengruppen zuweisen. Eine der Patientengruppen ist die primäre und verwaltet das Patientengerät; die nächste Patientengruppe ist die sekundäre und überwacht zusätzlich den Patientenzustand.

# <span id="page-17-0"></span>**Berechtigungen der Krankenhausanwender**

Krankenhausanwendern, die den Zugriff auf Patientendaten kontrollieren, können wie unten beschrieben drei Berechtigungsarten zugewiesen werden. Die entsprechenden Funktionen sind in der folgenden Tabelle dargestellt: Gerät ersetzt wurde.<br>
Krankenhäuser, die die Patienten in Pa<br>
Patientengruppen zuweisen. Eine der Krankenhausanwender<br>
Berechtigungen der Krankenhausanwender<br>
Krankenhausanwendern, die den Zugri<br>
Berechtigungsarten zugewie Prechtigungen der Krankenhausar<br>
Krankenhausarwendern, die<br>
Berechtigungsarten zugewie<br>
Berechtigungsarten zugewie<br>
Castar Mur-Lesezugriff - Für B<br>
Castar Mur-Lesezugriff - Für B<br>
Patienten in dem Sy<br>
Patientengruppen besc Patientengruppen zuweisen. Eine der Patientengruppen ist die sekundäre<br>
Chtigungen der Krankenhausanwender<br>
Krankenhausanwendern, die den Zugriff au<br>
Berechtigungsarten zugewiesen werden. Die<br>
Berechtigungsarten zugewiesen Eigenschränkter Zugriff – Für Benutzer, Krankenhausanwendern, die den Zugriff auf Parisentingungsarten zugewiesen werden. Die en Zugriff auf Parisentingungsarten zugewiesen werden. Die en Varienten in dem System verantwortlichten Parienten in dem System verantwo Frankenhausanwender<br>
Krankenhausanwendern, die den Zugriff auf Patientendate<br>
Berechtigungsarten zugewiesen werden. Die entsprechender<br>
Mur Lesezugriff – Für Benutzer, die mit Patientendate<br>
Mur Lesezugriff – Für Benutzer,

• **Nur-Lesezugriff** – Für Benutzer, die mit Patientendaten arbeiten müssen, jedoch nicht für die Verwaltung der Patienten in dem System verantwortlich sind. Der Zugriff ist auf Patienten in zugewiesenen Patientengruppen beschränkt. Nur-Lesezugriff - Für Benutzer, die mit Pat<br>
der Patienten in dem System verantwortlich<br>
Patientengruppen beschränkt.<br>
Eingeschränkter Zugriff - Für Benutzer, die<br>
verantwortlich sind. Diese Benutzer verfüge<br>
Zugriff ist j

• **Eingeschränkter Zugriff** – Für Benutzer, die für die Verwaltung der Patienten in dem System verantwortlich sind. Diese Benutzer verfügen über das volle Potenzial zur Verwaltung der Patienten, der Zugriff ist jedoch auf Patienten in zugewiesenen Patientengruppen beschränkt.

• **Vollständiger Zugriff** (Kontomanager des Krankenhauses) – Für Benutzer, die für die Verwaltung des Krankenhauses und der Krankenhausanwender und -patienten verantwortlich sind. Zugriff auf alle Patienten in allen Patientengruppen. Benutzerkonten können vom Kontomanager des Krankenhauses erstellt werden. Fratienten in dem System verantwortlich stientengruppen beschränkt.<br> **ngeschränkter Zugriff** – Für Benutzer, die-<br> **ngeschränkter Zugriff** – Für Benutzer, die-<br>
Frantwortlich sind. Diese Benutzer verfügen<br>
ugriff ist jedoc Schränkter Zugriff – Für Benutzer, die für die Versichten in dem System verantwortlich sind. Der mengfuppen beschränkt.<br>
Schränkter Zugriff – Für Benutzer, die für die Versichten Einst jedoch auf Patienten in zugewiesenen Exigeriff – Für Benutzer, die mit Patientendaten arbeiten müss<br>
hten in dem System verantwortlich sind Der Zugriff ist auf Patienten beschränkt.<br>
In angruppen beschränkt.<br>
In angruppen beschränkt.<br>
In angruppen beschränkt. Goch auf Patienten in zugewiesenen Einder Standard (Einder Zugriff – Für Benutzer verfügen über das volle Poten<br>
An auf Patienten in zugewiesenen Patientengruppe<br>
Eugriff (Kontomanager des Krankenhauses) – Für<br>
Eund der Krankenhausanwender und -patienten ve With Talienten augewiesenen Patientengrupper<br>
Fürf (Kontomanager des Krankenhauses) – Für B<br>
Ider Krankenhausanwender und Jaatienten verzatientengruppen. Benutzerkonten können vom<br>
Intionen für Krankenhausanwender je nach

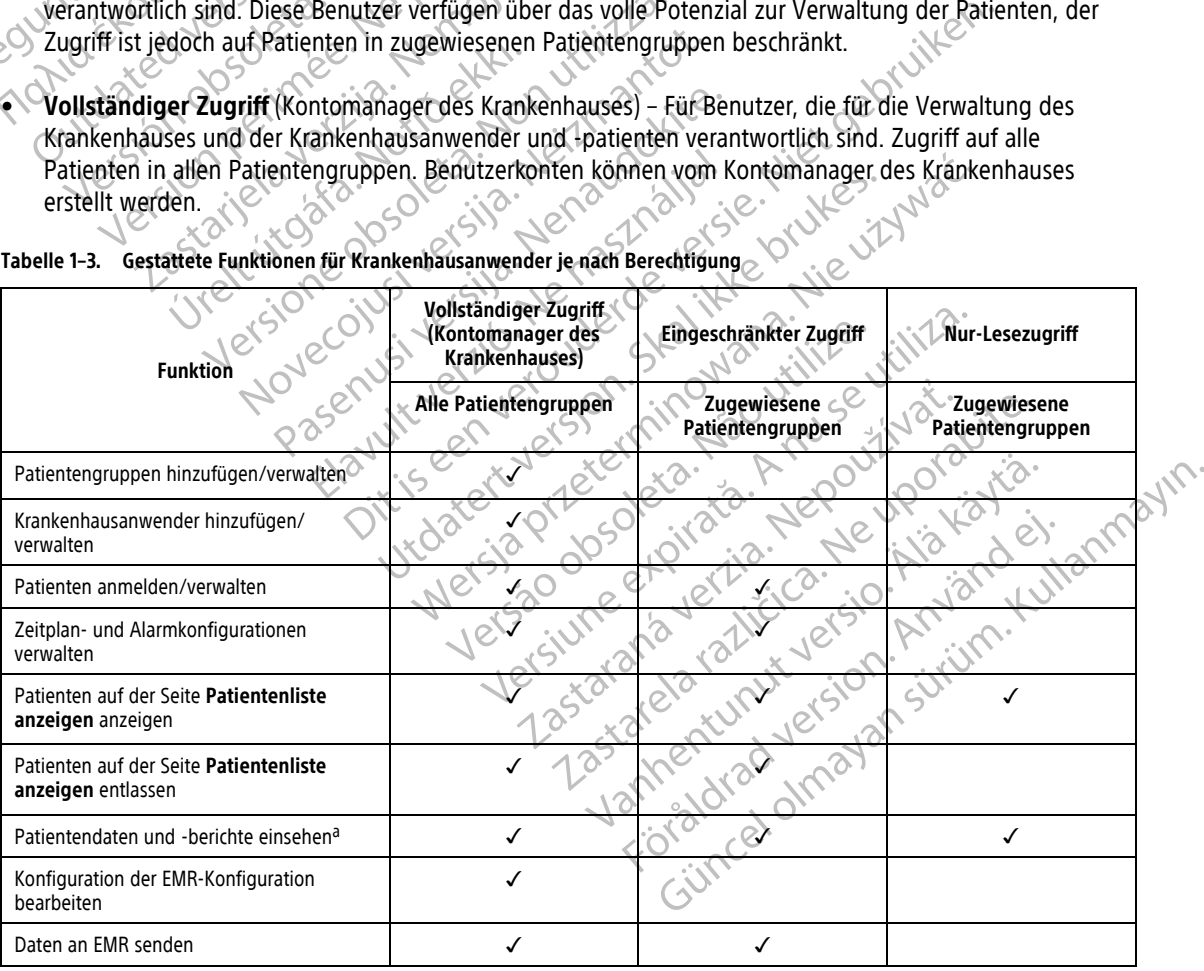

**Tabelle 1–3. Gestattete Funktionen für Krankenhausanwender je nach Berechtigung**

<span id="page-17-1"></span>a. Beim Anzeigen von Patientendaten oder Berichten wird die Aktion aufgezeichnet und möglicherweise der **Prüfung Status** von **Neue Daten** zu **Gesehen** aktualisiert, auch wenn **Nur-Lesezugriff** verwendet wird.

## <span id="page-18-0"></span>**Alarme**

Das LATITUDE NXT-System erzeugt Alarm-Meldungen für eine Reihe von Zuständen, die je nach implantiertem Gerätemodell variieren.

Es gibt zwei Alarmstufen: Rote Alarmstufe und gelbe Alarmstufe. Alarme weisen die Krankenhausanwender auf mögliche Gesundheitsprobleme oder klinische Ereignisse hin. Die Alarm-Meldungen sollen jedoch nicht als einzige Grundlage zum Treffen von Entscheidungen über die medizinische Versorgung eines Patienten benutzt werden. Alarme können überprüft werden durch das Einsehen der Informationen auf der LATITUDE NXT-Website und durch die Verwendung eines Programmier-/Aufzeichnungs-/Überwachungsgeräts (PRM), um die zusätzlichen unterstützenden im implantierten Gerät gespeicherten Diagnoseinformationen einzusehen.

Alarmzustände können während der täglichen Alarmüberprüfungen wie im konfigurierten Zeitplan festgelegt, während der wöchentlichen Überwachungsabfragen, während der geplanten Nachsorgeabfragen und bei den **Patienten-initiierten Abfragen** festgestellt werden. Das LATITUDE NXT-System meldet den klinischen Anwendern des Patienten jeden festgestellten Alarmzustand.

Die Alarmbenachrichtigung wird durch die Seite **Patientenliste anzeigen** auf der LATITUDE NXT-Website ausgegeben [\(Abbildung 2–4 Seite Patientenliste anzeigen auf Seite 2-8](#page-31-1)). Das LATITUDE NXT-System sendet eine Meldung für einen vom System festgestellten Alarmzustand. Bei den meisten Alarmen werden keine Alarmmeldungen für den gleichen Zustand ausgegeben, es sei denn, dieser Zustand wird nicht mehr erkannt und tritt während einer späteren Datensammlung erneut auf. Website und durch die Verwend<br>
zusätzlichen unterstützenden in<br>
Alarmzustände können währen<br>
während der wöchentlichen Üb<br> **Patienten-initiierten Abfrage**<br>
Anwendern des Patienten jeder<br>
Anwendern des Patienten jeder<br>
Alar Patienten-initiierter<br>
Anwendern des Patie<br>
Alarmbenachrich<br>
ausgegeben (Abbildt<br>
ausgegeben (Abbildt<br>
Castaralá verze. Nepoužívat.<br>
2007 - Castaralá verze.<br>
2008 - Castaralá verze.<br>
2008 - Castaralá verze.<br>
2008 - Castara Alarm Zustande Konnen wannend der wöchentlichen Überwarden festivalen initiierten Abfragen festivalen erstehten der Wöchentlichen Eine Meldung für einen vom System Alarmmeldungen für den gleichen Zanden Marmmeldungen für d Patienten-initiierten Abfragen festger ausgegeben des Patienten jeden festger ausgegeben (Abbildung 2-4 Seite Patienten)<br>
Die Alambenachrichtigung wird durch ausgegeben (Abbildung 2-4 Seite Patienten)<br>
Ceine Meldung für ei

Autorisiertes Personal von Boston Scientific kann Meldungen über Alarmzustände anstelle der Meldungen der LATITUDE NXT-Website ausgeben. Ist es dem LATITUDE NXT-System nicht möglich, Daten des implantierten Geräts zur Verfügung zu stellen, können die LATITUDE NXT-Website oder das Personal von Boston Scientific eine Meldung über einen Alarmzustand ausgeben. Das Krankenhaus wird möglicherweise bezüglich der zurzeit nicht verfügbaren Daten auf der LATITUDE NXT-Website informiert. Wenn beispielsweise ein Alarmzustand vorliegt, der von der LATITUDE NXT-Website nicht automatisch abgerufen und angezeigt werden kann, kann das Personal von Boston Scientific das Krankenhaus kontaktieren, um es über diesen Alarm in Kenntnis zu setzen. Amerikaanse Patenthinischer Kasutage.<br>
Alemberikaanse kasutage.<br>
Alemberikaanse patenting wird durch dausgegeben (Abbildung 2-4 Seite Patier<br>
Ceine Meldung für einen vom System fest<br>
Latimmeldungen für den gleichen Zusta<br> Anwendern des Patienten jeden festgestellten Alar<br>
Die Alarmbenachrichtigung wird durch die Seite Pa<br>
ausgegeben (Abbildung 2-4 Seite Patientenliste ar<br>
Ceine Meldung für einen vom System festgestellten<br>
Alarmmeldungen für Alarmmeldungen für den gleichen Zusta<br>
und tritt während einer späteren Datensa<br>
Autorisiertes Personal von Boston Scient<br>
LATITUDE NXT-Website ausgeben. Ist es<br>
Geräts zur Verfügung zu stellen, können<br>
eine Meldung über e Autorisiertes Personal von Boston Scientiff<br>LATITUDE NXT-Website ausgeben. Ist es d<br>Geräts zur Verfügung zu stellen, können d<br>eine Meldung über einen Alarmzustand au<br>nicht verfügbaren Daten auf der LATITUDE<br>vorliegt, der v Version personal von Boston Scientific kann (Karl Turu)<br>Version personal von Boston Scientific kann (Karl Turu)<br>Präts zur Verfügung zu stellen, können die LATIT<br>ne Meldung über einen Alarmzustand ausgeben<br>Christenchilder ( Weldung für einen vom System festgestellten Alarmzustand. Bineldungen für den gleichen Zustand ausgegeben, es sei den<br>titt während einer späteren Datensammlung erneut auf.<br>tisiertes Personal von Boston Scientific kann Meld

**HINWEIS:** Die meisten täglichen Messungen und die Diagnostik sind im implantierten Gerät nominell aktiviert. Wenn diese Funktionen in dem implantierten Gerät jedoch deaktiviert (auf "Aus" programmiert) werden, gibt das LATITUDE NXT-System auch dann keinen Alarm im Zusammenhang mit diesen Funktionen aus, wenn der zugehörige LATITUDE-**Alarm** auf "Ein" konfiguriert ist. Das implantierte Gerät muss zunächst Daten messen und aufzeichnen, bevor das LATITUDE NXT-System einen roten Alarm oder einen gelben Alarm erkennt und ausgibt. Iugbaren baten auf der Laffribbe<br>Mar von der Laffribbe NXT-Website<br>Inal von Boston Scientific das Kranke<br>Starten für des Funktionen in dem imp<br>Gibt das LATITUDE NXT-System auch<br>In der zugehörige LATITUDE-Alarm<br>In der zugeh erfügung zu stellen, können die LATITUDE NXE-Weg über einen Alarmzustand ausgeben. Das Kranke<br>baren Daten auf der LATITUDE NXT-Website inform<br>von der LATITUDE NXT-Website nicht automatisch<br>von Boston Scientific das Kranken November 2017<br>
In Daten auf der LATITUDE NXT-Website inform<br>
In der LATITUDE NXT-Website nicht automatisch<br>
In Boston Scientific das Krankenhaus kontaktiere<br>
Meisten täglichen Messungen und die Diagno<br>
diese Funktionen in Ston Scientific das Krankenhaus kontaktieren en täglichen Messungen und die Diagnost<br>unktionen in dem implantierten Gerät jed<br>VDE NXT-System auch dann keinen Alarm<br>vige LATITUDE-Alarm auf "Ein" konfigurier<br>zeichnen, bevor das LATITUDE NXT-System<br>SER NATITUDE NXT-Syst Alarmzustand ausgeben. Das Krankenhaus wird möglicherweise but der LATITUDE NXT-Website informiert. Wenn beispielsweise ein UDE NXT-Website informatisch abgerufen und angezeigt weigentific das Krankenhaus kontaktieren, um ichen Messungen und die Diagnostik sind im Implantierten.<br>
NT-System auch dann keinen Alarm im Zusammen<br>
ITTUDE-Alarm auf "Ein" konfiguriert ist. Das implantiert verschiedliche Alarm auf "Ein" konfiguriert ist. Das implant En Messungen und die Diagnostik sind im Implantierten<br>
in dem implantierten Gerät jedoch deaktiviert (auf "Aus"<br>
System auch dann keinen Alarm im Zusammenhang mit<br>
UDE-Alarm auf "Ein" konfiguriert ist. Das implantierte Ge<br>

#### <span id="page-18-1"></span>**Rote Alarme**

Zustände des implantierten Geräts, die eine Therapie des Patienten durch das Gerät verhindern könnten führen zur Meldung eines roten Alarms.

Die LATITUDE NXT-Website weist der primären Patientengruppe zugewiesene Krankenhausanwender darauf hin, wenn der Communicator einen roten Alarm an den LATITUDE NXT-Server ausgibt. Eine rote Alarmmeldung kann nicht deaktiviert werden (ausgenommen bei Alarmen zu einem erkannten rechtsventrikulären, nichtphysiologischen Signal und einer abrupten Änderung der rechtsventrikulären Versão LATITUDE NXT-System einen roten<br>
Versão die eine Therapie des Patienten durch das<br>
Mis.<br>
Therapie des Patienten durch das<br>
Mis.<br>
Therapie Alarmen zu einem erkannten<br>
Proten Alarmen zu einem erkannten Varia LATITUDE NXT-System einen roten Alarm oder<br>
eine Therapie des Patienten durch das Geräf verhalten Einer Patientengruppe zugewiesene Krankenhalten<br>
Imären Patientengruppe zugewiesene Krankenhalten<br>
Immen bei Alarmen z Elizabeth Christian Christian Christian Christian Christian Christian Christian Christian Christian Christian Christian Communicator innerhalb von 24 Stunden kentiteln Communicator innerhalb von 24 Stunden kentiteln Commun En al de Patienten durch das Gerat verhindern<br>Patientengruppe zugewiesene Krankenhausanw<br>In an den LATITUDE NXT-Server ausgibt. Eine rote<br>bei Alarmen zu einem erkannten rechtsventrikulä<br>derung der rechtsventrikulären<br>mimun pie des Patienten durch das Geräf verhindern<br>
vien des Patienten durch das Geräf verhindern<br>
vien LATITUDE NXT-Server ausgibt. Eine rote<br>
Alarmen zu einem erkannten rechtsventrikulär<br>
ing der rechtsventrikulären<br>
municator Fengruppe zugewiesene Krankenhausanwen<br>Fengruppe zugewiesene Krankenhausanwen<br>Fin LATITUDE NXT-Server ausgibt. Eine rote Armen<br>Fine zu einem erkannten rechtsventrikuläre<br>Greentsventrikulären<br>Freder in leuchtender Indikator Patienten durch das Gerät verhindern könnten.<br>Gruppe zugewiesene Krankenhausanwender darauf<br>ATHTUDE NXT-Server ausgibt. Eine rote Alarmmeldung<br>en zu einem erkannten rechtsventrikulären, nicht-<br>rechtsventrikulären.<br>or inner

Stimulationselektrodenimpedanz). Kann der Communicator innerhalb von 24 Stunden keine Verbindung herstellen und die rote Alarmmeldung übermitteln, fordert ein leuchtender Indikator auf dem Communicator den Patienten dazu auf, sich mit dem Krankenhaus in Verbindung zu setzen.

Meldungen für rote Alarmstufen werden in Abhängigkeit vom Gerätemodell unter den folgenden Umständen ausgegeben:

- Fernüberwachung wegen geringer Batteriekapazität deaktiviert
- Spannung ist zu gering für die vorhergesagte verbleibende Kapazität
- Schockelektrodenimpedanz außerhalb des zulässigen Bereichs
- Niedrige Schockelektrodenimpedanz beim Versuch einer Schockabgabe erkannt
- Hohe Schockelektrodenimpedanz beim Versuch einer Schockabgabe erkannt
- Elektrodenimpedanz für rechtsventrikuläre oder Einkammer-Stimulation außerhalb des Bereichs
- Abrupte Änderung der rechtsventrikulären Stimulationselektrodenimpedanz

**HINWEIS:** Wenn zwischen den Alarmprüfungen mehr als 14 Tage liegen, sind einige Daten des Alarmzustands möglicherweise nicht verfügbar. HINWEIS: Wenn zwischen den A<br>
Alarmzustands möglicherweise nicht<br>
Rechtsventrikuläres nicht-physiologie<br>
Der V-Tachy-Modus ist auf einen a<br>
Mögliche Fehlfunktion des Geräts<br>
Mögliche Fehlfunktion des Geräts<br>
Hochspannung a

- Rechtsventrikuläres nicht-physiologisches Signal erkannt
- Der V-Tachy-Modus ist auf einen anderen Wert als "Überw.+Therapie" eingestellt
- Mögliche Fehlfunktion des Geräts Der V-Tachy-Modus ist
	- Hochspannung an Schockelektrode während des Ladens erkannt
	- Gerät im Sicherheitsmodus
	- Gerät im Elektrokauter-Schutzmodus
- Bei S-ICD-Geräten werden Meldungen für rote Alarme unter den folgenden Umständen ausgegeben: Formal Particular anders in Der V-Tachy-Modus ist auf einen ander<br>
Der V-Tachy-Modus ist auf einen ander<br>
Mögliche Fehlfunktion des Geräts<br>
Mögliche Fehlfunktion des Geräts<br>
Rockelektrode Ward<br>
Rockelektrode Ward – Gerät i Der V-Tachy-Modus ist auf einen anderen Mögliche Fehlfunktion des Geräts. • Der V-Tachy-Modus ist auf einen anderen Wert als die<br>
Mögliche Fehlfunktion des Geräts<br>
• Hochspannung an Schockelektrode während des Lade<br>
• Gerät im Sicherheitsmodus<br>
• Gerät im Sicherheitsmodus<br>
• Gerät im Elektrokau Geräf im Sicherheitsmodus erät im Elektrokauter-Schutzmodus Version période des Gerats mung an Schockelektrode wahrend des Ladens erkannt
	- Gerätebatterie hat Funktionsende (EOL) erreicht Netturkungsende (Evererleicht
	- Hohe Elektroden-Impedanz
	- Therapie Off
	- Mögliche Fehlfunktion des Geräts

# <span id="page-19-0"></span>**Gelbe Alarme**

Die Meldung gelber Alarme ist konfigurierbar und kann für jede der Patientengruppen des LATITUDE NXT-Systems eines Patienten ausgewählt werden. Eine Patientengruppe kann je nach Konfiguration einige, alle oder keine der gelben Alarme empfangen. Fürten Meldungen für rote Alarme unter den folge Funktionsende (EQL) erreicht<br>Inpedanz<br>Inpedanz<br>Ion des Geräts Social Charles Contraction<br>Ion des Geräts Social Charles Charles Charles Charles Charles Charles<br>In ausgewählt werden. Eine Patientengruppe ka danz<br>des Geräts Soleta. Nenaudokite.<br>des Geräts Soletaine. Nenaudokite.<br>Superior Sile. Nenaudokite.<br>Pasgewählt werden. Eine Patientengruppe kann.<br>me empfangen. Elavult verzió. mde (EOL) erreicht<br>is een versies onder versier in de versie. Niet gebruiken.<br>is een versies onder de versies onder de versies onder versies onder de versies onder de versies onder de versies onder de versies onder de vers Oleccion. Jerosich bruchten und kann für jede der Patientengruppen Wersja przez Wersja przez Wersja przez Wersja przez Wersja przez Wersja przez Wersja przez Wersja przez Wersja<br>Przez Wersja przez Wersja przez Wersja przez Wersja przez Wersja przez Wersja przez Wersja przez Wersja przez<br>M ar und kann für jede der Patientengruppen<br>
In: Eine Patientengruppe kann je nach Konfi<br>
Igig vom Gerätemodell für folgende Zustän<br>
Mammer Amplitude außerhalb des Bereichs Ind kann für jede der Patientengruppen des LATIT<br>Ine Patientengruppe kann je nach Konfiguration e<br>Vom Gerätemodell für folgende Zustände konfiguration<br>Iner-Amplitude außerhalb des Bereichs Patientengruppe kann je načh Konfiguration Example Ratin Je uach Koniguration entgere<br>
Exastemedell für folgende Zustände konfiguriert v<br>
Molitude außerhalb des Bereichs<br>
Programmierte Amplitude erkannt oder ausges<br>
Des normalen Bereichs

Meldungen für gelbe Alarme können abhängig vom Gerätemodell für folgende Zustände konfiguriert werden: Vanheide version version version version version version version version version version version version version version version version version version version version version version version version version version versi Ell für folgende Zustände konfiguriert werden:<br>
Cultural olies Bereichs<br>
Mierhalb des Bereichs<br>
Malen Bereichs<br>
Malen Bereichs<br>
Malen Bereichs<br>
Malen Bereichs<br>
Malen Bereichs<br>
Malen Bereichs<br>
Malen Bereichs<br>
Malen Bereichs

- Austauschindikator erreicht
- Intrinsische rechtsventrikuläre oder Einkammer-Amplitude außerhalb des Bereichs
- Rechtsventrikuläre automatische Reizschwelle als > programmierte Amplitude erkannt oder ausgesetzt<sup>1</sup> Fördad version.
- Linksventrikuläre intrinsische Amplitude außerhalb des normalen Bereichs
- Elektrodenimpedanz für linksventrikuläre Stimulation außerhalb des normalen Bereichs
- Linksventrikuläre automatische Reizschwelle als > programmierte Amplitude erkannt oder ausgesetzt<sup>1</sup>
- Atriale intrinsische Amplitude außerhalb des normalen Bereichs
- 1. Zwar hat das Gerät eine Automatic Capture-Funktion durch die PaceSafe-Funktion, jedoch beurteilt das LATITUDE NXT-System keine Stimulation (Capture) bzw. keinen Stimulationsverlust (Loss of Capture) und gibt nur einen Alarm ab, wenn bestimmte Kriterien im Gerät erfüllt sind und der Alarm vom Gerät erkannt wird.
- Elektrodenimpedanz für atriale Stimulation außerhalb des normalen Bereichs
- Atriale automatische Reizschwelle als größer als programmierte Amplitude erkannt oder ausgesetzt2
- Ventrikuläre Schocktherapie abgegeben, um Arrhythmie zu beenden
- Therapie zur Antitachykardiestimulation (ATP) zur Konvertierung von Arrhythmie abgegeben
- Episode beschleunigter ventrikulärer Arrhythmie
- VT Episoden (V>A)
- AF Burden innerhalb eines Zeitraums von 24 Stunden (überschreitet einen benutzerkonfigurierbaren Grenzwert) VT Episoden (V>A)

**HINWEIS:** Wenn zwischen den Alarmprüfungen mehr als 14 Tage liegen, sind einige Daten des Alarmzustands möglicherweise nicht verfügbar. HINWEIS: We<br>Alarmaustands new Form 2 Wenn 2 Wenn 2 Wenn 2 Wenn 2 Wenn 2 Wenn 2 Wenn 2 Wenn 2 Wenn 2 Wenn 2 Wenn 2 Wenn 2 Wenn 2 Wenn 2 Wenn 2 Wenn 2 Wenn 2 Wenn 2 Wenn 2 Wenn 2 Wenn 2 Wenn 2 Wenn 2 Wenn 2 Wenn 2 Wenn 2 Wenn 2 Wenn 2 Wenn 2 Wenn 2 Wenn HINWEIS: Wenn zwischen den HINWEIS: Wenn zwischen den Alarmprüfung<br>
Alarmzustands möglicherweise nicht verfügbal<br>
Sespeicherte, vom Patienten ausgelöste Ereigr<br>
Nicht anhaltende Episode(n) ventrikulärer Arrhy<br>
HeartLogic-Herzinsuffizienz-Index an od

- Gespeicherte, vom Patienten ausgelöste Ereignisse
- Nicht anhaltende Episode(n) ventrikulärer Arrhythmie
- HeartLogic-Herzinsuffizienz-Index an oder über (einem benutzerdefinierten Grenzwert)

**HINWEIS:** Wird ein Alarm abgegeben, kann die tägliche Abfrage so konfiguriert werden, dass sie bis zur Aufhebung des Alarmzustands durchgeführt wird. Alarmzustands möglicherweise nicht<br>
Cespeicherte vom Patienten ausgel<br>
Cespeicherte vom Patienten ausgel<br>
Cespeicherte vom Patienten ausgel<br>
Cespeicherte vom Patienten ausgel<br>
Cespeicherte vom Patienten ausgel<br>
Cespeichert Outdated version. Version.<br>
Alexander version. Don't an alexander version.<br>
Aufhebung des Alarmzustands durch version.<br>
Dieser Zustand erzeugt implantierten Geräts nur auf rechtsweis. Wird ein Alarm abgegeb.<br>
HINWEIS: Wird ein Alarm abgegeb.<br>
Aufhebung des Alarmzustands durcher<br>
Stimulationsanteil der cardialen Resyr<br>
MINWEIS: Dieser Zustand erzeugt k<br>
implantierten Geräts nur auf rechtsverken Resyr<br>
Re HeartLogic-Herzinsuffizienz-Index an oder über (Hinduster. Wird ein Alarm abgegeben, kann Aufhebung des Alarmzustands durchgeführt verstehen Alarm abgegeben, kann Aufhebung des Alarmzustands durchgeführt verstehten Alarm a Vicht anhaltende Episode(n) ventrikulärer Arrhythmie<br>LeartLogic-Herzinsuffizienz-Index an oder über (einem benutze<br>
ILINWEIS: Wird ein Alarm abgegeben, kann die tägliche Abfr<br>
University Wird ein Alarm abgegeben, kann die

• Stimulationsanteil der cardialen Resynchronisationstherapie (< ein vom Benutzer auswählbarer Prozentsatz)

**HINWEIS:** Dieser Zustand erzeugt keinen Alarm, wenn die Parameter der stimulierten Kammer des implantierten Geräts nur auf rechtsventrikulär (RV) programmiert wurde. ulationsanten der cardialen Resynchmenter<br>
WEIS: Dieser Zustand erzeugt kein<br>
antierten Geräts nur auf rechtsventrik<br>
Itsventrikulärer Stimulationsanteil (> 1<br>
19 Modus des Geräts aus vier des Alarmzustands durchgeführt wird.<br>Versionsanteil der cardialen Resynchronisationstherapierten Geräts nur auf rechtsventrikulär (RV) programentrikulärer Stimulationsanteil (> ein vom Benutzer Change des Geräts aus Santeil der cardialen Resynchronisationstherapie<br>
Dieser Zustand erzeugt keinen Alarm, wenn der Geräts nur auf rechtsventrikulär (RV) program<br>
ikulärer Stimulationsanteil (> ein vom Benutzer<br>
is des Geräts aus<br>
is Therapie

• Rechtsventrikulärer Stimulationsanteil (> ein vom Benutzer auswählbarer Prozentsatz)

- Brady-Modus des Geräts aus
- Störung des Therapiespeichers erkannt
- Gewichtszunahme (übersteigt einen benutzerdefinierbaren Grenzwert in einer benutzerdefinierbaren Anzahl von Tagen) eser Zustand erzeugt keinen Alarm, wenn die<br>Feräts nur auf rechtsventrikulät (RV) programm<br>Fare Stimulationsanteil (> ein vom Benutzer auf<br>Pases Geräts aus<br>Prapiespeichers erkannt Elavultationsanteil (> ein vom Benutzer a Cardialen Resynchronisationstherapie (< ein vom Benutzer auswählten.<br>
Stand erzeugt keinen Alarm, wenn die Parameter der stimulierter<br>
Einvilationsanteil (> ein vom Benutzer auswählbarer Prozentsatz)<br>
Einvilationsanteil (> Lationsanteil (> ein vom Benutzer auswählbarer Pro Werstand Behutzer auswahlbarer Prozentsatz Principale Company of the Marine Company of the Marine Company of the Marine Company of the Marine Company of the Marine Company of the Marine Company of the Marine Company of the Marine Company of the Marine Company of th mnt.<br>
Senutzerdefinierbaren Grenzwert in einer Benutzerdefinierbaren Grenzwert in einer Benutzerdefinierbaren Grenzwert in einer Benutz<br>
ediagnose Reflexime pair of the control of the pair of the control of the control of the control of the control of the control of the control of the control of the control of the control of the control of the control of the control
- Signalartefakt-Monitor-(SAM-)Gerätediagnose

Bei S-ICD-Geräten können Meldungen für gelbe Alarme für die folgenden Zustände konfiguriert werden: Vanhentunut version wird werden der Einsteinung und der Einsteinung und der Einsteinung und der Einsteinung und der Einsteinung und der Einsteinung und der Einsteinung und der Einsteinung und der Einsteinung und der Einste Fördrad version.

- Gerätebatterie hat elektiven Austauschzeitpunkt (ERI) erreicht
- Schocktherapie zur Konvertierung von Arrhythmie abgegeben
- Unbehandelte Episode
- Detektion nicht ganz optimiert
- Gemessene AF innerhalb eines Zeitraums von 24 Stunden (überschreitet einen benutzerkonfigurierbaren Grenzwert) me fündie folgenden zustä.<br>(ERI) erreicht<br>e abgegeben<br>castaraná verzion.<br>Castaraná verzion.<br>Castaraná verzion. Güncel olgenden Zustände konfiguriert werden:<br>Jerreicht (1999)<br>Gegeben JK Jerreicht (1999)<br>Gegeben JK Jerreicht (1999)<br>Regelben JK Jerreicht (1999)<br>Regelben JK Jerreicht (1999)<br>Regelben JK Jerreicht (1999)<br>Regelben JK Jerr

<sup>2.</sup> Zwar hat das Gerät eine Automatic Capture-Funktion durch die PaceSafe-Funktion, jedoch beurteilt das LATITUDE NXT-System keine Stimulation (Capture) bzw. keinen Stimulationsverlust (Loss of Capture) und gibt nur einen Alarm ab, wenn bestimmte Kriterien im Gerät erfüllt sind und der Alarm vom Gerät erkannt wird.

• SMART-Pass deaktiviert

# <span id="page-21-0"></span>**Geräteabfrage**

Der Communicator kann verschiedene Abfragetypen für das Gerät durchführen. Der Abfragetyp variiert in der zu sammelnden Datenmenge und dem Datentyp, wie in der folgenden Tabelle dargestellt:

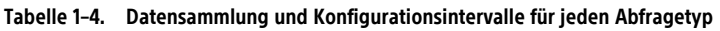

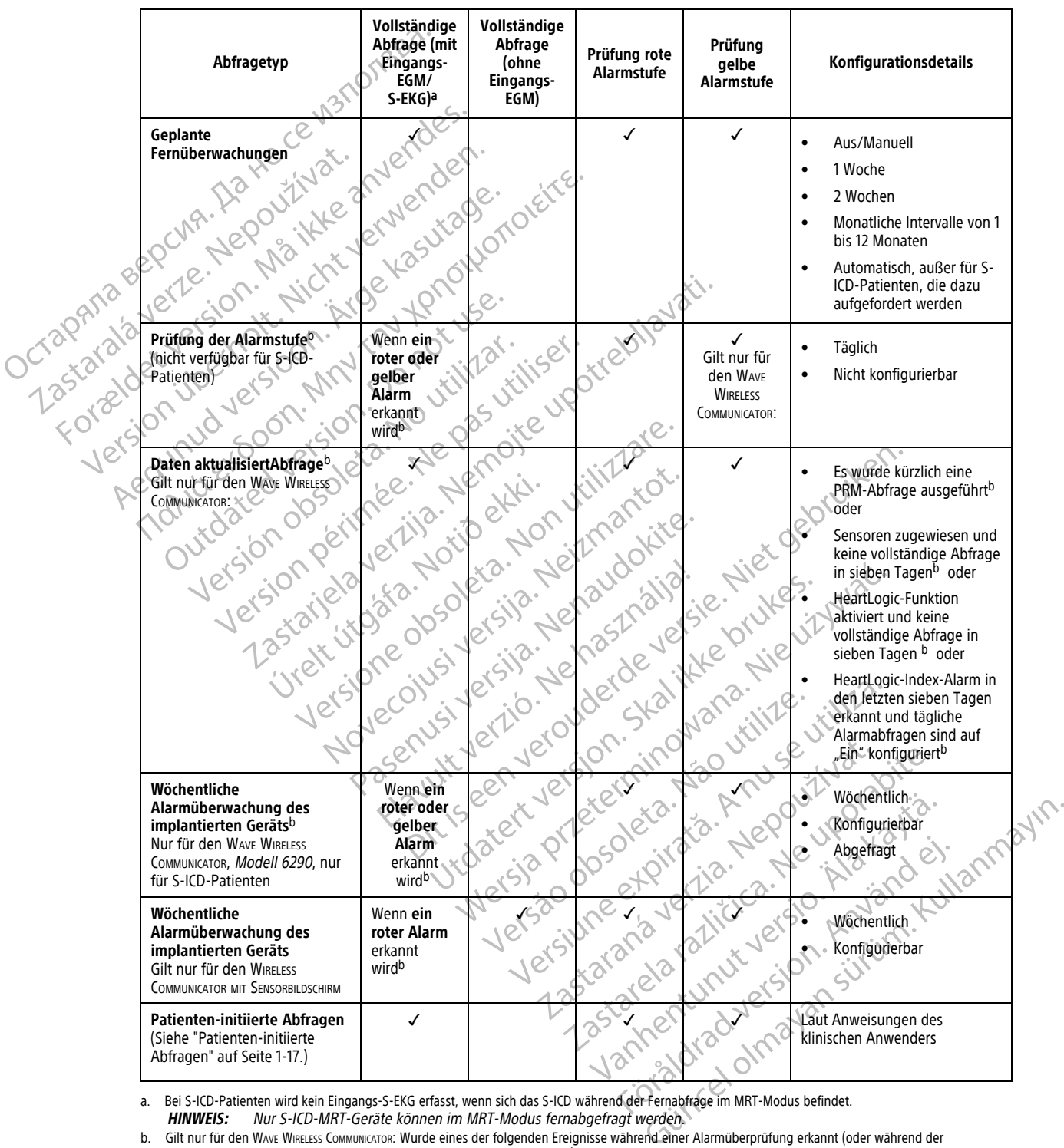

a. Bei S-ICD-Patienten wird kein Eingangs-S-EKG erfasst, wenn sich das S-ICD während der Fernabfrage im MRT-Modus befindet.

<span id="page-21-2"></span><span id="page-21-1"></span>**HINWEIS:** Nur S-ICD-MRT-Geräte können im MRT-Modus fernabgefragt werden.

b. Gilt nur für den WAVE WIRELESS COMMUNICATOR: Wurde eines der folgenden Ereignisse während einer Alarmüberprüfung erkannt (oder während der **Wöchentlichen Alarmüberwachung des implantierten Geräts** für S-ICD), versucht der Communicator auch, eine vollständige Abfrage mit Eingangs-EGM/S-EKG durchzuführen:

- 1. Ein **roter oder gelber Alarm des implantierten Geräts** oder
- 2. Eine kürzlich durchgeführte PRM(Programmier-/Aufzeichnungs-/Überwachungsgerät)-Abfrage oder

3. Wenn in den letzten sieben Tagen keine vollständige Abfrage durchgeführt wurde (bei Patienten mit zugewiesenen Sensoren) oder

#### **Tabelle 1–4. Datensammlung und Konfigurationsintervalle für jeden Abfragetyp** (Fortsetzung)

- 4. Wenn in den letzten sieben Tagen keine vollständige Abfrage durchgeführt wurde (bei Patienten mit aktivierter HeartLogic-Funktion) oder
- 5. HeartLogic-Index-Alarm in den letzten sieben Tagen erkannt und tägliche Alarmabfragen sind auf "Ein" konfiguriert.

Gilt nur für den WIRELESS COMMUNICATOR MIT SENSORBILDSCHIRM: Wurde ein **roter Alarm** erkannt, versucht der Communicator außerdem eine vollständige Abfrage mit Eingangs-EGM durchzuführen.

**HINWEIS:** Verwendet ein implantiertes Gerät zu viel RF-Telemetrie zur Durchführung von Fernabfragen, wendet sich Boston Scientific möglicherweise an das Krankenhaus.

# <span id="page-22-0"></span>**Automatische Abfragen und Abfragen mit Aufforderung**

Automatische Abfragen werden ohne optische Anzeige auf dem Communicator durchgeführt und benötigen keine Handlung durch den Patienten. In den meisten Fällen ist der Patient sich nicht bewusst, dass eine Abfrage stattfindet. Bei Abfragen mit Aufforderung ist hingegen eine Handlung durch den Patienten erforderlich.

Abfragen mit Aufforderung werden durch eine blinkende weiße Taste auf dem Communicator angezeigt. Bei dem WAVE WIRELESS COMMUNICATOR muss der Patient die blinkende weiße Taste drücken, um die Abfrage auszulösen. Bei dem WIRELESS COMMUNICATOR MIT SENSORBILDSCHIRM drückt der Patient ebenfalls die Schaltfläche "Abfragen" auf dem Bildschirm. (Weitere Informationen über den Communicator finden Sie im entsprechenden Patientenhandbuch.) Automatische Abfragen und Abfragen<br>
Automatische Abfragen werder<br>
keine Handlung durch den Patit<br>
Abfrage stattfindet. Bei Abfrager<br>
erforderlich<br>
Consultation Causzulösen. Bei dem WikeLess Communication<br>
Consultation Caus Abfrage stattfindet. I<br>
erforderlich<br>
erforderlich<br>
CV Abfragen mit Aufforc<br>
dem Wave Wireless Co<br>
CV Abfragen "auf dem<br>
Abfragen "auf dem<br>
Abfragen "auf dem<br>
CX 2007 22<br>
CX 2008<br>
CX 2008<br>
CX 2008<br>
CX 100 Patienten Kind Je Adiomaische Aphagen Werden.com<br>
keine Handlung durch den Patienter<br>
Abfrage stattfindet. Bei Abfragen merforderlich.<br>
Erforderlich.<br>
Abfragen mit Aufforderung werden.<br>
Communication. Abfragen "auf dem Bildschirm. (Werden A Abfrage stattfindet. Bei Abfragen mit Aufforderung werden durch dem Ways Wirsterss Communication muss communication and the Wirsterss Communication (Weiter Patientenhandbuch.)<br>
2018 - Abfragen "auf dem Bildschifm. (Weiter Abfragen mit Aufforderung werden durchen Ware Wirkeless Communication.<br>
Abfragen "auf dem Wirkeless Communication".<br>
Abfragen "auf dem Bildschirm. (Weitere Patientenhandbuch.)<br>
Abfragen "auf dem Bildschirm. (Weitere<br>
Patie erforderlich.<br>
Abfragen mit Aufforderung werden durch eine blindem Wave WineLess Communication muss der Patient di<br>
Causzulösen. Bei dem WineLess Communication mit Sensor<br>
Abfragen "auf dem Bildschirm. (Weitere Information

Im Allgemeinen sind die meisten Patienten für automatische Abfragen konfiguriert. Bei allen Abfragen bei S-ICD-Patienten wird jedoch eine Aufforderung durch eine blinkende weiße Herz-Taste angezeigt.

**HINWEIS:** Eine blinkende weiße Taste kann auch anzeigen, dass der Communicator die Abfrage nicht durchführen kann. Der Patient wird im Patientenhandbuch angewiesen, die Taste stets zu drücken, wenn sie blinkt. Abfragen" auf dem Bildschitm. (Weiterer Patientenhandbuch.)<br>
Vatientenhandbuch.)<br>
Im Allgemeinen sind die meisten Patient<br>
ICD-Patienten wird jedoch eine Aufforde<br>
ICL-Patienten wird jedoch eine Aufforde<br>
IMINIEIS: Eine bl Versich Allgemeinen sind die meisten Patiente<br>
ICD-Patienten wird jedoch eine Aufforderunden<br>
Versichtühren kann. Der Patient wird im Patient<br>
Juliante Abfragen<br>
Der Communicator unterstützt nicht-gepla Version période de meisten Patienten für auf<br>D-Patienten wird jedoch eine Aufforderung durch<br>Version kann. Der Patient wird im Patientenhamskie<br>Sinkter Communicator unterstützt nicht geplante, Patientenhamskie<br>Perte Abfrag Rastar Bildschirm. (Weitere Informationen über den Contentionen Einfandbuch.)<br>Jenneinen sind die meisten Patienten für automatische Abfrag<br>dienten wird jedoch eine Aufforderung durch eine blinkende<br>Abfragen Der Patient wir Eine blinkende weiße Taste kann auch anzeigen,<br>Kann Der Patient wird im Patientenhandbuch ang<br>Tragen<br>Stragen<br>Construction of the September of the planmaßige Nachsorgeabfrage mit Eingangs<br>nicator schränkt die Anzahl der Pat Wellie Taste kann auch anzelgen, dass der Communicator die Article<br>Then wird im Patientenhandbuch angewiesen, die Taste stets zu der einer Niet geplante. Patienten-initiierte Abfragen (PIIs), die dies<br>Dit dizt nicht-geplan

#### <span id="page-22-1"></span>**Patienten-initiierte Abfragen**

Der Communicator unterstützt nicht-geplante, **Patienten-initiierte Abfragen** (PIIs), die dieselben Daten erheben wie eine planmäßige Nachsorgeabfrage mit Eingangs-EGM/S-EKG. Notingen<br>
Morragen<br>
municator unterstützt nicht-geplante<br>
wie eine planmäßige Nachsorgeabfr<br>
municator schränkt die Anzahl der Parte<br>
rie ein (gemäß den Angaben auf der November Patient wird im Patientenhandbuch ang<br>
Jen<br>
tor unterstützt nicht-geplante, Patienten-initiie<br>
e planmäßige Nachsorgeabfrage mit Eingangs<br>
tor schränkt die Anzahl der Patienten-initiierte<br>
(gemäß den Angaben auf d Paramasige Nachsorgeabfrage mit Eingangs-Einfahrt die Anzahl der Patienten-initiierten Prestützt nicht-geplante, Patienten-initiier<br>
mäßige Nachsorgeabfrage mit Eingangs-E<br>
Frankt die Anzahl der Patienten-initiierten<br>
3 den Angaben auf der LATITUDE NXT-We<br>
enn aktiviert

Der Communicator schränkt die Anzahl der **Patienten-initiierten Abfragen** auf einen der folgenden Grenzwerte ein (gemäß den Angaben auf der LATITUDE NXT-Website):

- Fünf pro Woche (wenn aktiviert)
- Null (wenn die Funktion deaktiviert ist)

Krankenhausanwender, die der Gruppe eines Patienten zugewiesen sind und über einen vollständigen oder eingeschränkten Zugriff verfügen, können PIIs aktivieren oder deaktivieren. PII werden für alle Patienten in einer Patientengruppe oder für einen einzelnen Patienten über dessen Seite **Zeitplan- und Alarmkonfiguration bearbeiten/anzeigen** konfiguriert. t nicht-geplante, Patienten-initiierte Abfragen (P<br>
Machsorgeabfrage mit Eingangs-EGM/S-EKG.<br>
ie Anzahl der LATITUDE NXT-Website):<br>
ie Anzahl der LATITUDE NXT-Website):<br>
tiviert<br>
fraktiviert ist<br>
deaktiviert ist<br>
einen ein Chi-geplante, Patienten-initiierte Abfragen (PIIs), die d<br>achsorgeabfrage mit Eingangs-EGM/S-EKG.<br>Anzahl der Patienten-initiierten Abfragen auf einen der<br>aben auf der LATITUDE NXT-Website).<br>ertler verschieden auf der LATIT In aut der LATHUDE NXT-Website)<br>
SKI versätzlicher Statten und die Skinder eines Patienten zugewiesen sind und über eines Patienten zugewiesen sind und über dessen Seite Ze Versiune expirat<sup>ă</sup>. A nu se utiliza. ERASTARANÁ VERZIA. 1999<br>
2001 - Maria Victoria Contractor Contractor Contractor Contractor Contractor Contractor Contractor Contractor Contractor Contractor Contractor Contractor Contractor Contractor Contractor Contractor

Sind PIIs deaktiviert oder ist die wöchentliche Höchstzahl erreicht, kann ein Klinikanwender eine PII durch die Auswahl der Schaltfläche **Eine Patienten-initiierte Abfrage erlauben** auf der Seite **Zeitplan- und Alarmkonfiguration bearbeiten/anzeigen** ermöglichen. Vor der Empfehlung einer PII sollten klinische Anwender sich davon überzeugen, dass der Patient stabil, nicht symptomatisch und zur Durchführung der PII in der Lage ist. Siehe ["Vorsichtsmaßnahmen" auf Seite 1-2](#page-7-4) und "Systemeinschränkungen" auf Seite 1-3. Exercise 1990 Maria Relativieren Contraction Contraction Contraction Contraction Contraction Contraction Contraction Contraction Contraction Contraction Contraction Contraction Contraction Contraction Contraction Contracti Enten zugewiesen sind und über einen vollständeren der deaktivieren. PII werden für alle Patienten über dessen Seite Zeitplan- und guriert.<br>Spätzahl erreicht, kann ein Klinikanwender eine Abfrage erlauben auf der Seite Zei En zugewiesen sind und über einen vollständeren der deaktivieren. PII werden für alle Pat<br>Then über dessen Seite Zeitplan- und<br>Jehrtad versicht, kann ein Klinikanwender eine P<br>**bfrage erlauben** auf der Seite Zeitplan- un<br>J Eugewiesen sind und über einen vo[l](#page-8-1)lständigen oder<br>
Oder deaktivieren. PII werden für alle Patienten in<br>
müber dessen Seite Zeitplan- und<br>
erreicht, kann ein Klinikanwender eine PII durch die<br>
der erlauben auf der Seite Zei

Patienten leiten eine Abfrage ein, indem sie die Herz-Taste auf dem WAVE WIRELESS COMMUNICATOR drücken oder indem sie die blaue Taste auf dem WAVE WIRELESS COMMUNICATOR MIT SENSORBILDSCHIRM drücken. (Weitere Informationen über den Communicator finden Sie im entsprechenden Patientenhandbuch.) Der Communicator führt keine Abfrage durch, wenn diese Funktion nicht aktiviert ist oder der Grenzwert erreicht wurde.

Octapana bepcina, Na rece instrontsba.<br>Crapana bepcina, Na rece instruments<br>Octapana buetle sion, Na julia verwende<br>Octapana buetle sion, Na river verwende

Let's in periodic the periodic complete the periodic complete the periodic complete the periodic complete the periodic complete the periodic complete the periodic complete the periodic complete the periodic complete the pe

Regunud versioon. Ärge kasutage.

France & Society in the penditive transportance in the control of the control of the control of the control of the control of the control of the control of the control of the control of the control of the control of the co

Version obsoleta. Ne passive version of the said of the state of the state of the state of the state of the state of the state of the state of the state of the state of the state of the state of the state of the state of t

Jrelt útgåfa. Notið ekki.<br>A doseimerilig. Notið ekki.<br>Sion deimerilig. Notið ekki.<br>Astatiela. Notidelsija. Notid.<br>A diet útgåfa.

2.4 starjela verzija. Nemotionalisti.<br>2.4 starjela verzija. Nemotionalistica.<br>2.6 starjela verzija. Nemotionalistica.<br>2.6 starjela verzija. Nemotionalistica.<br>2.6 starjela verzija. Nemotionalistica.<br>2.6 starjela verzija. Ne

Version périus le de la de la de la de la de la de la de la de la de la de la de la de la de la de la de la de la de la de la de la de la de la de la de la de la de la de la de la de la de la de la de la de la de la de la

Pasenuti versije. Nenaudokite.<br>Palesta. Nenaudokite.<br>Palesta. Nenaudokite.<br>Pasenusi versije. Nenasznaja.<br>Pasenusi versije. Nenaudok.<br>Pasenuti versije. Nenaudok.<br>Pasenuti versije.

Elazuki verzió. Ne használja:<br>Are dosokisia. Ne használja:<br>Peolusi verzió. Ne használja:<br>Elazuki verzió. Ne skalja:<br>Aszult verzio. Ne skalja:

Novecojusi versija. Neizmantot.

Videoia or section in the ville in the section is a section of the window of the ville in the ville of the section is a section of the ville in the ville in the section of the ville in the section is a section of the ville

Dit is are et versien industrie with de versier in de versier in de versier in de versier in de versier in de<br>alles versies de versier is een versier van de versier van de versier van de versier van de versier van de ver<br>o

Netsija, Netalude Stratia, Netsija przez przez przez przez przez przez przez przez przez przez przez przez prz<br>Seczija, Netalude de Nikke prute używać.<br>Jerzija, Netouder, Skarjana. Nie używać.<br>Seczija przez przez przez prz

Versiune explorative expirative.<br>Sixty experimental province italistic<br>Sixty experimental province italistic<br>Sixty explorative. Negotitude.<br>Sixty explorative experimental<br>Negiune explorative.com. Antar

zksjon, indeptedanter<br>Jersierera, Nepoužívačka<br>1916 obedeta, Nepoužívačka<br>1928 obedeta, Nepoužívačka<br>2028 obedeta, Nička pr. Nička<br>2028 obedeta, Nička pr. Nička<br>1928 obedeta, Nička pr. Nička

Zastarela različica. Ne uporabite.

Landentunut versio. Älä käytä.

Föräldrad version. Använd ej.

Güncel olmayan sürüm. Kullanmayın.<br>Lualurau veralan sürüm. Kullanmayın.<br>Güncel olmayan sürüm.

Utdatert verside verside verside verside verside verside verside verside verside verside verside verside versi<br>Usi verside New Yorke bruke brukes.<br>Usi verside skal ikke brukes.<br>Utdatert verside in New Yorkes.<br>Ki seen versi

Versão observativa de Nacional

outdated version. Do not use.<br>I rive yets on MN 100 not use.<br>Do not use of the poor intage.<br>Do the poor deta. Ne pass.<br>Outdated do pleime e. Ne pass.

Version überholt. Nicht verwenden.<br>Urelsion überholt. Nicht verwenden.<br>Version überholt. Nicht verwenden.

Zastaralá verzerindulation

Wenn die PII-Konfigurationseinstellung geändert wird, werden die neuen Einstellungen übernommen, wenn sich der Communicator das nächste Mal mit dem LATITUDE NXT-Server verbindet. Ein Anruf des Communicators zum LATITUDE NXT-Server kann bis zu acht Tage dauern. Sind PIIs im Communicator deaktiviert und versucht der Patient eine Abfrage durchzuführen, ruft der Communicator den LATITUDE NXT-Server an, um nach aktualisierten Informationen zu suchen.

# <span id="page-24-0"></span>**VERWENDUNG DES LATITUDE NXT-PATIENTEN-MANAGEMENT-SYSTEMS**

# **KAPITEL 2**

Dieses Kapitel enthält die folgenden Themen:

- ["Erste Schritte" auf Seite 2-2](#page-25-0)
- ["Klinik- und Patientenkonfiguration" auf Seite 2-5](#page-28-1)
- ["Seite Patientenliste anzeigen" auf Seite 2-8](#page-31-0) Seite Patientenliste anzeighten und Patienten und Patienten und Patienten und Patienten und Patienten und Patienten und Patienten und Patienten und Patienten und Patienten und Patienten und Patienten und Patienten und Pati
	- ["Tool Patienten suchen" auf Seite 2-12](#page-35-1)
- ["Anmelden von Patienten und Verwalten von Geräten" auf Seite 2-13](#page-36-0)<br>• "Systemeinrichtung", auf Seite 2-15<br>• "Verwalten von Patienten" auf Seite 2-15<br>• CONNO SOLO "Verwalten von Patienten"<br>• CONNO VOLO CONNO Verwalten v

Elazuki verzió. Ne használja:<br>Are dosokisia. Ne használja:<br>Peolusi verzió. Ne használja:<br>Elazuki verzió. Ne skalja:<br>Aszult verzio. Ne skalja:

Utdatert verside verside verside verside verside verside verside verside verside verside verside verside versi<br>Usi verside New Yorke bruke brukes.<br>Usi verside skal ikke brukes.<br>Utdatert verside in New Yorkes.<br>Ki seen versi

Versão observativa de Nacional

Netsija, Netalude Stratia, Netsija przez przez przez przez przez przez przez przez przez przez przez przez prz<br>Seczija, Netalude de Nikke prute używać.<br>Jerzija, Netouder, Skarjana. Nie używać.<br>Seczija przez przez przez prz

Versiune explorative expirative.<br>Sixty experimental province italistic<br>Sixty experimental province italistic<br>Sixty explorative. Negotitude.<br>Sixty explorative experimental<br>Negiune explorative.com. Antar

zksjon, indeptedanter<br>Jersierera, Nepoužívačka<br>1916 obedeta, Nepoužívačka<br>1928 obedeta, Nepoužívačka<br>2028 obedeta, Nička pr. Nička<br>2028 obedeta, Nička pr. Nička<br>1928 obedeta, Nička pr. Nička

Zastarela različica. Ne uporabite.

Lazionalist versio. Älä käytä.

Föräldrad version. Använd ej.

Unaulayan sürüm. Kullanmayın.<br>Jakuray Verayan sürüm. Kullanmayın.<br>Güncel Olmayan sürüm.

- "Systemeinrichtung" auf Seite 2-15 Tamelden von For a text of the text of the text of the text of the text of the text of the text of the text of the text of the text of the text of the text of the text of the text of the text of the text of the text of the text of the Version Patienten und Versichten werden.<br>
Verwalten von Patienten" auf Seite 2-1<br>
Werwalten von Patienten auf Seite 2-1<br>
Nicht verwenden.<br>
2018 - Verwalten von Patientengrupper<br>
2018 - Verwalten und Seite 2-19<br>
2018 - Verw Alexander Systemeinrichtung" auf Seite 2-15
	- "Verwalten von Patienten" auf Seite 2-15
	- "Verwalten von Patientengruppen" auf Seite 2-17 ΗΣ εχετειται καταστηριστικοποιείτε.<br>
	1999 - Μαρτίζει του Patienten" auf Seite 2-15<br>
	1998 - Merwalten von Patientengruppen" auf Seite 2-17<br>
	1998 - Merwalten von Patientengruppen" auf Seite 2-17<br>
	1998 - MAR-Systemintegratio Verwalten von Patientengruppen" auf Seite 2-17<br>Benutzerkonten verwalten "auf Seite 2-17<br>Passwörter" auf Seite 2-19<br>Passwörter" auf Seite 2-19<br>Passwörter" auf Seite 2-19<br>Passwörter" auf Seite 2-19<br>Passwörter" auf Seite 2-19 Urelander aufseite 2.18 aufgrunn aufgrunn aufgrunn aufgrunn aufgrunn aufgrunn aufgrunn aufgrunn aufgrunn aufgrunn aufgrunn aufgrunn aufgrunn aufgrunn aufgrunn aufgrunn aufgrunn aufgrunn aufgrunn aufgrunn aufgrunn aufgrunn
		- "Benutzerkonten verwalten" auf Seite 2-17 EXPRESS (ON 1987) Version of the North City of the North City of the Network of the Network of the Network of the Network of the Network of the Network of the Network of the Network of the Network of the Network of the Network of the Networ
			- Neasswörter" auf Seite 2-19
			- "EMR-Systemintegration" auf Seite 2-21 Vietuuse obsoleta. Non utilizzare. Novecojusi versija. Neizmantot. ion authoritie en versier in de versier in de versier in de versier in de versier in de versier in de versier i<br>out de versier de versier in de versier in de versier in de versier van de versier van de versier van de versi
			- "Fehlersuche" auf Seite 2-26 Pasenuti versije. Nenaudokite.<br>Palesta. Nenaudokite.<br>Palesta. Nenaudokite.<br>Pasenusi versije. Nenasznaja.<br>Pasenusi versije. Nenaudok.<br>Pasenuti versije. Nenaudok.<br>Pasenuti versije.

# <span id="page-25-0"></span>**ERSTE SCHRITTE**

Die LATITUDE NXT-Website ermöglicht klinischen Anwendern die Prüfung der durch den Communicator von dem implantierten Gerät eines Patienten gesammelten Daten auf praktische und sichere Weise. Zudem beinhaltet sie Analyse- und Trendtools.

Die LATITUDE NXT-Website ist für Krankenhauspersonal verfügbar, das vom Krankenhaus zur Verwendung der LATITUDE NXT-Website autorisiert wurde. Diese Mitarbeiter werden auf der LATITUDE NXT-Website als Krankenhausanwender bezeichnet.

## <span id="page-25-1"></span>**Mobile Anwendung**

Nur in Europa: Klinische Anwender, die berechtigt sind, die LATITUDE NXT-Website zu verwenden, haben zusätzlich die Option, die mobile LATITUDE NXT-Anwendung auf einem Apple™ iPhone™ zu verwenden. Klinische Anwender können diese nur in englischer Sprache verfügbare Anwendung verwenden, um Zugang zu schreibgeschützten Patienteninformationen zu erhalten und um Portable Document Format(PDF)-Berichte zu erstellen, die entweder mit dem Browser oder der Adobe™ Reader™ Software betrachtet werden können. Es wird eine Internetverbindung benötigt. Mobile Anwendung<br>
Nur in Europa: Klinische Anwender, die<br>
zusätzlich die Option, die mobile LATIT<br>
Klinische Anwender können diese nur ischreibgeschützten Patienteninformatie<br>
erstellen, die entweder mit dem Brows<br>
wird ei Klinische Anwender können<br>
schreibgeschützten Patiente<br>
erstellen, die entweder mit d<br>
wird eine Internetverbindung<br>
weitere Informationen finde<br>
Weitere Informationen finde<br>
Artip://www.bostonscier Nur in Europa: Klinische Anwender, die bereitstätzlich die Option, die mobile LATITUDE<br>Klinische Anwender können diese nur in en<br>schreibgeschützten Patienteninformationen<br>erstellen, die entweder mit dem Browser op<br>wird ein Klinische Anwender können diese nur in englischreibgeschützten Patienteninformationen zu erstellen, die entweder mit dem Browser oder wird eine Internetverbindung benötigt.<br>
Weitere Informationen finden Sie mit Ihrem in de Schenkelen, die entweder mit dem Browser oder der wird eine Internetverbindung behötigt.<br>
Weitere Informationen finden Sie mit Ihrem iPhotographical version.<br>
Attp://www.bostonscientific.com/latituden.<br>
Alexander Sie LATIT Schreibgeschützten Patienteninformationen zu erhalten und eine entweder mit dem Browser oder der Adobe™<br>
Meitere Infernetverbindung benötigt.<br>
Meitere Informationen finden Sie mit Ihrem iPhone unter:<br>
Music Meitere Inform

Weitere Informationen finden Sie mit Ihrem iPhone unter:

• http://www.bostonscientific.com/latitudenxt-mobile-europe

# <span id="page-25-2"></span>**Anforderungen**

Die LATITUDE-Website unterstützt die folgenden Internetbrowser<sup>1</sup> :

• Internet Explorer™ Internetbrowser

**HINWEIS:** In Internet Explorer 8 und 9 werden die meisten Website-Funktionen zwar unterstützt, jedoch treten möglicherweise Leistungsprobleme auf, z. B. eine geringere Leistung bei der graphischen Darstellung. Zur Vermeidung dieser Probleme wird die neueste Version von Internet Explorer dringend empfohlen. http://www.bostonscientific.com/latitudenx<br>
ELATITUDE-Website.unterstützt die fotgender<br>
Internet Explorer™ Internetbrowser<br>
THINWEIS: In Internet Explorer 8 und 9 we<br>
Treten möglicherweise Leistungsprobleme WERTHOLD OF THE STREET OF THE STREET OF THE STREET OF THE STREET OF THE STREET OF THE STREET OF THE STREET OF THE STREET OF THE STREET OF THE STREET OF THE STREET OF THE STREET OF THE STREET OF THE STREET OF THE STREET OF Version périod (1999)<br>
Version périod (1999)<br>
Version périod (1999)<br>
Version périod (1999)<br>
Version périod (1999)<br>
Version périod (1999)<br>
Version périod (1999)<br>
Version périod (1999)<br>
Version périod (1999)<br>
Version périod mationen finden sie mit Ihrem iPhone unter:<br>
ww.bostonscientific.com/latitudenxt-mobile-europe<br>
Zastarjela verzija. Newstern internetbrowser<br>
Zastarjela unternetbrowser<br>
Zastarjela verzija. Nemotionenski konstruktor inter Ibrer™ Internetbrowser<br>
In Internet Explorer 8 und 9 werden<br>
icherweise Leistungsprobleme auf, z.<br>
Zur Vermeidung dieser Probleme w<br>
Ge Internetbrowser State unternet Explorer 8 und 9 werden die meisten Welterweise Leistungsprobleme auf, z. B. eine geringen verweise Leistungsprobleme auf, z. B. eine geringen verweise Leistungsprobleme auf, z. B. eine geringen verweise Lei Wernetbrowser<br>
Internetbrowser<br>
Prince Leistungsprobleme auf, z. B. eine geringere<br>
Internetbrowser<br>
Internetbrowser<br>
Internetbrowser<br>
Internetbrowser<br>
Internetbrowser<br>
Internetbrowser<br>
Internetbrowser<br>
Internetbrowser<br>
In Explorer 8 und 9 werden die meisten Website.<br>Leistungsprobleme auf, z. B. eine geringere Leidung dieser Probleme wird die neueste Versichten die Schwarzen<br>throwser<br>Mac TM jPad TM und iPhone TM Internethrowser Elavult verzió. Ne használja verzió. The B und 9 werden die meisten Website-Funktionen zwar unterst<br>hasprobleme auf, z. B. eine geringere Leistung bei der graphische<br>dieser Probleme wird die neueste Version von Internet Explorer d<br>er versie. Niet gebruiken. N Probleme wird die neueste Version von Internet Explorer

- Microsoft Edge Internetbrowse
- Mozilla Firefox™ Internetbrowser
- Apple™ Safari™ auf Mac™, iPad™ und iPhone™ Internetbrowser
- Google Chrome™ Browser

Bei der Verwendung eines nicht unterstützten Browsers funktioniert die LATITUDE-Website möglicherweise nicht wie vorgesehen. Service wird als heueste version. Von Internet Were the Party of the Were the Browser of the Browser of the Browser of the Browser's funktioniert die LATITUDE-Web Phone M. Internethrowser With C. Kill? Ram Internethrowser Vanhentunut version versionen

Die Adobe™ Reader™ Software oder ein kompatibler PDF-Viewer wird benötigt, um Berichte im PDF-Format ansehen zu können. Ethniert die LATITUDE-Website möglicherweis Guide LATITUDE-Website möglicherweise

Ein aktuelles Anti-Virusprogramm wird empfohlen.

# <span id="page-25-3"></span>**An- bzw. Abmeldung**

Melden Sie sich auf der LATITUDE-Website folgendermaßen an:

1. Starten Sie Ihren Internetbrowser und geben Sie die Webadresse von LATITUDE ein:

<sup>1.</sup> Die LATITUDE-Webseite wurde mit Internetbrowsern, die zum Entwicklungszeitpunkt aktuell waren, entwickelt. Bei der Verwendung von Browserversionen, die später freigegeben wurden, funktioniert sie möglicherweise nicht einwandfrei. Eine Liste von unterstützten Internetbrowsern erhalten Sie beim LATITUDE Service Center.

http://www.latitude.bostonscientific.com

Die Zugangsseite wird, wie in folgender Abbildung dargestellt, angezeigt:

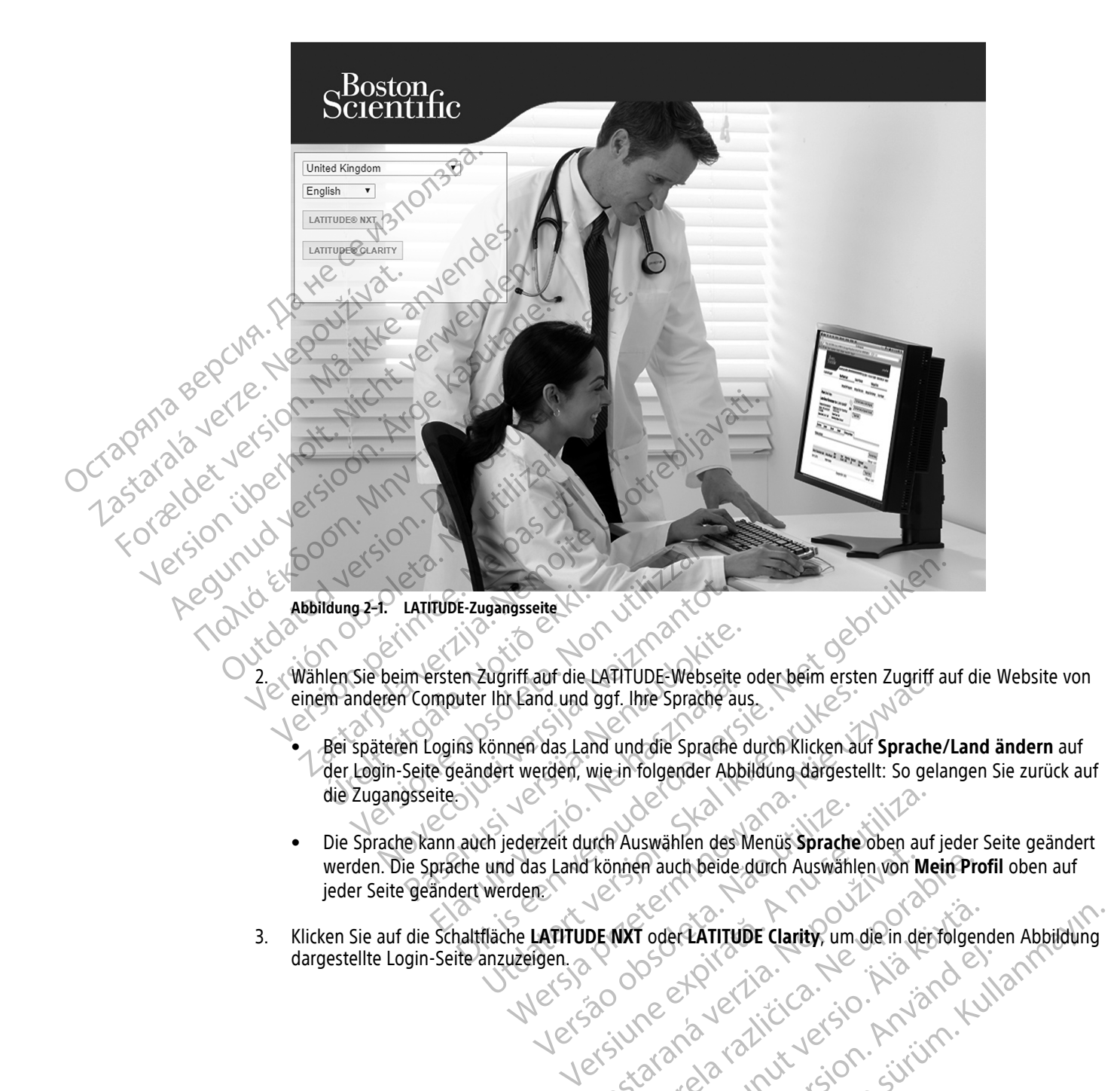

3. Klicken Sie auf die Schaltfläche **LATITUDE NXT** oder **LATITUDE Clarity**, um die in der folgenden Abbildung<br>dargestellte Login-Seite anzuzeigen.<br>Next State of the state of the state of the state of the state of the state dargestellte Login-Seite anzuzeigen.

Versão política. Não The MXT oder LATITUDE Clarity, um die in de minen auch beide durch Auswählen von Mein Pro Vanhentunut version sürüm. Föråldrad vindan sürüm. Konstantinen varianderine andre son kultur. Jenne olmayan sürüm. Kullanman

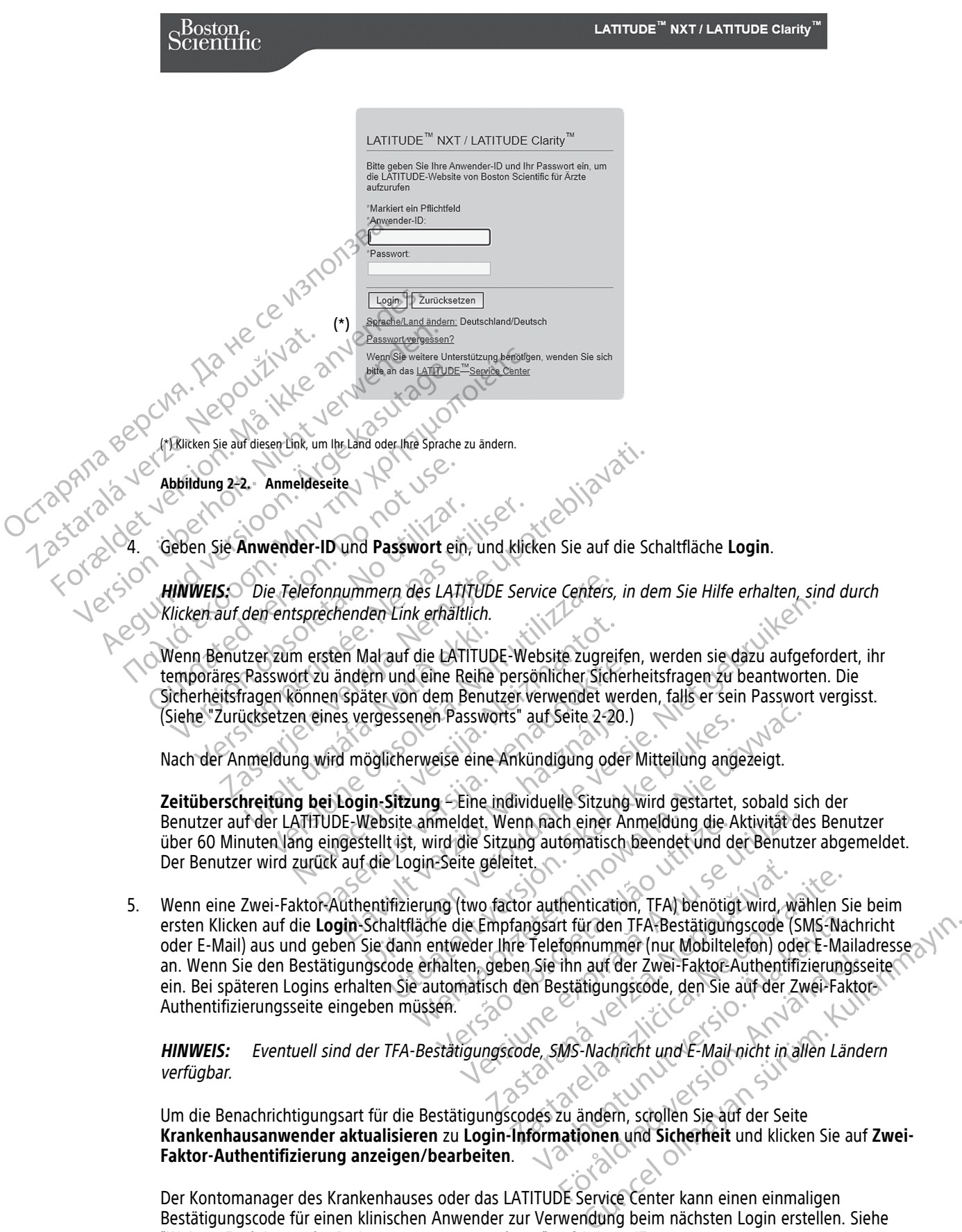

Der Kontomanager des Krankenhauses oder das LATITUDE Service Center kann einen einmaligen Bestätigungscode für einen klinischen Anwender zur Verwendung beim nächsten Login erstellen. Siehe ["Weitere Funktionen der Patientengruppenverwaltung" auf Seite 2-17.](#page-40-3)

6. Melden Sie sich von der LATITUDE-Website ab, indem Sie auf den Link **Logout** in der Ecke oben rechts im Bildschirm klicken. Die Benutzer werden angewiesen, ihren Browser zu schließen, um den Logout-Vorgang zu beenden.

# <span id="page-28-0"></span>**Navigation auf der Seite**

Die folgende Abbildung zeigt das obere Banner und die Navigationsschaltflächen, die auf der LATITUDE NXT-Website angezeigt werden. Beschreibungen sind in der folgenden Tabelle aufgeführt.

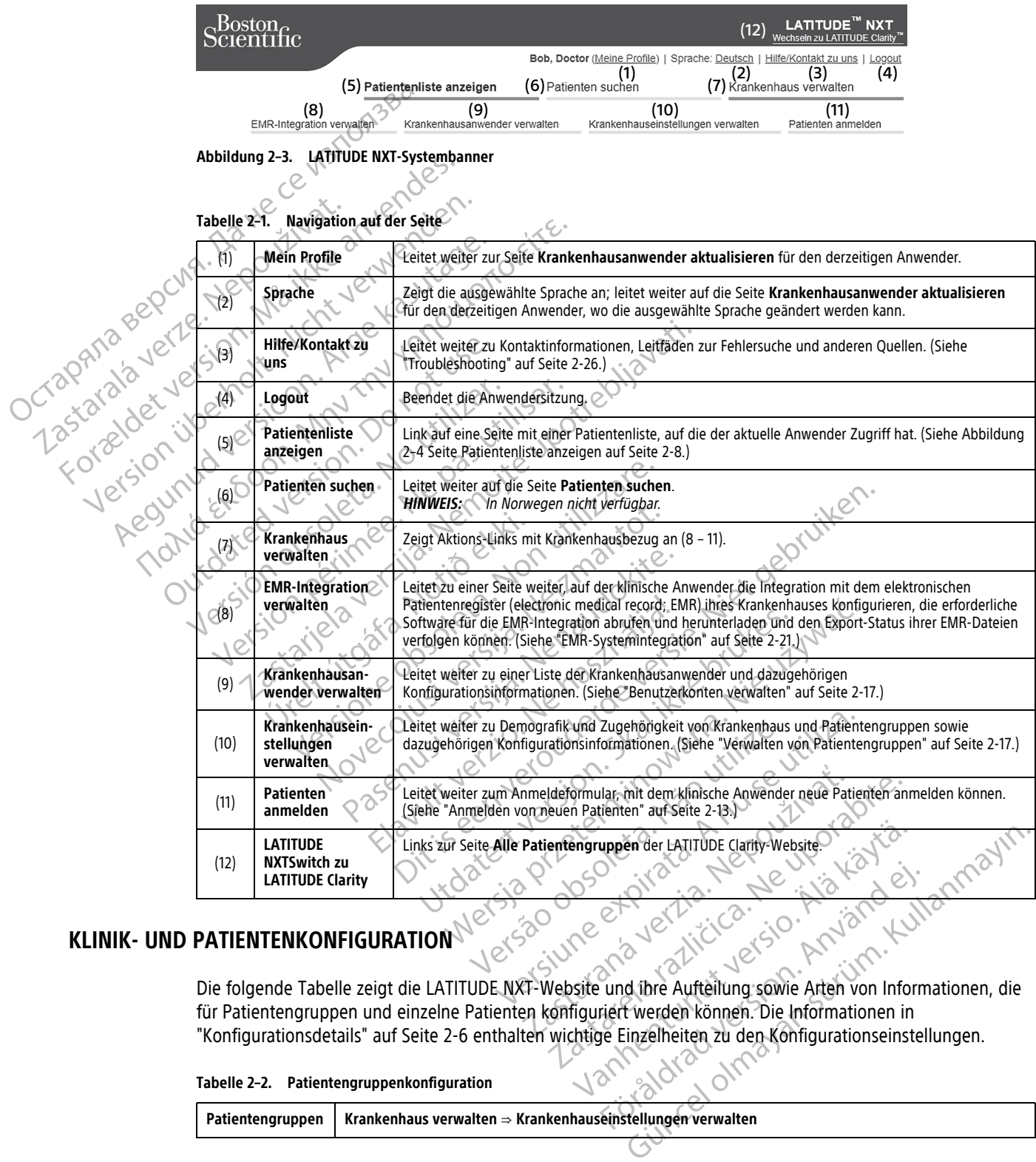

# <span id="page-28-1"></span>**KLINIK- UND PATIENTENKONFIGURATION**

Die folgende Tabelle zeigt die LATITUDE NXT-Website und ihre Aufteilung sowie Arten von Informationen, die für Patientengruppen und einzelne Patienten konfiguriert werden können. Die Informationen in ["Konfigurationsdetails" auf Seite 2-6](#page-29-0) enthalten wichtige Einzelheiten zu den Konfigurationseinstellungen. Fördrad version. Andre Computer of the Computer of the Computer of the Computer of the Computer of the Computer of the Computer of the Computer of the Computer of the Computer of the Computer of the Computer of the Compute

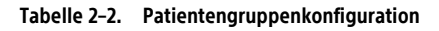

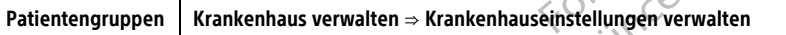

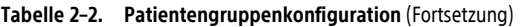

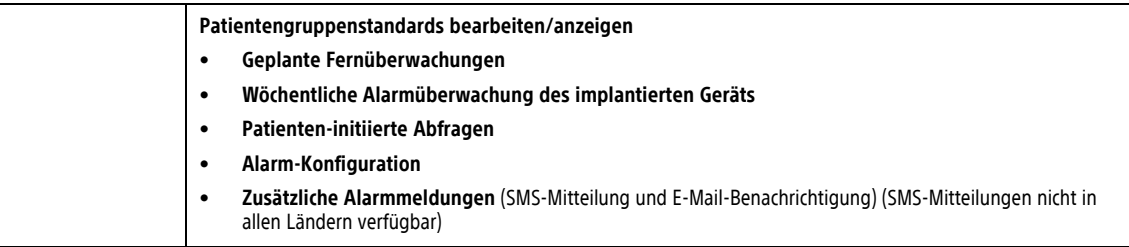

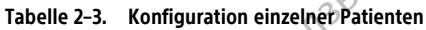

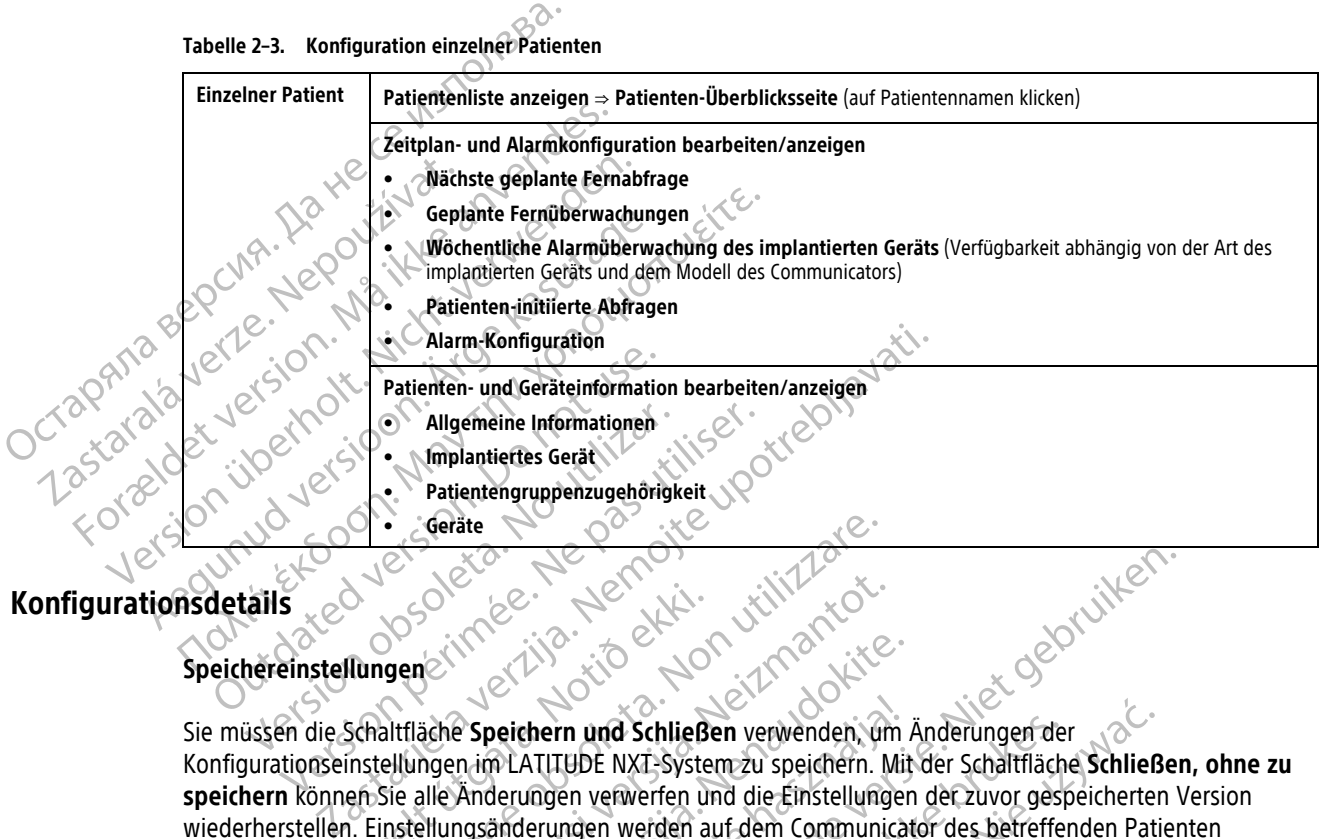

# <span id="page-29-0"></span>**Konfigurationsdetails**

# **Speichereinstellungen**

Sie müssen die Schaltfläche **Speichern und Schließen** verwenden, um Änderungen der Konfigurationseinstellungen im LATITUDE NXT-System zu speichern. Mit der Schaltfläche **Schließen, ohne zu speichern** können Sie alle Änderungen verwerfen und die Einstellungen der zuvor gespeicherten Version wiederherstellen. Einstellungsänderungen werden auf dem Communicator des betreffenden Patienten vorgenommen, wenn sich der Communicator das nächste Mal mit dem LATITUDE NXT-Server verbindet. **Ein Anruf des Communicators zum LATITUDE NXT-Server kann bis zu acht Tage dauern. Bis dahin funktioniert der Communicator entsprechend der vorherigen Konfiguration.** Urelt útgáfa.<br>
Ilungen<br>
Schaltfläche Speichern und Schließe<br>
Schaltfläche Speichern und Schließe<br>
Instellungen im LATITUDE NXT-System<br>
Einstellungsänderungen verwerfen und Schließe<br>
Wenn sich der Communicator das när Geräte November 1987 Passentern und Schließen verwenden, um Passentern und Schließen verwenden, um Passentern und Schließen verwenden, um Passentern und die Einstellungen<br>Anderungen verwerfen und die Einstellungen<br>ngsänderungen werden auf dem Deichern und Schließen verwenden, um<br>
MLATITUDE NXT-System zu speichern. Mit<br>
derungen verwerfen und die Einstellunger<br>
änderungen werden auf dem Communicat<br>
Communicator das nächste Mal mit dem L<br>
tor entsprechend der Vor Dit is een verouderde versie. Niet gebruiken. m und Schließen verwenden, um Änderungen der UDE NXT-System.<br>Zu speichern. Mit der Schaltflächen verwerfen und die Einstellungen der zuvor gesp<br>ngen werden auf dem Communicator des betreffer<br>unicator das nächste Mal mit de Ind Schließen verwenden, um Änderungen der<br>E NXT-System zu speichern. Mit der Schaltfläche Schließer<br>Verwerfen und die Einstellungen der zuvor gespeicherten<br>In werden auf dem Communicator des betreffenden Paticator das näc

#### **Geplante Fernüberwachungen**

Fernüberwachungen können manuell geplant oder automatisch eingestellt werden. Bei der manuellen Planung können Sie nach jeder Nachsorge ein neues Datum für die nächste Nachsorge festlegen. Bei der automatischen Planung wird die nächste Nachsorge unter Beachtung des eingestellten Intervalls und des Wochentags automatisch geplant. Das geplante Datum wird berechnet, indem das Empfangsdatum der über Fernabfrage geplanten Abfrage mit dem konfigurierten Intervall und der Anzahl der Tage der konfigurierten Wochentage addiert wird (geplantes Datum = Abfragedatum + Intervall + konfigurierte Wochentage). NXT-Server kann bis zu acht Tage dauern<br>
NXT-Server kann bis zu acht Tage dauern<br>
Lend der Vorherigen Konfiguration.<br>
En Color automatisch eingestellt werden. Be<br>
Datum für die nächste Nachsorge festlegen<br>
Beachtung des ei as nächste Mal mit dem LATIFUDE NXT-Server ver<br> **T-Server kann bis zu acht Tage dauern. Bis dah**<br> **d der vorherigen Konfiguration.**<br>
Weder automatisch eingestellt werden. Bei der man<br>
tum für die nächste Nachsorge festlege Er vorhergen Komiguradon.<br>
Zastaraná verzia. Nepoužívať a verzia.<br>
Zastaraná verzia. Nepoužívať a verzia.<br>
Zastaraná verzia. Nepoužívať a verzia.<br>
Zastaraná verzia. Nepoužívať a verzia.<br>
Zastaraná verzia.<br>
Zastaraná verzia Exercise Constant of Case of Case of Case of Case of Case of Case of Case of Case of Case of Case of Case of Case of Case of Case of Case of Case of Case of Case of Case of Case of Case of Case of Case of Case of Case of C Vankisch eingestellt werden. Bei der manuellen Frächste Nachsorge festlegen. Bei der natuellen Frächste Nachsorge festlegen. Bei der automags in eingestellten Infervalls und des Wochentags<br>Eingestellten Infervalls und des För engesten vicken. Bei der minitenen im<br>Chste Nachsorge festlegen. Bei der automatigestellten Intervalls und des Wochentags<br>dem das Empfangsdatum der über Fernabfra<br>Anzähl der Tage der konfigurierten Wochenta<br>Configurier eingestellt werden. Bei der manuellen Planung<br>
te Nachsorge festlegen. Bei der automatischen<br>
stellten Intervalls und des Wochentags<br>
m das Empfangsdatum der über Fernabfrage<br>
ahl der Tage der konfigurierten Wochentage<br>
fi

Wenn der Nachsorgeplan eines Patienten (Intervall oder Wochentag) geändert wird, ändert sich das Datum der nächsten Nachsorge nicht, außer der Benutzer ändert das entsprechende Datum. Auch bei der automatischen Planung können Sie ein neues Nachkontrolldatum stets manuell über den Terminkalender auswählen.

**HINWEIS:** Die Anzahl der Tage für ein monatliches Intervall entspricht der Zahl der ausgewählten Monate multipliziert mit 30, mit Ausnahme von 1 oder 3 Monaten; in diesen Fällen sind es je 31 und 91 Tage. Die Anzahl der Tage für 1 bis 12 Monate entspricht 31, 60, 91, 120, 150, 180, 210, 240, 270, 300, 330 und 360.

Während **Geplante Fernüberwachungen** von dem klinischen Anwender konfiguriert werden, ist das Vorkommen von Abfragen vom Typ des implantierten Geräts abhängig:

- Mit Ausnahme von Patienten mit einem implantierten S-ICD-Gerät, können Abfragen automatisch an den geplanten Termin stattfinden. Der Patient braucht hierfür nichts zu tun. Die Abfragen finden oftmals sogar ohne das Wissen des Patienten statt.
- Bei Patienten mit einem implantierten S-ICD-Gerät finden Abfragen nicht automatisch statt. Der Patient wird stattdessen mit einer blinkenden weißen Herz-Taste zur Abfrage des implantierten Geräts aufgefordert.

#### **Wöchentliche Alarmüberwachung des implantierten Geräts (nur S-ICD-Patienten mit WAVE WIRELESS COMMUNICATOR, Modell 6290)**

Die **wöchentliche Alarmüberwachung des implantierten Geräts** kann aktiviert oder deaktiviert werden. Ist sie aktiviert, wird der Patient wöchentlich mit einer blinkenden weißen Herz-Taste zur Abfrage des implantierten Geräts aufgefordert. Wurde ein roter oder gelber Alarm des implantierten Geräts erkannt oder ist vor kurzem eine PRM-Abfrage aufgetreten oder ist in den vergangenen sieben Tagen keine vollständige Abfrage erfolgt (bei Patienten mit zugewiesenen Sensoren), versucht der Communicator eine vollständige Abfrage mit Eingangs-S-EKG durchzuführen und die Daten hochzuladen. COMMUNICATOR, Modell 6290)<br>
Die wöchentliche Alarmüberw<br>
sie aktiviert, wird der Patient w<br>
implantierten Geräts aufgeford<br>
vor kurzem eine PRM-Abfrage<br>
Abfrage erfolgt (bei Patienten<br>
Abfrage mit Eingangs-S-EKG du<br>
Abfrag sie aktiviert, wird der Patient wöche<br>
implantierten Geräts aufgefordert. V<br>
vor kurzem eine PRM-Abfrage aufge<br>
Abfrage erfolgt (bei Patienten mit zu<br>
Abfrage mit Eingangs-S-EKG durchz<br>
Möchentliche Alarmüberwachung<br>
Wöche

### **Wöchentliche Alarmüberwachung des implantierten Geräts (nur WIRELESS COMMUNICATOR MIT SENSORBILDSCHIRM)**

Die **wöchentliche Alarmüberwachung des implantierten Geräts** kann aktiviert oder deaktiviert werden. Wenn diese Option aktiviert ist, wird ein implantiertes Gerät wöchentlich abgefragt, die Daten hochgeladen und alle erkannten, konfigurierten Alarme berichtet. Wurde ein roter Alarm erkannt, versucht der Communicator außerdem eine vollständige Abfrage mit Eingangs-EGM durchzuführen. vor kurzem eine PRM<br>
Abfrage erfolgt (bei-<br>
Abfrage mit Eingang<br>
Xastaralá verzett a Varianten (karm<br>
Varianten (karm<br>
Varianten (karm)<br>
Varianten (karm)<br>
Varianten (karm)<br>
Varianten (karm)<br>
Varianten (karm)<br>
Varianten (ka Version und alle erkannten, konfigurierten Alander (1997)<br>
Abfrage erfolgt (bei Patienten mit zug<br>
Abfrage mit Eingangs-S-EKG durchzuft<br>
Mochentliche Alarmüberwachung d<br>
Wochentliche Alarmüberwachung d<br>
Wochentliche Alarmü Abfrage erfolgt (bei Patienten mit zugewiesenen Staat erfolgt (bei Patienten mit zugewiesenen Staat einer Abfrage.<br>
Abfrage mit Eingangs-S-EKG durchzuführen und die Wöchentliche Alarmüberwachung des implantierten Wöchentli Die wöchentliche Alarmüberwachung<br>
Wenn diese Option aktiviert ist wird ein<br>
und alle erkannten, konfigurierten Alarm<br>
Communicator außerdem eine vollständi<br>
Patienten-initiierte Abfragen<br>
Patienten-initiierte Abfragen<br>
Pa rächentliche Alarmüberwachung des implantierten Geräts<br>Idese Option aktiviert ist wird ein implantiertes Gerät wöchen<br>Ille erkannten, konfigurierten Alarme befichtet, Wurde ein rote<br>numicator außerdem eine vollständige Abf

## **Patienten-initiierte Abfragen**

**Patienten-initiierte Abfragen** (PIIs) können aktiviert (fünf pro Woche) oder deaktiviert werden. Sie können zudem jederzeit eine weitere PII konfigurieren. Diese zusätzliche PII kann über die Seite **Zeitplan- und Alarmkonfiguration bearbeiten/anzeigen** konfiguriert werden. Siehe ["Patienten-initiierte Abfragen" auf Seite](#page-22-1) ी-17. Weihl die erkannten, konfigurierten Alarmen<br>
Versichten, konfigurierten Alarmen<br>
Versichten-initiierte Abfragen<br>
Patienten-initiierte Abfragen (PIIs) können<br>
Zudem jederzeit eine weitere PII konfigurierten<br>
Alarmkonfigurat Ennuise Option aktiviteit sc. wird ein implantier<br>In alle erkannten, konfigurierten Alarme berichte<br>Simmunicator außerdem eine vollständige Abfrag<br>Intienten-initiierte Abfragen<br>Intienten-initiierte Abfragen<br>Intienten-initi m-initiierte Abfragen (PIIs) können<br>ederzeit eine weitere PII konfigurieren<br>enfiguration bearbeiten/anzeigen<br>ethe Alarm-Meldungen<br>ethe Alarm-Meldungen sind über SIM<br>ten sind nicht in allen Ländern verfüg

# **Zusätzliche Alarm-Meldungen**

**Zusätzliche Alarm-Meldungen** sind über SMS-Mitteilung und E-Mail-Benachrichtigung verfügbar. (SMS-Nachrichten sind nicht in allen Ländern verfügbar.) Diese Erinnerungen können nur auf der Patientengruppenebene konfiguriert werden. Sie können als ausschließlich **rote Alarme** oder für **rote und gelbe Alarme** konfiguriert werden. Die wichtigste Art der Alarm-Meldung erfolgt über die Seite **Patientenliste anzeigen** auf der LATITUDE NXT-Website [\(Abbildung 2–4 Seite Patientenliste anzeigen auf Seite 2-8\)](#page-31-1). mitilerte Abfragen<br>
Strangen (PIIs) können aktiviert (fünf pro<br>
Zeit eine weitere PII konfigurieren. Diese zusätzlich<br>
duration bearbeiten/anzeigen konfiguriert werd<br>
Alarm-Meldungen sind über SMS-Mitteilung und<br>
Sind nich Firste Abfragen (PIIs) können aktiviert (fünf processierten PII konfigurieren. Diese zusätzlich<br>
ation bearbeiten/anzeigen konfiguriert werden<br>
The Meldungen sind über SMS-Mitteilung und<br>
Im-Meldungen sind über SMS-Mitteil In bearbeiten/anzeigen konfiguriert werden.<br>
Meldungen sind über SMS-Mitteilung und E-<br>
Meldungen sind über SMS-Mitteilung und E-<br>
Meldungen sind über SMS-Mitteilung und E-<br>
Meldungen sind über SMS-Mitteilung und E-<br>
Seite Eldungen<br>
Eldungen sind über SMS-Mitteilung und Ein allen Ländern verfügbar.) Diese Erinnen<br>
The Konfiguriert werden. Sie können als aus<br>
Frent werden. Die wichtigste Art der Alami<br>
TUDE NXT-Website (Abbildung 2–4 Seite P<br> Experience of Plish Kinnen aktiviert (fünf pro Woche) oder deaktiviert were<br>ere Pli konfigurieren. Diese zusätzliche Pli kann über die Seite Zeit<br>peiten/anzeigen konfiguriert werden. Siehe "Patienten-initiierte<br>migen<br>sind en<br>
en sind übecSMS-Mitteilung und E-Mail-Benachric<br>
Ländern verfügbar.) Diese Erinnerungen können<br>
riguriert werden. Sie können als ausschließlich rote<br>
riguriert werden. Sie können als ausschließlich rote<br>
UXT-Website (A

Sie können wählen, ob Ihnen die Meldungen **jeden Tag rund um die Uhr** oder **zu den üblichen Dienstzeiten (außer an Feiertagen)** zugestellt werden sollen. Wenn **Übliche Dienstzeiten (außer an Feiertagen)** ausgewählt wird, können Feiertage durch Klicken auf **Feiertag hinzufügen** und Eingabe von **Name des Feiertags** und **Datum** ausgenommen werden. Die Meldungen werden zur festgelegten Zeit gesendet, auch wenn der Alarmzustand des Patienten bereits vorüber ist. Die Versendung von SMS und E-Mails kann nicht garantiert werden, wie in ["Vorsichtsmaßnahmen" auf Seite 1-2](#page-7-4) beschrieben. Werschiedlung und E-Mail-Benachrichtigung v<br>
Sind über SMS-Mitteilung und E-Mail-Benachrichtigung v<br>
indern verfügbar.) Diese Erinnerungen können nur auf de<br>
riert werden. Sie können als ausschließlich **rote Alarme** c<br>
en. If werden. Sie können als ausschließlich rote<br>Die wichtigste Art der Alarm-Meldung erfolbsite (Abbildung 2–4 Seite Patientenliste a<br>Bidungen **jeden Tag rund um die Uhr oderden Sollen. Wenn Übliche Dienstzeiten (a**urch Klic verlagbar, blese Ennerungen komen har derden. Sie können als ausschließlich rote Alarme wichtigste Art der Alarm-Meldung erfolgt über die (Abbildung 2–4 Seite Patientenliste anzeigen auf der Gabildung 2–4 Seite Patientenli Abbildung 2–4 Seite Patientenliste anzeigen<br>
Abbildung 2–4 Seite Patientenliste anzeigen<br>
A feden Tag rund um die Uhr oder zu den<br>
Sollen. Wenn Übliche Dienstzeiten (außer a<br>
licken auf Feiertag hinzufügen und Eingabe<br>
Ien ildung 2-4 seite Patientenliste anzeigen auf Seite<br>Eden Tag rund um die Uhr oder zu den übliche<br>Premieren auf Feiertag hinzufügen und Eingabe von Na<br>Die Meldungen werden zur festgelegten Zeit ge<br>Vorüber ist. Die Versendung In Tag rund um die Uhr oder zu den üblichen<br>
Wenn Übliche Dienstzelten (außer an Feiert.<br>
auf Feiertag hinzufügen und Eingabe von Na.<br>
1998: Meldungen werden zur Testgelegten Zeit ges<br>
1998: Werstendung von SMS und E-Mails rund um die Um oder zu den ubniglen Dienstzeiten<br>Ubliche Dienstzeiten (außer an Feiertagen)<br>
ertag hinzufügen und Eingabe von Name des<br>
Ingen werden zur festgelegten Zeit gesendet, auch<br>
Ingen werden zur festgelegten Zeit

Für jede Patientengruppe können bis zu drei SMS-Nummern und drei E-Mail-Adressen konfiguriert werden. Wird ein Alarm erkannt, wird eine Meldung an jede konfigurierte SMS-Nummer und E-Mail-Adresse versendet. Die Meldungen enthalten keine Informationen zur Patientenidentifizierung. Der Benutzer muss dazu die Seite **Patientenliste anzeigen** auf der LATITUDE NXT-Website nutzen. Das LATITUDE NXT-System ermöglicht das Versenden einer Testmeldung an die eingegebenen SMS-Nummern und E-Mail-Adressen. Feiertag hinzufügen und Eingabe von Nameldungen werden zur festgelegten Zeit geserfist. Die Versendung von SMS und E-Mails k<br>Seite 1-2 beschrieben.<br>
Seite 1-2 beschrieben.<br>
The Seite 1-2 beschrieben.<br>
Använd drei E-Mail-Ad

Treten bei einem Patienten gleichzeitig mehrere Alarme auf, wird für jeden Alarm eine separate SMS oder E-Mail versendet.

#### **Einzelne Patienten**

Um Konfigurationseinstellungen für einen einzelnen Patienten zu ändern, deaktivieren Sie das Kontrollkästchen **Patientengruppenstandards verwenden** unter dem entsprechenden Abschnitt. So können Sie die Einstellungen für den Patienten ändern. Das Datum einer Nachsorge per Fernabfrage für einen bestimmten Patienten kann durch Klicken auf das Datum geändert werden. Der Terminkalender wird angezeigt und Sie können eine neue Nachsorge per Fernabfrage festlegen. Ein neues Datum kann auch dann ausgewählt werden, wenn die Nachsorgeuntersuchungen des Patienten automatisch über eine Patientengruppeneinstellung geplant werden.

# <span id="page-31-0"></span>**SEITE PATIENTENLISTE ANZEIGEN**

<span id="page-31-1"></span>Die Seite **Patientenliste anzeigen** (siehe unten) ist die erste Seite, die nach der Anmeldung auf der LATITUDE NXT-Website angezeigt wird. Die Ziffern in der folgenden Abbildung beziehen sich die nummerierten Elemente in der Abbildung. Bei der ersten Anmeldung verwendet die Seite standardmäßig den Filter **Zur Prüfung** für alle zugewiesenen Patientengruppen. Bei der ersten Anmeldung verwendet die Seite standardmäßig den Filter und die Auswahl **Anzeige Patientengruppe**, um Patienten anzuzeigen. Auf dieser Seite können Berichte für einen oder mehrere Patienten generiert werden.

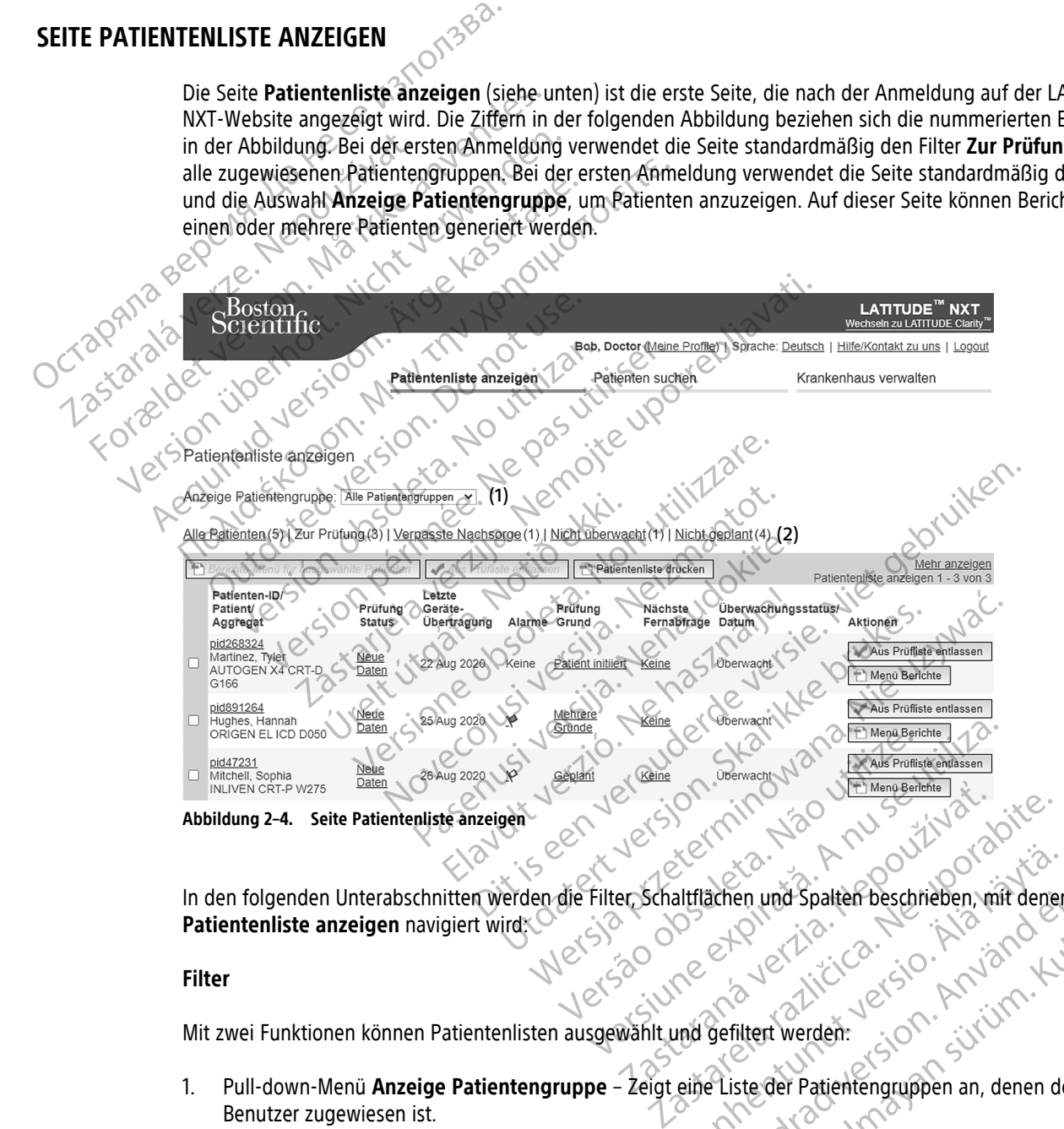

In den folgenden Unterabschnitten werden die Filter, Schaltflächen und Spalten beschrieben, mit denen in **Patientenliste anzeigen** navigiert wird: Elitiachen und Spalten beschrieben, mit denen En und Spalten beschrieben, mit denen in

#### **Filter**

Mit zwei Funktionen können Patientenlisten ausgewählt und gefiltert werden:

- 1. Pull-down-Menü **Anzeige Patientengruppe** Zeigt eine Liste der Patientengruppen an, denen der Benutzer zugewiesen ist. Fördrad verden:
- 2. Filter Mit jedem der folgenden Filter kann die Anzeige von Patienten bestimmter Patientengruppen eingeschränkt werden:
	- **Alle Patienten** Alle Patienten der ausgewählten Patientengruppen werden angezeigt. Patienten werden in alphabetischer Reihenfolge aufgeführt.
- **Zur Prüfung** Alle Patienten mit nachzuprüfenden Daten, die noch nicht entlassen wurden, werden angezeigt. Nachzuprüfende Daten beinhalten solche in Zusammenhang mit Alarmen, **Geplanten Fernüberwachungen** oder **Patienten-initiierten Abfragen**. Die Patienten werden in der Reihenfolge der Schwere des Alarms, gefolgt von den Namen in alphabetischer Reihenfolge, aufgeführt. Die Liste **Zur Prüfung** ist der Standardfilter, wenn sich der Benutzer zum ersten Mal anmeldet. Nach der ersten Anmeldung behält die Seite die letzten ausgewählten Filter bei und zeigt diese Patienten an.
- **Verpasste Nachsorge** Alle Patienten ohne geplante Nachsorge per Fernabfrage werden angezeigt. Die Patienten werden nach dem Datum der Fernabfrage aufgelistet, wobei der jüngste Fall an erster Stelle steht.
- **Nicht überwacht** Alle derzeit nicht überwachten Patienten werden angezeigt. Siehe ["Überwachungsstatus/Datum" auf Seite 2-10.](#page-33-0) Die Patienten werden nach dem Datum aufgelistet, an dem der Status **Nicht überwacht** festgelegt wurde, wobei der jüngste Fall an erster Stelle steht.
	- **Nicht geplant** Alle Patienten ohne geplante Nachsorge per Fernabfrage werden angezeigt. Patienten werden in alphabetischer Reihenfolge aufgeführt.

**HINWEIS:** Ein Patient kann öfters als ein Mal in einer gefilterten Liste auftauchen. Dies kann passieren, wenn ein klinischer Anwender ein Mitglied von zwei verschiedenen Patientengruppen ist, die beide eine Nachsorge für den Patienten durchführen. In diesem Fall enthält jede Eingabe für diesen Patienten den Namen der zugewiesenen Patientengruppe. Stelle steht.<br>
Stelle steht.<br>
"Überwachungsstatus/<br>
dem der Status Nicht is<br>
dem der Status Nicht is<br>
Patienten werden in alle P<br>
Patienten werden in alle P<br>
Patienten werden in alle P<br>
Patienten werden in alle P<br>
Patiente Zastaralá verze. Nepoužívatel verze. Unerwachungsstatus/Datt<br>
dem der Status Nicht über<br>
Micht geplant – Alle Patier<br>
Patienten werden in alphat<br>
Mathematics: Ein Patient kann ö<br>
wenn ein klinischer Anwender<br>
Machsorge für den Patienten d<br>
Mamen der zugewiese Nation ten Patienten werden in alphabet<br>
Patienten werden in alphabet<br>
Nation Linischer Anwender ein<br>
Machsorge für den Patient kann öfte<br>
Machsorge für den Patienten durch<br>
Mamen der Zugewiesenen Patient<br>
Nation der Zugew Attenten werden in alphabetischer Reihe<br>
(Attenten werden in alphabetischer Reihe<br>
(Attenten werden in Mitglied von<br>
(Attenten ein Klinischer Anwender ein Mitglied von<br>
(Attenten der zugewiesenen Patientengruppe.<br>
(Attent

# **Schaltflächen**

• **Berichte-Menü für ausgewählte Patienten**

Berichte für einen oder mehrere Patienten können durch Aktivieren der Kontrollkästchen neben den Patientennamen und Anklicken der Schaltfläche **Berichte-Menü für ausgewählte Patienten** erstellt werden. Ein weiteres Fenster ist geöffnet, in dem Sie einen oder mehrere Berichte generieren können. Für jede Berichtsanfrage wird eine PDF-Datei erstellt. Der Benutzer kann die Berichte drucken und speichern. Das **Menü Berichte** ist ebenfalls für jeden einzelnen Patienten verfügbar. Machsorge für den Patienten durcht Versichter Menu für ausgewählte Patienten<br>
Versichte Menu für ausgewählte Patienten<br>
Perichte für einen oder mehrere Patienten kön<br>
Perichte für einen oder mehrere Patienten kön<br>
Perichte Ein weiteres Fenster ist geöffnet, Wenn ein Klinischer Anwender ein Mitglied von zwei verschied<br>Vachsorge für den Patienten durchführen. In diesem Fall enthält<br>Vamen der zugewiesenen Patientengruppe.<br>
Ein der Treichte Den der mehrere Patienten<br>
erichte für the für einen oder mehrere Patiente<br>
entennamen und Anklicken der Schal<br>
den. Ein weiteres Fenster ist geöffnet<br>
Berichtsanfrage wird eine PDF-Datei<br> **Menü Berichte** ist ebenfalls für jede<br>
entenliste drucken<br>
exchaltfläch Wehü für ausgewählte Patienten<br>
für einen oder mehrere Patienten können durch A<br>
mamen und Anklicken der Schaltfläche Berichte-<br>
Ein weiteres Fenster ist geöffnet, in dem Sie einer<br>
ichtsanfrage wird eine PDF-Datei erstell einen oder mehrere Patienten können durch Allmen und Anklicken der Schaltfläche Berichte-Muerteres Fenster ist geöffnet, in dem Sie einen Sanfrage wird eine PDF-Datei erstellt. Der Benu<br>Berichte ist ebenfalls-für jeden ein Passen State Render Render Render Render Render Render Render Render Render Render Render Render Render Render<br>
State einen Große einen Patiente.<br>
State einer Stellt einen Bericht für alle Patienten, ha<br>
Intlassen State Re Primehrere Patienten können durch Aktivieren der Kontrollkästcher<br>Anklicken der Schaltfläche Berichte-Menü für ausgewählte Patienter ist geöffnet, in dem Sie einen oder mehrere Berichte gene<br>vird eine PDF-Datei erstellt. D

• **Patientenliste drucken**

Diese Schaltfläche erstellt einen Bericht für alle Patienten, nach denen gefiltert wurde.

• **Aus Prüfliste entlassen**

Ein Patient oder mehrere Patienten können durch Aktivieren der Kontrollkästchen neben den Patientennamen und Anklicken der Schaltfläche **Aus Prüfliste entlassen** aus der Prüfliste entlassen Werden. Aus Prüfliste entlassen<br>
Werden. Aus Prüfliste entlassen<br>
Aus Prüfliste entlassen<br>
Patienten in der Liste entlassen<br>
Patienten in der Liste entlassen<br>
Patienten in der Liste entlassen<br>
Patienten in der Liste entlas Verfügung. Utdatert version. Skal in die Patienten werkunden bestehten werkunden bestehten. Werstelt wurde<br>Definen Bericht für alle Patienten, hach denen gefiltert wurde<br>Datienten können durch Aktivieren der Kontrollkästchen neb<br>Lick Werkington and Puttilizer of the Water of the Water of the Water Schaltfläche Aus Prüfliste entlassen aus der Prü<br>
der Schaltfläche Aus Prüfliste entlassen aus der Prü<br>
In steht auch für die einzelnen Patienten in der List men durch Aktivieren der Kontrollkästchen neben de

# **Spalten**

• **Kontrollkästchen**

Sie können die Kontrollkästchen eines oder mehrerer Patienten aktivieren. Die Funktionen **Berichtemenü für ausgewählte Patienten** und **Aus Prüfliste entlassen** über der Patientenliste werden für alle Patienten mit aktiviertem Kontrollkästchen durchgeführt. Re Prüfliste entlassen aus der Prüfliste entlassen Patienten in der Liste Zur Prü Pilar der Rationen Berlingen und der Patientenliste werden für Pruisse entrassen aus der Pruisse entrassen

• **Patient/Patienten-ID/Aggregat**

Klicken Sie auf die Patienten-ID, um detaillierte Informationen für diesen Patienten anzuzeigen. Einweist auf eine Anmerkung zum Patienten hin. Bewegen Sie den Zeiger über das Symbol, um den Text zu lesen; klicken Sie auf das Symbol, um Text hinzuzufügen oder zu bearbeiten.

**HINWEIS:** Eine Anmerkung zum Patienten wird aus der Patienten-Überblicksseite erstellt.

#### • **Prüfung Status**

Gibt Informationen zum Überprüfungsstatus des Patienten, darunter **Neue Daten**, **Gesehen** oder **Entlassen**. Klicken Sie auf den Status, um zusätzliche Einzelheiten zu von den Anwendern des Patientenberichts durchgeführten Aktionen zu sehen.

#### • **Letzte Übertragung des Geräts**

Dieses Datum zeigt den letzten Zeitpunkt einer vollständigen Abfrage des implantierten Geräts des Patienten an.

• **Alarme**

Zeigt an, dass für den Patienten ein oder mehrere Alarme vorliegen, die noch nicht quittiert wurden. Die Alarme bleiben von dem Zeitpunkt an, zu dem der Patient in die Liste **Zur Prüfung** eingetragen wird, bis zur Entlassung des Patienten aus der Prüfliste, bestehen. Die angezeigte Markierung weist auf einen Alarm der derzeitig höchsten Schwere für diesen Patienten hin. Klicken Sie auf die Markierung, um eine detaillierte Liste der Alarme zu erhalten. Dieses Datum zeigt den letzten Ze<br>Patienten an.<br>
<br> **Alarme**<br>
Zeigt an, dass für den Patienten ei<br>
Alarme bleiben von dem Zeitpunkt<br>
zur Entlassung des Patienten aus der Alarme zu erh<br>
(CKR) NR VI Line rote Markierung<br>
CKR Zeigt an dass für den P.<br>
Alarme bleiben von dem<br>
zür Entlassung des Patie<br>
zür Entlassung des Patie<br>
detaillierte Liste der Alar<br>
detaillierte Liste der Alar<br>
COPAN 2002 Alarme<br>
Zeigt an dass für den Patienten ein od<br>
Alarme bleiben von dem Zeitpunkt an<br>
zur Entlassung des Patienten aus der P<br>
der derzeitig höchsten Schwere für dies<br>
detaillierte Liste der Alarme zu erhalter<br>
SKAR SCHAR – Eigt an, dass für den Patienten ein oder<br>Alarme bleiben von dem Zeitpunkt an, zu<br>zur Entlassung des Patienten aus der Prüt<br>der derzeitig höchsten Schwere für dieser<br>detaillierte Liste der Alarme zu erhalten.<br>2008 – Liste d Alarme bleiben von dem Zeitpunkt an, zu der derzeitig höchsten Schwere für diesen Früffischen der derzeitig höchsten Schwere für diesen Früffischen Getaillierte Liste der Alarme zu erhalten.<br>
Eine rote Markierung bedeutet Zeigt an<sub>o</sub> dass für den Patienten ein oder mehrere Ala<br>
Alarme bleiben von dem Zeitpunkt an, zu dem der Pat<br>
zur Entlassung des Patienten aus der Prüfliste, besteht<br>
der derzeitig höchsten Schwere für diesen Patienten h<br>

Eine rote Markierung bedeutet, dass ein Patient einen oder mehrere rote Alarme oder rote und gelbe Alarme aufweist und noch nicht entlassen wurde.

Eine gelbe Markierung bedeutet, dass ein Patient einen oder mehrere gelbe Alarme aufweist und noch nicht entlassen wurde. Gibt den Grund an, aus dem der Patient zu der Liste zur Prüfung hinzugefügt wurde.<br>Gibt den Grund an, aus dem der Patient zu der Liste **Zur Prüfung** hinzugefügt wurde.<br>Gibt den Grund an, aus dem der Patient zu der Liste **Z** 

Keine Markierung<sup>2</sup> Es wurde kein Alarm erkannt. Outdated version. Version of the Alarme aufweist und<br>
Versich version of the State of the Alarme aufweist und<br>
Versich versich versich versicht entlassen wurde<br>
Versich versich versich versicht entlassen wurde<br>
Versich versich versich versi

• **Grund prüfen**

Prüfung beinhalten: Le Liste der Alarme zu erhalten.<br>
Eine rote Markierung bedeutet, dass ein Patient einen od und an, aus dem der Patient zu der Aldreich und an. Wurde kein Alarm erkannt.<br>Wurde kein Alarm erkannt.<br>Yo Scitrice (it) a . Jo Science of William Co. November Alahne Raint. milierenusi versija. Nenaudokite. Elavult verzió. Ne használja. lamierkannt. (Kirkler) virtilitza eta provinsiera eta provinsiera eta provinsiera eta provinsiera eta provinsi<br>depratientza den ske zur Protugalitza eta provinsiera eta provinsiera eta provinsiera eta provinsiera eta pro<br>d Wersja. Skal ikke brukes. Wersja ikke brukes. Wersja producent version. Skal ikke brukes. Grand<br>Britannia der Breto Land ikke bruke Grand<br>Skyder version. Skal ikke stille utiliza.<br>Skyder version. Ninowana. Nie utiliza.<br>Nie

- **Geplant**
- **Vom Patienten initiiert**
- **Gewichtsveränderung**
- **Alarm des implantierten Geräts**
- **Mehrere Gründe**

Klicken Sie auf den Grund, um genauere Informationen zur Prüfung anzuzeigen, einschließlich der Übertragungsdaten, Eingangsdaten und zusammenfassenden Informationen im Zusammenhang mit den nachprüfbaren Daten.<br>Nächste Fernabfrage<br>Zeint das D nachprüfbaren Daten. er ido. Prijdel skal ligana. Indijski zarazista.<br>Exploration indijski prijdel i kiliza.<br>Serversion i kad ligana. A nu se utorazista.<br>Serversion expirată. A nu serversion<br>expression expirată. A nu serversion zhon, independent processed and also the stars and the membership of a ratio is the stars of a ratio of a ratio<br>and the stars is the procession of a ratio of a ratio is the stars of a ratio of a ratio is the stars of a rat Xen eta. Alapour pota Käytä.<br>Osoletoitata. Alapour käytä.<br>In zyr Prüfung anzuzeigen, einschließlich der<br>Ssenden Informationen im Zusammenhang m<br>Star en Kulturalinen im Zusammenhang m et picture is the state of the state of the state of the state of the state of the state of the state of the state of the state of the state of the state of the state of the state of the state of the state of the state of Elisa New York Warren olman State of the West Control of the Warren of the Warren of the Warren of the American State of the Marine State of the American State of the American State of the American State of the American St

• **Nächste Fernabfrage**

Zeigt das Datum der nächsten geplanten Fernabfrage an. Klicken Sie auf dieses Datum, um den Terminkalender anzuzeigen, und legen Sie ein neues Datum für die nächste geplante Fernabfrage des Patienten fest.

<span id="page-33-0"></span>• **Überwachungsstatus/Datum**

Zeigt den derzeitigen Überwachungsstatus des Patienten an. Ein Patient wird als überwacht betrachtet, wenn sein Communicator aktiviert wurde, mit dem implantierten Gerät kommuniziert hat und in der Lage ist, Prüfungen auf Alarme durchzuführen, und die Gerätedaten wie vom Krankenhausanwender konfiguriert überträgt.

Erkennt das LATITUDE NXT-System, dass die Überwachung nicht wie geplant erfolgt, wird der Patient als nicht überwacht betrachtet und eine der folgenden Statusmeldungen sowie das Datum, an dem der Status festgelegt wurde, wird angezeigt.

- **Patient wurde übergeben** Nur für das Krankenhaus zutreffend, dass den Patienten übergeben hat. (Für diesen Status wird kein Datum angezeigt.)
- **Keine primäre Klinik** Für die Überwachung per Fernabfrage benötigt ein Patient ein primäres Krankenhaus. Patient wurde überg.<br>
Für diesen Status wird<br>
Für diesen Status wird<br>
Krankenhaus.<br>
Krankenhaus.<br>
Kein Communicator of<br>
Kein Communicator of<br>
Relief in plantiertes Geräts<br>
neuen implantierten Geräts<br>
COCTARIAL Communicator

– **Kein Communicator zugewiesen** – Dem Patienten ist derzeit kein Communicator zugewiesen.

– **Implantiertes Gerät ausgetauscht** – Wird angezeigt bis der Communicator erfolgreich Daten des neuen implantierten Geräts gesammelt und sie an den LATITUDE NXT-Server gesendet hat. Zastaralá verze. Nepoužívatel<br>Zastaralá verze. Nepoužívatel<br>Zastaralá verze. Nepoužívatel<br>Zastaralá verze. Nepoužívatel Kein Communicator due

– **Communicator nicht eingerichtet** – Wird angezeigt bis der Communicator erfolgreich Daten des implantierten Geräts gesammelt und sie an den LATITUDE NXT-Server gesendet hat.

– **Fernüberwachung deaktiviert** – Tritt bei geringer Batteriekapazität des implantierten Geräts auf.

– **Implantiertes Gerät nicht gefunden** – Communicator konnte 14 Tage oder länger seit dem geplanten Abfragedatum nicht erfolgreich mit dem implantierten Gerät kommunizieren. Versich Kein Communicator zugewichten Gerät ausgetalten Schwarzen und Manufacturen Geräts gesammen der Schwarzen und Berline und den Reiner der Schwarzen und den Reiner der Schwarzen und den Reiner der Schwarzen und den Re

– **Inkompatible Software** – Der Communicator unterstützt die aktuelle Software des implantierten Geräts nicht. Aegunitiertes Gerät ausgewiesen - Dem<br>
Aegunitiertes Gerät ausgetauscht - Wire<br>
(Communicator nicht eingerichtet - Wire<br>
(Communicator nicht eingerichtet - Wire<br>
(Communicator nicht eingerichtet - Wire<br>
(Aegunitiertes Ger Communicator nicht eingerichten.<br>
Communicator nicht eingerichten.<br>
Communicator deräts gesammel.<br>
Communicator nicht erfolgreichten.<br>
Communicator versindernicht.<br>
Communicator versindernicht. Versich obstragedatum nicht erfolgreich<br>
Versich obstragedatum nicht erfolgreich<br>
Versich obstragedatum nicht erfolgreich<br>
Versich obstragedatum nicht erfolgreich<br>
Versicht erfolgreich<br>
Versicht erfolgen und Maritiude werb Fernüberwachung deaktiviert - Tritt bei Communicator nicht eingerichtet – Wird angezeigt bis de<br>
Zimplantierten Geräts gesammelt und sie an den (ATITUDE<br>
Zernüberwachung deaktiviert – Tritt bei geringer Batterie<br>
Communicator nicht erfolgreich mit dem implantier

– **Communicator verbindet nicht** – Der Communicator hat seit mindestens 14 Tagen keine Verbindung zum LATITUDE NXT-Server hergestellt.

Ein Patient kann mehr als einen Status **Nicht überwacht** zur fehlenden Überwachung aufweisen. In diesem Fall wird der jüngste Status auf der Seite **Patientenliste anzeigen** angezeigt. Mögliche weitere Status werden auf den Detailseiten zu den Patienten angezeigt. Inkompatible Software – Der Comn<br>Geräts nicht:<br>Communicator verbindet nicht – D<br>Zum LATITUDE NXT-Server hergestel<br>Patient kann mehr als einen Status Ni<br>Wird der jüngste Status auf der Seite Particular and den Detailseiten zu den Detailseiten zu der Australieren angezeigt.<br>
Software – Der Communicator unterstrate.<br>
Monumicator verbindet nicht – Der Communicator unterstrate.<br>
Monumicator verbindet nicht – Der C matible Software – Der Communicator unterstünicht.<br>
Einicht:<br>
Municator verbindet nicht – Der Communicator<br>
MEITUDE NXT-Server hergestellt.<br>
Kann mehr als einen Status Nicht überwacht zur jüngste Status auf der Seite Patie Pastor verbindet nicht – Der Communicator ha Private film - Der Communicator has<br>ENXT-Server hergestellt.<br>
Elavis verzicht verzicht zur den Status Nicht überwacht zur<br>
te Status auf der Seite Patienten angezeigt.<br>
Eigt an, dass für den Patienten aktuell mehr ist der

**HINWEIS:** Zeigt an, dass für den Patienten aktuell mehrere Status **Nicht überwacht** vorliegen.

Nach der Meldung ist der klinische Anwender für die Behebung des Zustands verantwortlich. Dies kann ggf. die Weiterleitung des Patienten an das LATITUDE Service Center oder an den Patientenservice beinhalten, wenn der klinische Anwender nicht in der Lage ist, das Problem zu lösen. Kontaktinformationen finden Sie unter "LATITUDE Service Center" auf Seite 1-9. Alarmidentifizierungen und -meldungen erfolgen nicht, bevor der Zustand gelöst wurde. Chieralogreich mit dem implantierten Gerat kommunizieren.<br>
Structure – Der Communicator unterstützt die aktuelle Software des<br>
Erbindet nicht – Der Communicator hat seit mindestens 14 Tager<br>
XT-Server hergestellt.<br>
Sa eine Verver hergestellt.<br>
Server hergestellt.<br>
einen Status Nicht überwacht zur fehlenden Überwacht zur fehlenden Überwacht zur fehlenden Überwacht zur fehlenden Überwacht zur den Patienten angezeigt.<br>
dass für den Patienten ak let nicht – Der Communicator hat seit mindestens 14 Tager<br>hergestellt.<br>Nen Status Nicht überwacht zur fehlenden Überwachung<br>ur der Seite Patientenliste anzeigen angezeigt. Möglich<br>zu den Patienten angezeigt.<br>Sis für den Pa den Patienten angezeigt.<br>
Versätzliche aktuell mehrere Status Nichter<br>
Me Anwender für die Behebung des Zustan<br>
the Anwender für die Behebung des Zustan<br>
the Anwender für die Behebung des Zustan<br>
einner "LATITUDE Service C Patienten angezeigt.<br>Ven Patienten aktuell mehrere Status Nicht überwahren für die Behebung des Zustands verantus am das LATITUDE Service Center oder an den Patienten LATITUDE Service Center oder an den Patienten LATITUDE Patienten aktuell mehrere Status Nicht über<br>
vender für die Behebung des Zustands veran<br>
das LATITUDE Service Center oder an den Patencicht in der Lage ist, das Problem zu löse<br>
"LATITUDE Service Center" auf Seite 1-9. Ala Example Različica. Ne produced the turning des Zustands verantwortlict<br>der für die Behebung des Zustands verantwortlict<br>s LATITUDE Service Center oder an den Patienten<br>nicht in der Lage ist, das Problem zu Jösen.<br>THUDE Ser Turdie Behebung des Zustands verantwortlich<br>ATITUDE Service Center oder an den Patientens<br>t in der Lage ist, das Problem zu lösen.<br>WDE Service Center" auf Seite 1-9. Alarmidentift<br>der Service Center" auf Seite 1-9. Alarmid der Lage ist, das Problem zu Josen.<br>
Service Center" auf Seite 1-9. Alarmidentifizie<br>
16st wurde.<br>
Cem entsprechenden Abschnitt der Leitfäde<br>
Cem entsprechenden Abschnitt der Leitfäde<br>
Cem entsprechenden Abschnitt der Leit Beriebung des Zustands verantwortheit. Dies Kann<br>E Service Center oder an den Patientenservice<br>
r Lage ist, das Problem zu lösen.<br>
Rice Center" auf Seite 1-9. Alarmidentifizierungen und<br>
t wurde.<br>
The Marmidentifizierungen

Durch Klicken auf den Status wird ein Fenster mit dem entsprechenden Abschnitt der Leitfäden zur Fehlersuche geöffnet.

• **Aktionen**

Diese Schaltflächen sind Links zur Entlassung des Patienten aus der Prüfliste sowie zur Erstellung von Berichten für den Patienten.

**HINWEIS:** Wird der Filter **Nicht überwacht** auf der Seite **Patientenliste anzeigen** ausgewählt, wird die Spalte **Aktionen** durch die Spalte **Anmerkungen zum Patienten** ersetzt.

# <span id="page-35-0"></span>**Patientenberichte erzeugen und drucken**

Für einzelne oder mehrere Patienten können ein oder mehrere Berichte unter Verwendung der Daten der letzten Geräteübertragung erzeugt werden. Beim Drucken von Berichten werden die Berichtsinformationen abgerufen und für jede Berichtanfrage wird eine PDF-Datei erstellt. Nach Erzeugung des/der ausgewählten Berichte(s) kann der Benutzer die Berichte drucken und speichern.

Sie können mehrere Einzelberichte gleichzeitig drucken. Wenn Sie versuchen, mehr als die maximal zulässige Anzahl Berichte zu drucken, empfiehlt Ihnen das System, weniger Berichte zu drucken.

Die folgenden Berichte sind für bestimmte implantierte Geräte verfügbar:

- Quick Notes-Bericht/S-ICD-Gesamtbericht
- Letzter Eingangs-EGM/S-EKG-Bericht Foreignisdetailbericht
- Kombinierter Nachkontrollbericht Die folgenden Berichte sind für bestim<br>
• Quick Notes-Bericht/S-ICD-Gesamt<br>
• Letzter Eingangs-EGM/S-EKG-Beric<br>
• Kombinierter Nachkontfollbericht<br>
• Kombinierter Nachkontfollbericht<br>
• Kombinierter Nachkontfollbericht<br>
• Letzter Eingangs-EGM/S<br>
Kombinierter Nachkontr<br>
Bericht Herzinsuffi. Man<br>
Zastaralá verze.<br>
Zastaralá verzet.<br>
Zastaralá verzet.<br>
Zastaralá verzet.<br>
Zastaralá verzet.<br>
Zastaralá verzet.<br>
Zastaralá verzet.<br>
Zastaralá verzet Letzter Eingangs-EGM/S-EKG-Bericht
	- Bericht Herzinsuffi. Management
	- Bericht "Atriale Arrhythmie"
		- Bericht Arrhythmie-Logbuch
	- Ereignisdetailbericht
	- Geräteeinstellungen-Bericht

Wählen Sie einen oder mehrere Berichte aus und klicken Sie dann auf **BERICHT(E) ERSTELLEN**. Kombinierter Nachkontrollbericht

Die Berichte "Quick Notes/S-ICD-Gesamtbericht", "Kombinierte Nachsorge", "Eingangs-EGM/S-EKG", "Bericht Atriale Arrhythmie" und "Bericht Herzinsuffizienz-Management" sind für vorherige Abfragen von der Seite **Nachsorgeprotokoll** des Patienten verfügbar. Die Seite **Follow-up Protokoll** enthält Fernabfragen, wegen derer der Patient zu der Liste **Zur Prüfung** hinzugefügt wurde. Bericht Arrhythmie" Reviewer Fricht Arrhythmie-Logbuch<br>
Eignisdetailbericht<br>
Peräteeinstellungen-Bericht<br>
Position observed Bericht<br>
Position observed Bericht and Micken's<br>
Parkythmie und "Bericht Herzinsuffizienz-Manage<br>
Parkythmie und "Bericht Herzi Atriale Arrhythmie"<br>
Atriale Arrhythmie" PANSES<br>
Thythmie-Logbuch<br>
Thetailbericht<br>
The oder mehrere Berichte aus und klicken Sie dam auf BERI<br>
Then oder mehrere Berichte aus und klicken Sie dam auf BERI<br>
"Quick Notes/S-ICD moder mehrere Berichte aus und klicken Sie dann auf lick Notes/S-ICD-Gesamtbericht", "Kombinierte Nachso<br>
ie" und "Bericht Herzinsuffizienz-Management" sind für<br>
okoll des Patienten verfügbar. Die Seite Follow-up Pro<br>
t zu Men-Bericht<br>
Ver mehrere Berichte aus und klicken Sie dam auf<br>
Versichte Gesamtbericht", "Kombinierte Nachsc<br>
Und "Bericht Herzinsuffizienz-Management" sind<br>
II des Patienten verfügbar. Die Seite Follow-up Pr<br>
der Liste Zu S-ICD-Gesamtbericht", "Kombinierte Nachsorg<br>
ericht Herzinsuffizienz-Management" sind für<br>
atienten verfügbar. Die Seite Follow-up Prot<br>
te Zur Prüfung hinzugefügt wurde.<br>
d der Anwender, der die Berichte erzeugt hat,<br>
gez ht Herzinsuffizienz-Management" sind für<br>Enten verfügbar. Die Seite Follow-up Prot<br>Eur Prüfung hinzugefügt wurde.<br>Ein Anwender, der die Berichte erzeugt hat,<br>eigt. Die Schaltfläche Menü Berichte ist a<br>Fauflisten.<br>Ein Norwe erichte aus und klicken Sie dann auf BERICHT(E) ERSTELLEN.<br>Jesamtbericht ("Kombinierte Nachsorge", "Eingangs-EGM/S-EKG"<br>Herzinsuffizienz-Management" sind für vorherige Abfragen von de<br>Artifiguen Die Seite Follow-up Protoko

Das Datum, die Uhrzeit und der Anwender, der die Berichte erzeugt hat, werden protokolliert und im Popup-Fenster **Prüfung Status** angezeigt. Die Schaltfläche **Menü Berichte** ist auf allen Websites verfügbar, die Patienten oder Patientendaten auflisten. Entigbar. Die Seite Follow-up Protokoll enthält Fe<br>Ender, der die Berichte erzeugt hat, werden protokollen<br>Ender, der die Berichte erzeugt hat, werden protokie<br>Ender, der die Berichte ist auf allen Websitt<br>Len.<br>Wegen nicht uffizienz-Management" sind für vorherige Abfragen von<br>Sigbar. Die Seite Follow-up Protokoll enthält Fernabfrage<br>
19 hinzugefügt wurde.<br>
Jer, der die Berichte erzeugt hat, werden protokolliert und<br>
Ler, der die Berichte erz

# <span id="page-35-1"></span>**TOOL PATIENTEN SUCHEN**

**HINWEIS:** Diese Funktion ist in Norwegen nicht verfügbar. Daher wird klinischen Anwendern in Norwegen die Menüoption **Patienten suchen** auf der LATITUDE NXT-Website nicht angezeigt.

Ein Link zu dem Tool **Patienten suchen** befindet sich in der Navigationsleiste jeder Seite. Das Tool **Patienten suchen** (in der folgenden Abbildung dargestellt) ermöglicht einem Anwender die Suche nach Patientenakten, wenn er für einen Zugriff auf diese autorisiert ist. Es können ein oder mehr Felder zur Suche nach Patientenakten benutzt werden. Die Suche mithilfe mehrerer Felder wird mithilfe sämtlicher in jedes Feld eingegebenen Wörter durchgeführt. Italiane Menu Berichte ist auf allen Website.<br>
School of the Windows of the Windows of the Windows of the Windows of the American Contractor of the Such that is the Such that is the Such that is the Such that is the Such t Experience ist auf allen Websites verflüg<br>
Versich expiration of the Windows of the Websites of the Windows of the Windows of the Windows of the Such and Party.<br>
The Windows of the Mavigation sleep is the Suche nach Party. Zastaraná verzia. Nepoužíva<sup>ť</sup>. Eigbar. Daher wird klinischen Anwendern in Norwick<br>WAT-Website nicht angezeigt.<br>In der Navigationsleiste jeder Seite. Das Tool Pat<br>glicht einem Anwender die Suche nach Patienter<br>öhnen ein oder mehr Felder zur Suche nach<br>eh bar. Daher wird klinischen Anwendern in Norw<br>T-Website nicht angezeigt.<br>Jer Navigationsleiste jeder Seite. Das Tool Pati<br>tht einem Anwender die Suche nach Patienten<br>ein ein oder mehr Felder zur Suche nach<br>per Felder wird m Ebsite nicht angezeigt.<br>Vavigationsleiste jeder Seite. Das Tool Patien<br>Einem Anwender die Suche nach Patientenak<br>Ein oder mehr Felder zur Suche nach<br>Felderwird mithilfe sämtlicher in jedes Feld<br>Kehenden Patientenakten unte Mer wird klinischen Anwendern in Norwegen<br>ite nicht angezeigt.<br>Günchsteiste jeder Seite. Das Tool Patienten<br>m Anwender die Suche nach Patientenakten,<br>oder mehr Felder zur Suche nach<br>der wird mithlife sämtlicher in jedes Fe

Durch Klicken auf die Schaltfläche **Suche** werden die entsprechenden Patientenakten unter den Suchergebnissen in einer Tabelle dargestellt, die der Seite **Patientenliste anzeigen** ähnelt. Aus dieser Tabelle können Sie die Liste der Suchergebnisse ausdrucken, Details zu den Patienten in der Liste anzeigen, Berichte für einen oder mehrere ausgewählte Patienten drucken oder einen Patienten aus der Prüfliste entlassen.

#### [VERWENDUNG DES LATITUDE NXT-PATIENTEN-MANAGEMENT-SYSTEMS](#page-24-0) **[Anmelden von Patienten und Verwalten von Geräten](#page-36-0) 2-13**

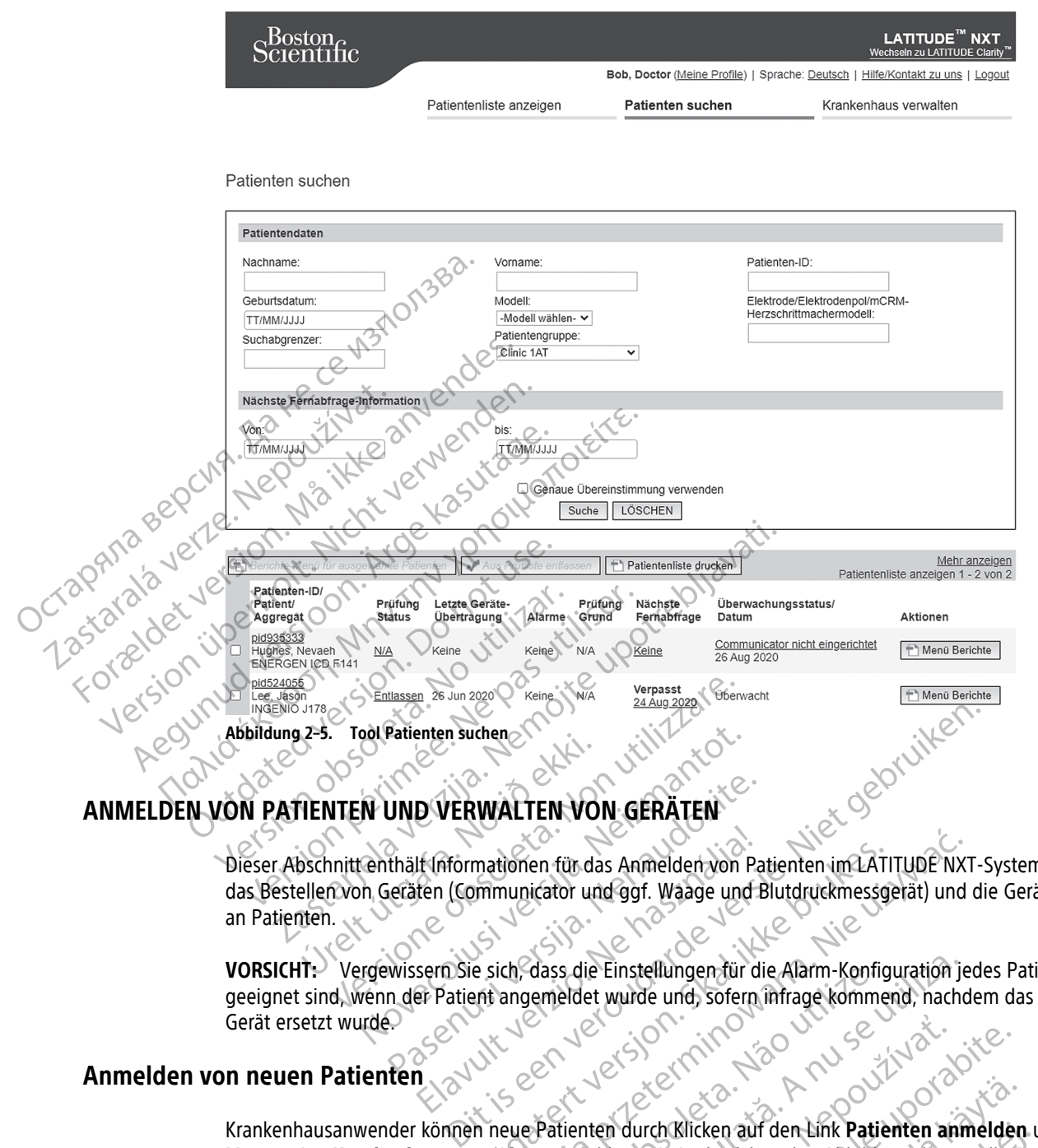

Dieser Abschnitt enthält Informationen für das Anmelden von Patienten im LATITUDE NXT-System sowie für das Bestellen von Geräten (Communicator und ggf. Waage und Blutdruckmessgerät) und die Geräteübergabe an Patienten. Statemen sunandistanden<br>
Statement var den statement útgáfa.<br>
Statement útgáfa. Notið ekki.<br>
Statement var den statement útgáfa.<br>
Notið var den statement var den statement var den statement var den statement var den statem Patienten suchen UND VERWALTEN VON GERÄTEN<br>
thält (nformationen für das Anmelden von Pateraten (Communicator und ggf. Waage und B<br>
wissern Sie sich, dass die Einstellungen für die<br>
m der Patient angemeldet wurde und, sofern i It (Informationen für das Anmelden von Paten)<br>Iten (Communicator und ggf. Waage und E<br>sern Sie sich, dass die Einstellungen für die<br>Patient angemeldet wurde und, sofern mationen für das Anmelden von Patienten im LATI

**VORSICHT:** Vergewissern Sie sich, dass die Einstellungen für die Alarm-Konfiguration jedes Patienten geeignet sind, wenn der Patient angemeldet wurde und, sofern infrage kommend, nachdem das implantierte Gerät ersetzt wurde.

# <span id="page-36-1"></span>**Anmelden von neuen Patienten**

<span id="page-36-0"></span>Krankenhausanwender können neue Patienten durch Klicken auf den Link **Patienten anmelden** unter der Menüoption **Krankenhaus verwalten** anmelden, wie in der folgenden Abbildung dargestellt. Patienten werden im LATITUDE NXT-System anhand ihres Geburtsdatums sowie anhand der Modell- und der Seriennummer des implantierten Geräts identifiziert. Wersja przeterminowana. Nie używa<sup>ć</sup>. Version of the Rate of the Rate of the Rate of the Rate of the Rate of the Rate of the Rate of the Rate of the Rate of the Annual Control of the Rate of the Annual Control of the Rate of the Annual Control of the Rate of t

21 Startan America. Nepoužívať. 25 Startaraná verzia. Nepoužívať.<br>Alexandrické verzia. Nepoužívačka verzia.<br>Nepoužívať. Nepoužívať. Nepoužívať.<br>Nepoužívať. Ne vyskuporabite. Nepoužívať.<br>Nepoužívať. Nepoužívať. Nepoužívať.<br> Entrepreneur version and den time to denote the participation of the set of the set of the set of the set of the set of the set of the set of the set of the set of the set of the set of the set of the set of the set of the Klicken auf den Link Patienten anmelden under folgenden Abbildung dargestellt. Pat Ken auf den Link Patienten anmelden unterder

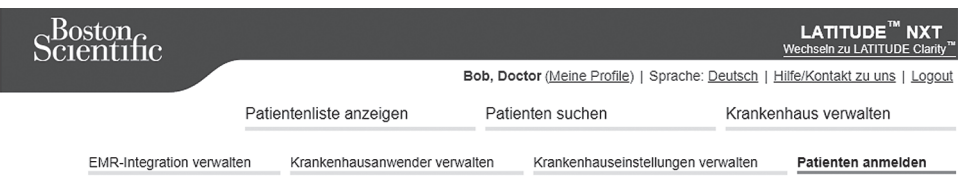

Patientenregistrierung - Schritt 1 von 3: Implantiertes Gerät und Geburtsdatum des Patienten eingeben.

\*Markiert ein Pflichtfeld

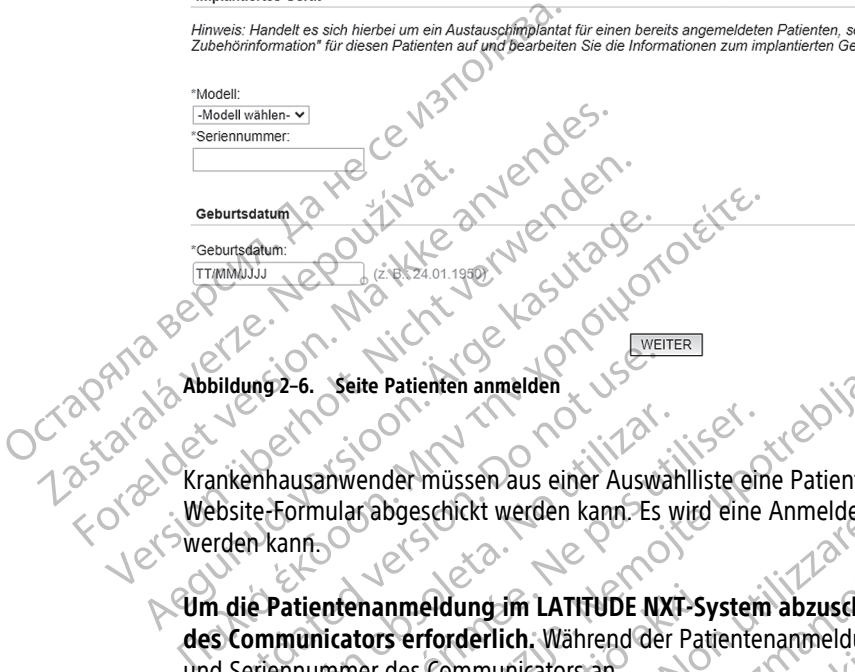

Krankenhausanwender müssen aus einer Auswahlliste eine Patientengruppe zuweisen, bevor das mehrseitige Website-Formular abgeschickt werden kann. Es wird eine Anmeldebestätigung angezeigt, die auch ausgedruckt werden kann.

**Um die Patientenanmeldung im LATITUDE NXT-System abzuschließen, sind Modell- und Seriennummer des Communicators erforderlich.** Während der Patientenanmeldung gibt der Krankenhausanwender Modell und Seriennummer des Communicators an. Bildung 2-6. Seite Patienten anmelden Enhausahwender müssen aus einer Auswahre-Formular abgeschickt werden kann. Es wichten behanntet auswahren der Legender der Legender der Legender der Legender der Legender der Legender der Legender der Auswahren der Legende ausahwender müssen aus einer Auswählliste ein<br>Formular abgeschickt werden kann. Es wird eine<br>Anni-

Verwendet der Patient eine Waage oder ein Blutdruckmessgerät, können die entsprechenden Modell- und Seriennummern bei der Anmeldung oder später über die Seite **Patienten- und Geräteinformationen bearbeiten/anzeigen** eingegeben werden. Zudem gibt der Krankenhausanwender ggf. die Zeitzone des Patienten an. Seite Patienten anmelden.<br>
Zahwender müssen aus einer Auswahlliste eine Patientengrupp<br>
Tahwender müssen aus einer Auswahlliste eine Patientengrupp<br>
Eine Anmeldebestätig<br>
Eine Anmeldung im LATITUDE NXT-System abzuschließen enanmeldung im LATITUDE NXT-Sy<br>stors erforderlich. Während der Pati<br>her des Communicators an.<br>Patient eine Waage oder ein Blutdruc<br>bei der Anmeldung oder später übe<br>gigen eingegeben werden. Zudem Bueno der Strategistern der Kranken der Kranken der Patientenanmeldung<br>
erforderlich, Während der Patientenanmeldung<br>
des Communicators an.<br>
ent eine Waage oder ein Blutdruckmessgerät, könne<br>
der Anmeldung oder später über eldung im LATITUDE NXT-System abzuschlief<br>forderlich. Während der Patientenanmeldung<br>Communicators an.<br>eine Waage oder ein Blutdruckmessgerät, könn<br>Anmeldung oder später über die Seite Patient<br>eingegeben werden. Zudem gibt derlich. Wahrend der Patientenanmeldung gimmunicators an.<br>
Passage oder ein Blutdruckmessgerät, könner<br>
meldung oder später über die Seite Patiente<br>
gegeben werden. Zudem gibt der Krankenhau<br>
Manumicator, Waagen und Blutdr aage oder ein Blutdruckmessgerät, können<br>Idung oder später über die Seite Patiente<br>eben werden: Zudem gibt der Krankenhau<br>wincator, Waagen und Blutdruckmessgerät<br>idenformationen bei der Anmeldung eing<br>iteinformationen bear LATITUDE NXT-System abzustilließen, sind Modell- und Serie.<br>
Während der Patientenanmeldung gibt der Krankenhausanwence<br>
reichisten.<br>
Werden: Dit is einer Patienten.<br>
Die ersprechenden Modell- und Geräteinformation<br>
In wer der ein Blutdruckmessgerät, können die entsprechenden Moder später über die Seite Patienten- und Geräteinformationen Geräteinformationen (SN)

# <span id="page-37-0"></span>**Geräte bestellen und übergeben**

Krankenhäuser können Communicator, Waagen und Blutdruckmessgeräte beim LATITUDE Service Center bestellen. Modell- und Seriennummern werden bei der Anmeldung eingegeben, können aber auch später über die Seite **Patienten- und Geräteinformationen bearbeiten/anzeigen** aktualisiert werden. Version observed observed on the Burgery of the Service of the American Service Center Bestellen, Dasan Branch Contents of the Contents of the Contents of the American Contents of the American Service Center Bestellen, Das

Krankenhäuser können Funk- oder Internetadapter beim LATITUDE Service Center bestellen. Das Erfassen von Adapter-Seriennummern ist nicht erforderlich.

# <span id="page-37-1"></span>**Anmelden vorhandener Patienten**

War ein Patient zuvor im LATITUDE NXT-System angemeldet, stehen seine Daten dem neuen Krankenhaus nach der Anmeldung zur Verfügung. Anwender des neuen Krankenhauses sehen die zuletzt gesendeten Patientendaten, jedoch keinen Nachsorge- oder Alarmverlauf einsehen. War ein Patient zuvor bereits angemeldet, muss sein während der Anmeldung erfasstes Geburtsdatum mit dem im System gespeicherten Datum übereinstimmen, um die Anmeldung abzuschließen. Sollten Sie Hilfe benötigen, so wenden Sie sich an das LATITUDE Service Center. d Blutdruckmessgeräte beim LATITUDE Service Cente<br>
i der Anmeldung eingegeben, können aber auch spä<br>
earbeiten/anzeigen aktualisiert werden<br>
beim LATITUDE Service Center bestellen Das Erfasse<br>
beim LATITUDE Service Center Marketing engegeben, komen der katholisper<br>
Van Affrupp Service Center bestellen.<br>
Das Erfasse<br>
Van Affrupp Service Center bestellen.<br>
Das Erfasse<br>
Van Affrupp Service Center bestellen.<br>
Van Affrupp Service Center bestelle Förbige Center bestellen Das Enfassen<br>Stehen seine Daten dem neuen Krankenhau<br>Stehen seine Daten dem neuen Krankenhau<br>Grand var ein Patient zuvor bereits<br>Bourtsdatum mit dem im System gespeicher<br>Sollten Sie Hilfe benötigen Erdigen aktualisiert werden.<br>De Service Center bestellen Das Erfassen von California en Statistischen von California en Statistischen von California en Statistischen die zuletzt gesendeten siehen die zuletzt gesendeten sie

**HINWEIS:** Patienten in Norwegen, die zuvor bereits angemeldet waren, können nicht immer in einem neuen Krankenhaus angemeldet werden. Ihre Protokolldaten stehen dem neuen Krankenhaus möglicherweise nicht zur Verfügung. Wenden Sie sich an das LATITUDE Service Center, um Hilfe zu erhalten. Siehe ["LATITUDE](#page-14-0) Service [Center"](#page-14-0) auf Seite 1-9.

# <span id="page-38-0"></span>**Aufklären von Patienten**

Auch wenn alle Patienten zusammen mit ihrem Communicator ein Patientenhandbuch und eine Kurzanleitung erhalten, empfehlen wir Krankenhäusern, den Patienten Informationen über die Installation und den allgemeinen Betrieb des Communicators zur Verfügung zu stellen, damit diese sich mit dessen Verwendung leichter vertraut machen können. Zusätzliche Exemplare des Patientenhandbuchs und der Kurzanleitung können Sie mithilfe der Informationen auf der Rückseite dieses Handbuchs für klinische Anwender bestellen, oder Sie wenden sich an das LATITUDE Service Center.

Das Patientenhandbuch ist auch online unter www.bostonscientific-elabeling.com verfügbar.

# <span id="page-38-1"></span>**SYSTEMEINRICHTUNG**

Nachdem ein Patient einem Communicator zugewiesen wurde, wird er in der Liste **Nicht überwacht** mit dem Status **Communicator nicht eingerichtet** angezeigt. Damit der Patient mit dem Status **Überwacht** angezeigt wird, sollte er die Installation des Communicators abgeschlossen haben.

WAVE WIRELESS COMMUNICATOR: Der Patient drückt die blinkende weiße Herz-Taste, um die Installation des Communicators zu starten. Während des erstmaligen Installationsprozesses führt der Communicator eine **Patienten-initiierte Abfrage** (PII) durch. Hat der Patient die Installation des Communicators abgeschlossen, wird er mit dem Status **Überwacht** angezeigt. Das Patientenhandbuch ist auch<br>
SYSTEMEINRICHTUNG<br>
Nachdem ein Patient einem Contraction<br>
Status Communicator nicht ein<br>
wird sollte er die Installation durchzuf<br>
Contraction and Patienten-initierte Abfrage<br>
Patienten-init Status Communicate

WIRELESS COMMUNICATOR MIT SENSORBILDSCHIRM: Der Patient folgt den Anweisungen auf dem Communicator-Bildschirm, um die Installation durchzuführen. Während des erstmaligen Installationsprozesses bestätigt der Communicator die Identität des implantierten Geräts, führt jedoch keine Abfrage durch. Der Patient wird mit dem Status **Überwacht** angezeigt, sobald der Communicator den LATITUDE NXT-Server benachrichtigt, dass er eine Abfrage durchgeführt hat (bis zu acht Tage), oder wenn der Patient eine **Patienten-initiierte Abfrage** (PII) durchführt. Nachdem ein Patient einem Communicator<br>Status Communicator nicht einger<br>WAVE WIRELESS COMMUNICATOR: Der Patient<br>Communicators zu starten Während<br>Communicators zu starten Während<br>Patienten -initiarte Abfrage (PH)<br>Wireless C Status Communicator nicht eingerich WAVE WIRELESS COMMUNICATOR: Der Patient d WANTELESS COMMUNICATOR IDENTIFIER COMMUNICATOR COMMUNICATOR COMMUNICATOR COMMUNICATOR COMMUNICATOR (FH) durch. Hat der P wird er mit dem Status Überwacht angezeigt.<br>
WANTELESS COMMUNICATOR MIT SENSORBILDSCHIRM: Der Patient WIRELESS COMMUNICATOR MIT SENSORBILDSCHIRM: I<br>
WIRELESS COMMUNICATOR MIT SENSORBILDSCHIRM: I<br>
OUT die Identität des implantierten Geräts, für<br>
Uberwacht angezeigt, sobald der Comm<br>
Abfrage durchgeführt hat (bis zu acht Ta<br> WIRELESS COMMUNICATOR MIT SENSORBILDSCHIRM: De COMMUNICATOR MIT SENSORBILDSCHIRM: DE COMMUNICATOR (UP COMMUNICATOR COMMUNICATOR COMMUNICATOR COMMUNICATOR COMMUNICATOR (UP COMMUNICATOR COMMUNICATOR COMMUNICATOR COMMUNICATOR FRELESS COMMUNICATOR MIT SENSORBILDSCHIRM: Der Patien<br>
m die Installation durchzuführen. Während des er<br>
e Identität des implantierten Geräts, führt jedoch<br>
berwacht angezeigt, sobald der Communicator<br>
ofrage durchgeführt nten-initiierte Abfrage (PII) durch. Hat der Patient die Installer mit dem Status Überwacht angezeigt.<br>
Siss Communication durch Sensor Blussch Rate des erstmaligen Installer installation durch Sensor Blussch Rate des erst angezeigt, sobald der Communicator den LATIFUD<br>Chgeführt hat (bis zu acht Tage), oder wenn der Pa<br>nt Schwierigkeiten ber der Einrichtung, können kli<br>tornicht eingerichtet auf Empfehlungen zur Fehl<br>NTEN<br>en Informationen die

Hat der Patient Schwierigkeiten bei der Einrichtung, können klinische Anwender durch Klicken auf den Link **Communicator nicht eingerichtet** auf Empfehlungen zur Fehlerbehebung zugreifen. HE.<br>Patient Schwierigkeiten ber der Einrichten<br>MENTEN<br>Priemtromationen dienen Kranken<br>E-Patienten Schwierigkeiten bei der Einrichtung können klinicht eingerichtet auf Empfehlungen zur Fehle Wierigkeiten berder Einrichtung, können klinischer Auffendet auf Empfehlungen zur Fehler!

# <span id="page-38-2"></span>**VERWALTEN VON PATIENTEN**

Die folgenden Informationen dienen Krankenhausanwendern zur Unterstützung bei der Verwaltung der LATITUDE-Patienten.

# <span id="page-38-3"></span>**Demografische Patienteninformation und Geräteinformation ändern**

Durch Klicken auf den Patientennamen auf der Seite **Patientenliste anzeigen** können Anwender demografische Patienteninformationen, LATITUDE-Zubehörinformationen sowie Informationen zum implantierten Gerät über die Seite **Patienten- und Geräteinformationen bearbeiten/anzeigen** anzeigen und bearbeiten. Die Aktualisierung einiger Daten ist für die Anwender des primären Krankenhauses begrenzt. Elava Verzió.<br>
Elava Verzió.<br>
Elava Verzió.<br>
Elava Verzió.<br>
Elava Verzió.<br>
Elava Verzió.<br>
Patienten american: ARITUDE-Zubehörinform.<br>
Patienten Juri Geräteinform.<br>
Patie Seite Patienten.<br>
Patienten. (bis zu acht Täge), oder wenn der Patient eine Patienten-initiert<br>
eiten bei der Einrichtung, können klinische Anwender durch Klicke<br>
erichtet auf Empfehlungen zur Fehlerbehebung zugreifen.<br>
Den dienen Krankenhausanwendern dienen Krankenhausanwendern zur Unterstützung<br>dienen Krankenhausanwendern zur Unterstützung<br>und Geräteinformation ändern \12<br>ennamen auf der Seite Patientenliste anzeigen k<br>mationen, LATITUDE-Zubehörinformationen sowie<br>sei Werschieden<br>
Mehr Krankenhausanwendern zur Unterstützung bei der V<br>
Ind. Geräteinformation ändern Werschieden können An<br>
Transmenauf der Seite Patientenliste anzeigen können An<br>
Transmenauf der Seite Patientenliste anzeige Geräteinformation ändern Prateinformation andern NE WINTERN Article<br>Auf der Seite Patientenliste anzeigen können Art<br>LATITUDE-Zubehörinformationen sowie Informat<br>Anten und Geräteinformationen bearbeiten/art<br>Anten ist für die Anwender des primären der Seite Patientenliste anzeigen können (<br>ATTUDE-Zübehörinformationen sowie Informationen<br>ATTUDE-Zübehörinformationen bearbeiten/a<br>The University of Annepotence des primären Kranken<br>Siert werden.<br>Siert werden.<br>Siert werde Seite Patientenliste anzeigen können Anwend<br>JDE-Zubehörinformationen sowie Informationen<br>und Geräteinformationen bearbeiten/anzeige<br>t für die Anwender des primären Krankenhauses<br>müssen die Patientenkonfigurationsinformatio

Benötigt ein Patient LATITUDE-Ersatzgeräte, so müssen die Patientenkonfigurationsinformationen bezüglich des Modells und der Seriennummer aktualisiert werden.

**HINWEIS:** Wird das implantierte Gerät des Patienten ausgewechselt, sind die hochgeladenen Daten, das Follow-up Protokoll und der Alarmverlauf des vorherigen implantierten Geräts nicht mehr einsehbar. Vor der Aktualisierung des implantierten Geräts empfiehlt sich daher der Ausdruck aller wichtigen Berichte. -Zübehörinformationen sowie Informationen z<br>
I Geräteinformationen bearbeiten/anzeiger<br>
Ir die Anwender des primären Krankenhauses)<br>
Eissen die Patientenkonfigurationsinformationen<br>
Eisen die Patientenkonfigurationsinforma För anvender des primären Krankenhauses bei<br>Fördie Patientenkonfigurationsinformationen<br>Fördie Patientenkonfigurationsinformationen<br>Föråldrad version. Använd ein prinsiplanten einsehband danna der Ausdruck aller wichtigen de einformationen sowie informationen zum<br>
de einformationen bearbeiten/anzeigen anzeigen und<br>
nwender des primären Krankenhauses begrenzt.<br>
die Patientenkonfigurationsinformationen bezüglich<br>
die Patientenkonfigurationsin

Der Communicator verfügt über mehrere zeitabhängige Funktionen. Begibt ein Patient sich in eine andere Zeitzone, muss diese neue Zeitzone für den Communicator auf der Seite **Patienten- und Geräteinformationen bearbeiten/anzeigen** ausgewählt werden.

Patienten mit einem WIRELESS COMMUNICATOR MIT SENSORBILDSCHIRM können ihre Zeitzone auf dem Communicator-Bildschirm auswählen.

Der Communicator, die Waage und das Blutdruckmessgerät dienen zur Verwendung durch einen einzigen Patienten. Ein Communicator, eine Waage oder ein Blutdruckmessgerät eines Patienten darf nicht neu konfiguriert und/oder an einen anderen Patienten weitergegeben werden.

# <span id="page-39-0"></span>**Ändern von Patientengruppen**

Krankenhäuser können die Einteilung ihrer Patienten in Patientengruppen jederzeit auf der Seite **Patientenund Geräteinformationen bearbeiten/anzeigen** ändern:

- Ein Patient kann von einer Patientengruppe in eine neuen Gruppe verschoben werden. Nur Klinikanwender, die dieser neuen Patientengruppe zugewiesen sind, haben nun noch Zugriff auf den Patienten. Diese Änderungen haben jedoch keinen Einfluss auf die Daten oder den Status des Patienten auf der Seite **Patientenliste anzeigen**.
- Der Patient kann auch einer sekundären Patientengruppe zugewiesen werden. Der Anwender muss festlegen, welche der Patientengruppen primär (verwaltet das Patientengerät) und welche sekundär ist. So haben Anwender sowohl der ursprünglichen als auch der zweiten Patientengruppe Zugriff auf den Patienten. Anwender in der sekundären Patientengruppe sehen die aktuellen Daten des Patienten, werden jedoch nicht über rote Alarme informiert und können keinen Nachsorge- und Alarmverlauf in Zusammenhang mit der primären Patientengruppe anzeigen. Fin Patient kann von einer Patienter Klinikanwender, die dieser neuen Fatienten. Diese Änderungen haben auch einer Sekunder Seite Patienten in auch einer Sekunder sowohl der ursprechen Anwender sowohl der ursprechen Patien Der Patient kann auch einer Kann auch einer Kann auch einer Anwender soworten aben Anwender in Statienten Anwender in Zusammenhang mit der Statienten können mit ihrer Enter Kann auch der Statienten Kannen mit ihrer Enter K auf der Seite Patientenliste anzeigen.<br>
• Der Patient kann auch einersekundärer<br>
festlegen, welche der Patientengruppe<br>
haben Anwender sowohl der ursprüngl<br>
Patienten, Anwender in der sekundärer<br>
Pedoch nicht über rote Ala • Der Patient kann auch einersekundaren Festlegen, welche der Patientengfuppen restauration Anwender sowohl der Grisprünglichten Patienten. Anwender in der sekundaren Patienten.<br>2018 – Patienten Anwender in der sekundaren

# <span id="page-39-1"></span>**Überweisung von Patienten**

Patienten können mit ihrer Einwilligung von einem Krankenhaus in ein anderes Krankenhaus überwiesen werden. Meldet ein neues Krankenhaus einen Patienten an, wird dem Anwender im vorherigen Krankenhaus ein Hinweis dazu angezeigt, dass der Patient noch von einem anderen Krankenhaus überwacht wird. Gibt der Anwender im neuen Krankenhaus an, dass der Patient der Übergabe zugestimmt hat, kann die Anmeldung abgeschlossen und der Patient umgehend dem neuen Krankenhaus übergeben werden. Haben Anwender sowohl der Ursteinen Periodienen Patienten.<br>
Anwender in der sekundaren Patienten Patienten.<br>
Anwender in der sekundaren Patienten Zusammenhang mit der primären Patienten<br>
Argenmenhang mit der primären Patie Festlegen, welche der Patientengruppen primär (verwanden Anwender sowohl der Grisprünglichen als auch<br>Patienten Anwender in der sekundaren Patientengrup<br>Jedoch nicht über rote Alarme informiert und können laut<br>Zusammenhang On Patienten<br>
Einten können mit ihrer Einwilligung von ein<br>
tienten können mit ihrer Einwilligung von ein<br>
Internet version. Do not use ihrer Patient not<br>
wender im neuen Krankenhaus an, dass der Patient<br>
geschlossen und d The Können mit ihrer Einwilligung von einer<br>In. Meldet ein neues Krankenhaus einen Pat<br>Inwels dazu angezeigt, dass der Patient nod<br>Inder im neuen Krankenhaus an, dass der Patient<br>Chlossen und der Patient umgehend dem n<br>Ind Können mit ihrer Einwilligung von einem Krankenlaus<br>Veldet ein neues Krankenhaus einen Patienten a<br>Pis dazu angezeigt, dass der Patient noch von einem Frankenhaus an, dass der Patient de<br>Sissen und der Patient umgehend dem Enhang mit der primären Patientengruppe anzeigen.<br>
Then<br>
Innen mit ihrer Einwilligung von einem Krankenhaus in ein and<br>
det ein neues Krankenhaus einen Patienten an, wird dem Anw<br>
Hazu angezeigt, dass der Patient noch von

Anwender des neuen Krankenhauses sehen die aktuellen Daten des Patienten sowie mögliche nicht aufgelöste Alarme des vorherigen Krankenhauses. Nachsorge- und Alarmverlauf des vorherigen Krankenhauses werden ihnen jedoch nicht angezeigt.

Für Anwender des vorherigen Krankenhauses wird der Status des Patienten als **Patient wurde übergeben** angezeigt. Die bestehenden Informationen zum Nachsorgeverlauf können nach Bedarf in Berichten ausgedruckt werden. Neue Daten sind für Anwender des vorherigen Krankenhauses nicht sichtbar. Das vorherige Krankenhaus kann den Patienten durch Auswählen der Schaltfläche **Aufnahme des Patienten rückgängig machen** auf der Seite "Patienten- und Geräteinformationen bearbeiten/anzeigen" abmelden. ind der Patient umgehend dem neue<br>
euen Krankenhauses sehen die aktur<br>
erigen Krankenhauses Nachsorge- ut<br>
tht angezeigt.<br>
es vorherigen Krankenhauses wird destehenden Informationen zum Nach<br>
rden. Neue Daten sind für Anwe ngezeigt, dass der Patient noch von einem anderer<br>
Krankenhaus an, dass der Patient der Übergabe z<br>
der Patient umgehend dem neuen Krankenhaus ü<br>
in Krankenhauses sehen die aktuellen Daten des P<br>
Jen Krankenhauses Nachsorg Patient umgehend dem neuen Krankenhaus übrankenhauses sehen die aktuellen Daten des Pakientenhauses. Nachsorge- und Alarmyerlauf der Schen eigen Krankenhauses wird der Status des Patienten Informationen zum Nachsorgeverlau kenhauses sehen die aktuellen Daten des Patinkenhauses. Nachsorge- und Alarmverlauf des<br>The Krankenhauses wird der Status des Patien<br>The Krankenhauses wird der Status des Patien<br>In Informationen zum Nachsorgeverlauf könne<br> Krankenhauses wird der Status des Patien<br>formationen zum Nachsorgeverlauf könne<br>ten sind für Anwender des vorherigen Kra<br>len Patienten durch Auswählen der Schaltf<br>seite "Patienten- und Geräteinformationen<br>vegen können nich ran, dass der Patient der Übergabe zugestimmt hat, kann die Annapehend dem neuen Krankenhaus übergeben werden.<br>Diese sehen die aktuellen Daten des Patienten sowie mögliche nichtuses. Nachsorge- und Alarmverlauf des vorheri Ahauses wird der Status des Patienten als Patient<br>tionen zum Nachsorgeverlauf können nach Bedarf i<br>d für Anwender des vorherigen Krankenhauses nici<br>einten durch Auswählen der Schaltfläche Aufnahm<br>attenten- und Geräteinform Wersland and Christian Christian Christian Christian Christian Christian Christian Christian Christian Christian Christian Christian Christian Christian Christian Christian Christian Christian Christian Christian Christian

**HINWEIS:** Patienten in Norwegen können nicht immer mit ihrer Einwilligung von einem Krankenhaus in ein anderes Krankenhaus überwiesen werden. Sollten Sie Hilfe benötigen, wenden Sie sich an das LATITUDE Service Center. durch Auswählen der Schaltfläche Aufnahr<br>
In Jund Geräteinformationen bearbeiten/an<br>
In nicht immer mit ihrer Einwilligung von ein<br>
Sollten Sie Hilfe benötigen, wenden Sie sich<br>
Neutre Patienten und Geräteinformationen b Lillanmayın

# <span id="page-39-2"></span>**Abmelden von Patienten**

Patienten können von einem Krankenhausanwender durch Auswählen der Schaltfläche **Aufnahme des Patienten rückgängig machen** auf der Seite **Patienten- und Geräteinformationen bearbeiten/anzeigen** abgemeldet werden. Das Abmelden von Patienten bedeutet die sofortige Deaktivierung des Zugriffs auf die Patientendaten. Ch Auswählen der Schaltfläche Aufnahme des Pa<br>
und Geräteinformationen bearbeiten/anzeigen" a<br>
cht immer mit ihrer Einwilligung von einem Krank<br>
ten Sie Hilfe benötigen, wenden Sie sich an das L<br>
en Sie Hilfe benötigen, we immer mit ihrer Einwilligung von einem Kran<br>Sie Hilfe benötigen, wenden Sie sich an das mer mit ihrer Einwilligung von einem Krankenhau.<br>
Hilfe benötigen, wenden Sie sich an das LATITULE<br>
Hilfe benötigen, wenden Sie sich an das LATITULE<br>
Urch Auswählen der Schaltfläche Aufnahme des<br>
en- und Geräteinformatione Vanheiden, wenden Sie sich an das LATITUD<br>
Solomotigen, wenden Sie sich an das LATITUD<br>
Aluswählen der Schaltfläche Aufnahme des<br>
und Geräteinformationen bearbeiten/anze<br>
tet die sofortige Deaktivierung des Zugriffs au<br>
wi Erika version.<br>Erika version.<br>Eröfaldrad version.<br>Eröfaldrad version.<br>Geräteinformationen bearbeiten/anzeig.<br>Geräteinformationen bearbeiten/anzeig.<br>Eröfaldrad version.<br>Gerätein.<br>Geräteinformationen des Zugriffs auf

Wird der Patient vom primären Krankenhaus abgemeldet, wird die LATITUDE NXT-Systemüberwachung und -Datensammlung ausgesetzt. Ist der Patient noch immer bei dem sekundären Krankenhaus angemeldet, wird diesem Krankenhaus des Patienten der Status **Keine primäre Klinik** angezeigt. Die bestehenden Daten des Patienten sind für das sekundäre Krankenhaus immer noch sichtbar, es werden jedoch keine neuen Daten gesendet, bis der Patient einem primären Krankenhaus zugewiesen wurde.

**HINWEIS**: Die Krankenhäuser sind für die Abmeldung der Patienten verantwortlich, wenn das Krankenhaus nicht mehr betrieben wird. Wird ein Krankenhaus geschlossen, werden die in diesem Krankenhaus angemeldeten Patienten möglicherweise vom Boston Scientific-Personal kontaktiert.

### <span id="page-40-0"></span>**VERWALTEN VON PATIENTENGRUPPEN**

<span id="page-40-7"></span>Die Liste der bestehenden Patientengruppen kann über **Krankenhaus verwalten** > **Krankenhauseinstellungen verwalten** eingesehen werden. Krankenhausanwender sehen nur die Patientengruppen, denen sie zugewiesen sind.

### <span id="page-40-1"></span>**Patientengruppen hinzufügen**

Ein Kontomanager des Krankenhauses kann eine Patientengruppe durch Auswählen der Schaltfläche **Patientengruppe hinzufügen** auf der Seite **Krankenhauseinstellungen verwalten** hinzufügen. Beim Hinzufügen einer Patientengruppe werden automatisch alle Kontomanager des Krankenhauses dieser zugewiesen. Ein zweiter Bildschirm wird angezeigt, über den der Patientengruppe zusätzliche Krankenhausanwender zugewiesen werden können.

# <span id="page-40-2"></span>**Löschen von Patientengruppen**

Patientengruppen können von einem Kontomanager des Krankenhauses gelöscht werden, wenn keine Patienten für diese Patientengruppe angemeldet sind. Klicken Sie zum Löschen einer Patientengruppe auf die Schaltfläche **Demografische Daten und Anwendermitgliedschaft bearbeiten/anzeigen** der betreffenden Patientengruppe auf der Seite **Krankenhauseinstellungen verwalten**. Klicken Sie dann auf die Schaltfläche **Patientengruppe entfernen**. Patientengruppe hinzufügen<br>
Hinzufügen einer Patientengrup<br>
zugewiesen. Ein zweiter Bildsch<br>
Krankenhausanwender zugewie<br>
Löschen von Patientengruppen<br>
Patientengruppen Können von<br>
Patientengruppen auf der Seitel<br>
Patiente Löschen von Patientengruppen können (Patientengruppen können auf Patientengruppen können auf Patientengruppe auf Patientengruppe auf Patientengruppe auf Patientengruppe auf Patientengruppe auf Patientengruppe auf Patienten Krankenhausanwender zugewiesen<br>
Löschen von Patientengruppen Können von einer Patientengruppen Können von einer Patientengruppen Können von einer Patientengruppe Schaltfläche Demografische Daten<br>
Patientengruppe auf der Se Extent von Patientengruppen.<br>
Patientengruppen.<br>
Konnen von einem Patientengruppen.<br>
Schaltfläche Demografische Daten und Matientengruppe auf der Seite Kranken.<br>
Verwenden der Patientengruppen.<br>
Verwenden der Patientengrup Patientengruppen können von einem Konstantieren Konstantiere Battentengruppen ander Schaltfläche Demografische Daten und Patientengruppe auf der Seite Kranken<br>
Patientengruppe entfernen.<br>
Eine Funktionen der Patientengrupp Patientengruppen können von einem Kontomanag<br>
Patienten für diese Patientengruppe angemeldet s<br>
Schaltfläche Demografische Daten und Anwende<br>
Patientengruppe auf der Seite Krankenhauseinste<br>
Patientengruppe entfernen.<br>
Exp

Auf der Seite **Krankenhauseinstellungen verwalten** sind weitere Funktionen der Patientengruppenverwaltung verfügbar:

- <span id="page-40-3"></span>Weitere Funktionen der Patientengruppenverwaltung • **Patientengruppenstandards bearbeiten/anzeigen** – Wenn diese Schaltfläche für eine Patientengruppe aktiviert ist, können Krankenhausanwender **Geplante Fernüberwachungen**, **Wöchentliche Alarmüberwachung des implantierten Geräts**, **Patienten-initiierte Abfragen** und die **Alarmkonfiguration** verwalten. Patientengruppe entfernen.<br>
unktionen der Patientengruppenver<br>
Auf der Seite Krankenhauseinstellunge<br>
Patientengruppenverwaltung verfügbar:<br>
Patientengruppenstandards beart<br>
Alarmiberwachung des implantie<br>
Alarmiberwachung Onen der Patientengruppenverwaltung<br>
If der Seite Krankenhauseinstellungen verwaltung<br>
Itientengruppenverwaltung verfügbar:<br>
Patientengruppenstandards bearbeiten/an<br>
Aktiviert ist, können Krankenhausanwender Gerä<br>
Alarmibe ntengruppe auf der Seite Krankenhauseinstellungen verwalt<br>
en der Patientengruppenverwaltung<br>
Er Seite Krankenhauseinstellungen verwaltung<br>
Er Seite Krankenhauseinstellungen verwalten sind weitere<br>
htengruppenverwaltung ve
	- **Demografische Daten und Anwenderzugehörigkeiten bearbeiten/anzeigen** Durch Klicken auf diese Schaltfläche für eine Patientengruppe können Krankenhausanwender Namen und Beschreibung der Patientengruppe aktualisieren und andere der Patientengruppe zugewiesene Anwender anzeigen. Kontomanager des Krankenhauses können Krankenhausanwender einer Patientengruppe zuweisen oder aus einer Patientengruppe löschen. Beachten Sie, dass Kontomanager des Krankenhauses allen Patientengruppen zugewiesen sind und nicht aus ihnen gelöscht werden können. entengruppenstandards bearbeite<br>
	viert ist, können Krankenhausanwend<br>
	müberwachung des implantierten<br>
	mkonfiguration verwalten.<br>
	Mografische Daten und Anwenderzu<br>
	litfläche für eine Patientengruppe können<br>
	einengruppe aktu uppenverwaltung vertugbar:<br>
	engruppenstandards bearbeiten/anzeigen Weist, können Krankenhausanwender Geplante Ferr<br>
	berwachung des implantierten Geräts, Patiente<br>
	onfiguration verwalten.<br>
	rafische Daten und Anwenderzugehör ruppenstandards bearbeiten/anzeigen We<br>
	können Krankenhausanwender Geplante Fern<br>
	wachung des implantierten Geräts, Patienter<br>
	guration verwalten.<br>
	Sche Daten und Anwenderzugehörigkeiten b<br>
	für eine Patientengruppe können Thung des implantierten Geräts, Patienten<br>
	Thung des implantierten Geräts, Patienten-<br>
	Thung des implantierten Geräts, Patienten<br>
	Patientengruppe können Krankenhausan<br>
	De Patientengruppe können Krankenhausan<br>
	Mengruppe lös Elavult verzichten.<br>
	Elavult verzichten und Anwenderzugehörigkeiten beie Patientengruppe können Krankenhausak<br>
	Krankenhauses können Krankenhausanw<br>
	Skrankenhauses können Krankenhausanw<br>
	Skrankenhauses können Krankenhausanw andards bearbeiten/anzeigen Wenn diese Schaltfläche für einenkenhausanwender Geplante Fernüberwachungen, Wöchentliches implantierten Geräts, Patienten-initiierte Abfragen und diverwalten.<br>
	In und Anwenderzugehörigkeiten be nd Anwenderzugehörigkeiten bearbeiten/anzeintengruppe können Krankenhausanwender Nameieren und andere der Patientengruppe zugewiesen<br>enhauses können Krankenhausanwender einer Patientengruppe zugewiesen<br>enhauses können Kran Anwenderzugehörigkeiten bearbeiten/anzeigen – Dungfuppe können Krankenhausanwender Namen und Beschen Krankenhausanwender Namen und Beschen. Beachten Sie, dass Kontomanager des Krankenhausanwender einer Patientengrugsischen
	- **Krankenhausdemografik anzeigen/bearbeiten** Durch Auswahl dieser Schaltfläche können Krankenhausanwender **Allgemeine Informationen** mit dem Kontrollkästchen **Anwenderpasswörter laufen alle 180 Tage ab** und **Kontaktinformationen** aktualisieren und festlegen, ob der **Klinikname in Alarm-Meldung** enthalten sein soll. Exercise, dass Kontomanager des Reachten Sie, dass Kontomanager des Krankenhaud nicht aus ihnen gelöscht werden können.<br>
	Thearbeiten - Durch Auswahl dieser Schaltfläch:<br>
	Informationen mit dem Kontrollkästchen Anweisktinformationen aktualisieren und festl earbeiten – Durch Auswahl dieser Schaltfläcker<br>Andremationen mit dem Kontrollkästchen Anwenderung<br>Informationen aktualisieren und festlegen, c<br>Auf alle Funktionen der Kontenverwaltung für<br>Selbst) zugreifen, indem sie Krank

# <span id="page-40-6"></span><span id="page-40-4"></span>**BENUTZERKONTEN VERWALTEN**

Kontomanager des Krankenhauses können auf alle Funktionen der Kontenverwaltung für jeden Krankenhausanwender (ausgenommen sie selbst) zugreifen, indem sie **Krankenhaus verwalten** > **Krankenhausanwender verwalten** und dann die Schaltfläche **Demografische Daten und Zugangseinstellungen bearbeiten/anzeigen** > die Seite **Krankenhausanwender aktualisieren** auswählen. Der Kontomanager des Krankenhauses kann auf seine eigene Seite **Krankenhausanwender aktualisieren** zugreifen, indem er auf der LATITUDE-Website oben auf jeder Seite neben seinem Namen auf den Link **Mein Profil** klickt. beiten – Durch Auswahl dieser Schaltfläche könn<br>
inationen mit dem Kontrollkästchen Anwenderp<br>
rmationen aktualisieren und festlegen, ob der K<br>
Schaltfläche Demografische Daten und<br>
alle Funktionen der Kontenverwaltung für Jonen mit dem Kontrollkästchen Anwenderpa<br>
ationen aktualisieren und festlegen, ob der Klass<br>
Schaltfläche Demografische Daten und<br>
Eunktionen der Kontenverwaltung für jeden<br>
Zugreifen, indem sie Krankenhaus verwalter<br>
Sch Et de Saint-Alexander de Kontenverwaltung für jeden<br>Föräldrad version. Använd ein sich dem sie Krankenhaus verwalten antifiäche Demografische Daten und<br>Seite Krankenhausanwender aktualisierer<br>e eigene Seite Krankenhausanwe The dem Kontroll Rastenen Anwenderpassworter<br>
The dem Kontroll Rastenen, ob der Klinikname in<br>
Controller of Kullanmarking<br>
The Controller of Kullanmarking<br>
The Demografische Daten und<br>
The Demografische Daten und<br>
Jene Se

# <span id="page-40-5"></span>**Hinzufügen von Benutzerkonten**

Krankenhausanwenderkonten können von Kontomanagern des Krankenhauses hinzugefügt werden. Für das Hinzufügen eines Anwenders wählen Sie die Schaltfläche **Krankenhausanwender hinzufügen** auf der Seite **Krankenhausanwender verwalten**. Die Seite **Krankenhausanwender hinzufügen** liefert eine Reihe

erforderlicher und optionaler Dateneingabefelder. Das Hinzufügen eines Kontos beinhaltet die Auswahl der Anwenderberechtigungen und das Zuweisen des Anwenders zu den gewünschten Patientengruppen.

## <span id="page-41-0"></span>**Benutzerkonten löschen**

Krankenhausanwenderkonten können von Kontomanagern des Krankenhauses gelöscht werden. Zum Löschen eines Anwenders auf der Seite **Krankenhausanwender verwalten** auf die Schaltfläche **Demografische Daten und Zugangseinstellungen bearbeiten/anzeigen** des entsprechenden Benutzers und dann auf die Schaltfläche **Klinischen Anwender entfernen** klicken. Durch das Löschen eines Kontos ist dem Benutzer der Zugriff auf die Patienten verwehrt und das Konto des Benutzers wird gelöscht.

Das Krankenhaus ist dafür zuständig, dass die Konten für Benutzer gelöscht werden, die nicht mehr von dem Krankenhaus beschäftigt werden oder die nicht länger Zugriff auf Patientendaten im LATITUDE NXT-System haben sollen. Example 1971 auf die Patienten verwehrt und<br>Das Krankenhaus ist dafür zuständig, d<br>Krankenhaus beschäftigt werden oder<br>haben sollen.<br>Benutzer, die sich über einen längeren<br>möglicherweise geloschtz<br>Seite Krankenhausanwender

Benutzer, die sich über einen längeren Zeitraum nicht angemeldet haben, werden als inaktiv angesehen und möglicherweise gelöscht. Benutzer, die sich über einer<br>
möglicherweise gelöschtz<br>
eite Krankenhausanwender aktual<br>
eite Krankenhausanwender aktual<br>
zauch für den Krankenhausanwend<br>
2

# <span id="page-41-1"></span>**Seite Krankenhausanwender aktualisieren**

Auf der Seite **Krankenhausanwender aktualisieren** sind sowohl für den Kontomanager des Krankenhauses als auch für den Krankenhausanwender zusätzliche Funktionen zur Kontoverwaltung verfügbar.

• Der Kontomanager des Krankenhauses kann auf diese Seite zugreifen, indem er **Krankenhaus verwalten** > **Krankenhausanwender verwalten** und dann die Schaltfläche **Demografische Daten und Zugangseinstellungen bearbeiten/anzeigen** für einen Anwender auswählt. Krankenhaus beschäftigt werden oder die n<br>haben sollen.<br>Benutzer, die sich über einen längeren Zeit<br>möglicherweise gelöschtz<br>**Krankenhausanwender aktualisieren**<br>Stadt der Seite Krankenhausanwender aktualisieren<br>Stadt der S Benutzer, die sich über einen längeren Zeitraumöglicherweise gelöschtz<br>
Trankenhausanwender aktualisieren<br>
Solomon der Seite Krankenhausanwender aktualisieren<br>
Solomon der Krankenhausanwender zusätten<br>
Solomon und Krankenh Bendra er de Schlessen der einen angelen-zentagn<br>
möglicherweise gelöscht.<br>
Kenhausanwender aktualisieren<br>
Auf der Seite Krankenhausanwender aktualis<br>
als auch für den Krankenhausanwender zusätzli<br>
Seite Der Kontomanager d Benutzer, die sich über einen längeren Zeitraum nicht ang<br>
möglicherweise gelöscht<br> **Chausanwender aktualisieren**<br>
Auf der Seite Krankenhausanwender aktualisieren sind<br>
als auch für den Krankenhausanwender zusätzliche Funk F der Seite Krankenhausanwender aktualisierte Versichten der Krankenhausanwender zusätzlichen Werkenhausanwender verwalten und Zugangseinstellungen bearbeiten/anzeigten Zusatzeiten und Zugangseinstellungen bearbeiten/anzei er Kontomanager des Krankenhauses kann<br>Krankenhausanwender verwalten und daugangseinstellungen bearbeiten/anzeige<br>In Krankenhauswender greift auf die Seite K<br>der Seite neben seinem Namen auf Mein P<br>Igende Tabelle enthält d En Krankenhausenwerker Zusatzinche Funktion

• Ein Krankenhauswender greift auf die Seite **Krankenhausanwender aktualisieren** zu, indem er oben auf jeder Seite neben seinem Namen auf **Mein Profil** klickt.

Die folgende Tabelle enthält die auf der Seite **Krankenhausanwender aktualisieren** verfügbaren Funktionen:

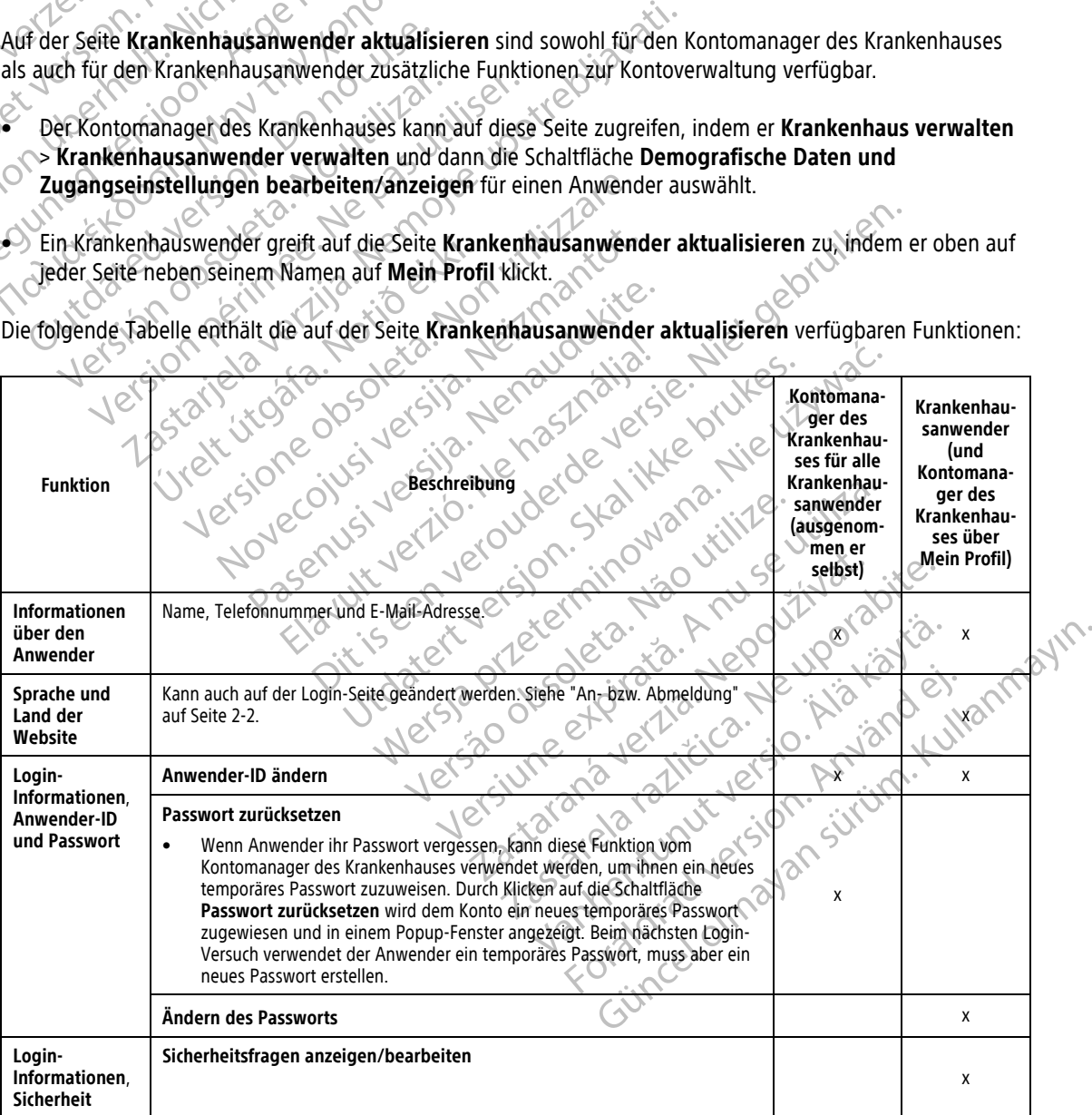

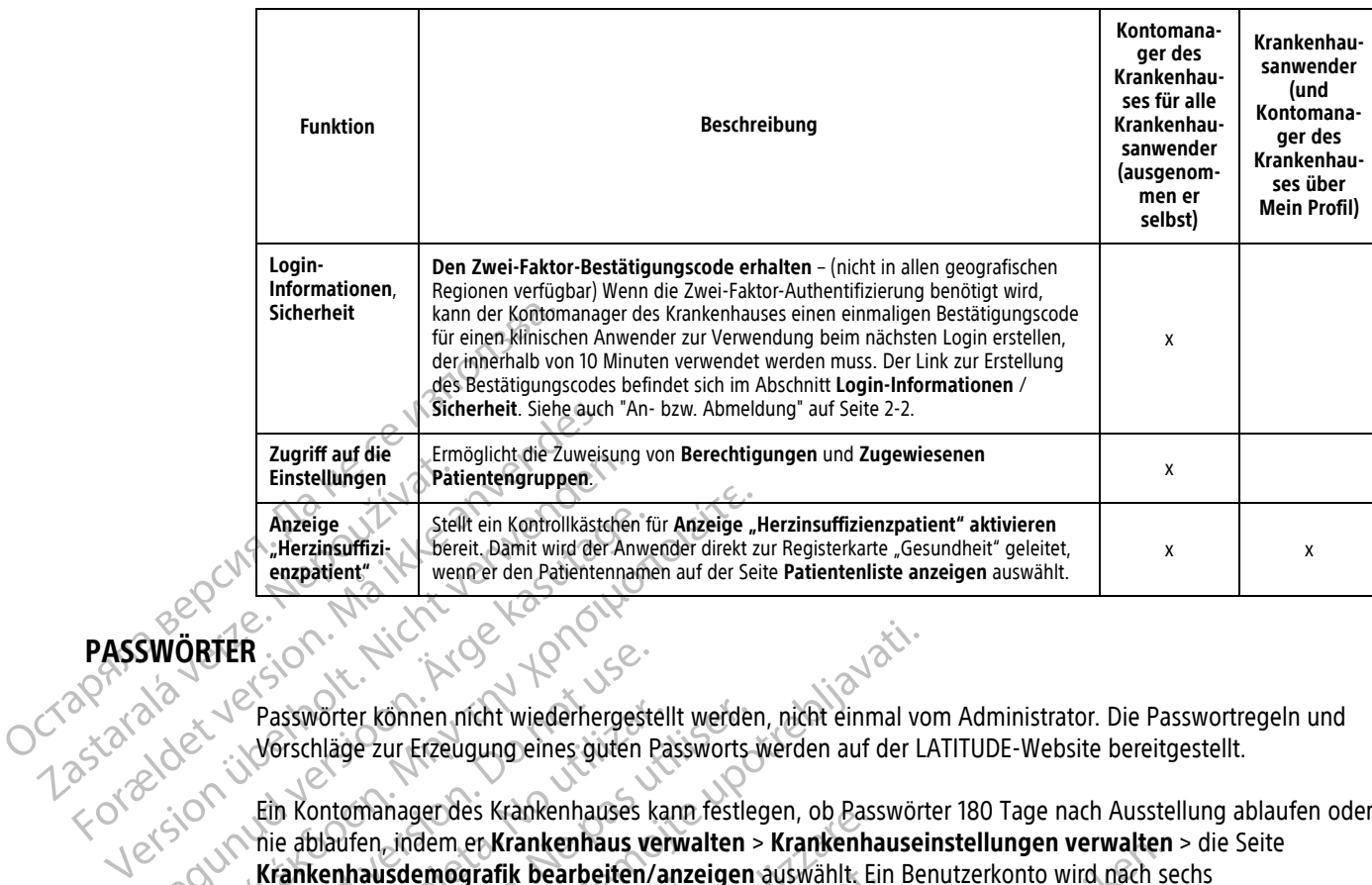

# <span id="page-42-0"></span>**PASSWÖRTER**

Passwörter können nicht wiederhergestellt werden, nicht einmal vom Administrator. Die Passwortregeln und Vorschläge zur Erzeugung eines guten Passworts werden auf der LATITUDE-Website bereitgestellt.

Ein Kontomanager des Krankenhauses kann festlegen, ob Passwörter 180 Tage nach Ausstellung ablaufen oder nie ablaufen, indem er **Krankenhaus verwalten** > **Krankenhauseinstellungen verwalten** > die Seite **Krankenhausdemografik bearbeiten/anzeigen** auswählt. Ein Benutzerkonto wird nach sechs aufeinanderfolgenden Anmeldeversuchen mit einem falschen Passwort (oder einem Bestätigungscode in Europa) gesperrt. Ist ein Konto gesperrt, kann der Anwender es durch die richtige Beantwortung einer Sicherheitsfrage entsperren, oder der Kontomanager des Krankenhauses kann das Passwort des Anwenders zurücksetzen. Siehe ["Seite Krankenhausanwender aktualisieren" auf Seite 2-18](#page-41-1) und ["Zurücksetzen eines](#page-43-1) vergessenen Passworts" auf Seite 2-20. Anzeige.<br>
American Stellt ein Kontrollkästenen für der Anweige.<br>
SWÖRTER<br>
SWÖRTER<br>
Passworter können nicht wiederhergeste.<br>
Passworter können nicht wiederhergeste.<br>
Passworter können nicht wiederhergeste.<br>
Controllation.<br> Anzeige Stellt ein Kontrollkästenen für Anzeige "Herzinsuffizi-bereit. Damit wird der Anwender direkt zu enzpatient" venner den Patientennamen auf der Seit<br>enzpatient" venner den Patientennamen auf der Seit<br>CRTER<br>CPasswor TER<br>
Passwörter können nicht wiederhergeste<br>
Verschläge zur Erzeugung eines güten P<br>
Ein Kontomanager des Krankenhauses kannen<br>
Ein Kontomanager des Krankenhauses kannen<br>
Krankenhausdemögrafik bearbeiten/a<br>
Lurippa) gesper Passwörter können nicht wiederhergestell<br>Vorschläge zur Erzeugung eines guten Pas<br>Ein Kontomanager des Krankenhauses kar<br>nie ablaufen, indem er Krankenhaus vern<br>Krankenhausdemögrafik bearbeiten/ar<br>aufeinanderfolgenden Anme Syswörter können nicht wiederhergestellt werder<br>
Syschläge zur Erzeugung eines güten Passworts<br>
Ne kontomanager des Krankenhauses kann festler<br>
Einanderfolgenden Anmeldeversuchen mit eine<br>
Theinanderfolgenden Anmeldeversuc Worter können nicht wiederhergestellt werden, nicht einmal vo<br>hläge zur Erzeugung eines güten Passworts werden auf der LA<br>bontomanager des Krankenhauses kann festlegen, ob Passwört<br>blaufen, indem er Krankenhauses kann fest Mausdemografik beabetter anzet<br>derfolgenden Anmeldeversuchen mi<br>gesperrt. Ist ein Konto gesperrt, kann<br>itsfrage entsperren, oder der Konton<br>tzen. Siehe "Seite Krankenhausanwei<br>hen Passworts" auf Seite 2-20.<br>Ses In Italien Alexander des Krankenhauses kann restiegen, ob Pass<br>
Versionen er Krankenhaus verwalten > Krankenhausdemögrafik bearbeiten/anzeigen auswählt. Ei<br>
folgenden Anmeldeversuchen mit einem falschen<br>
perrt. Ist ein Konto gesperrt Emagrafik bearbeiten/anzeigen auswählt. Ein enden Anmeldeversuchen mit einem falschen Ft. Ist ein Konto gesperrt, kann der Anwender es<br>
Sentsperren, oder der Kontomanager des Krank<br>
ehe "Seite Krankenhausanwender aktualisi t ein Konto gesperrt, kann der Anwender es der stranker<br>
sperren, oder der Kontomanager des Kranker<br>
"Seite Krankenhausanwender aktualisieren"<br>
antistant Seite 2-20.<br>
Pen laufen Passwörter drei Monate nach ihrer L<br>
anager Internation of Anivender and Server des Krankenhausensteiningen verwarten.<br>
Dearbeiten/anzeigen auswählt. Ein Benutzerkonto wird nach semeldeversuchen mit einem falschen Passwort (oder einem Bestätig<br>
Internation of der Ko

**HINWEIS:** In Italien laufen Passwörter drei Monate nach ihrer Vergabe aus.

# <span id="page-42-1"></span>**Temporäre Passwörter**

Erstellt der Kontomanager des Krankenhauses ein Konto für einen Krankenhausanwender oder setzt das Passwort für einen solchen Anwender zurück, wird ein temporäres Passwort zur einmaligen Benutzung erstellt. Der Kontomanager des Krankenhauses händigt dem Anwender dieses Passwort aus. Hat sich der Krankenhausanwender zum ersten Mal angemeldet, muss er dieses Passwort ändern. eite Krankenhausanwender aktualisieren"<br>
1. Jauf Seite 2-20.<br>
Vaufen Passwörter drei Monate nach ihrer<br>
Vaufen Passwörter drei Monate nach ihrer<br>
1. Strankenhauses ein Konto für eine<br>
1. Krankenhauses händigt dem Anwender eite 2-20.<br>Passwörter drei Monate nach ihrer Vergabe aus.<br>Skrankenhauses ein Konto für einen Krankenhause<br>wender zurück, wird ein temporäres Passwort zur<br>enhauses händigt dem Anwender dieses Passwort zur<br>sechs Monate nach enhausanwender aktualisieren" auf Seite 2-18 und "Zurück"<br>Swörter drei Monate nach ihrer Vergabe aus.<br>Swörter drei Monate nach ihrer Vergabe aus.<br>Sin ankenhauses ein Konto für einen Kränkenhausanwender<br>In Mal angemeldet, m Venhauses ein Konto für einen Krankenhauser zurück, wird ein temporäres Passwort zur<br>Eine händigt dem Anwender dieses Passwort zur<br>Mal angemeldet, muss er dieses Passwort ä<br>Monate nach ihrer Vergabe aus A participal a numerical state of the state of the state of the state of the state mathematic participal and participate the participate of the participate of the participate of the participate of the participate and parti Ses ein Konto für einen Krankenhausanwender<br>Christian Lemporäres Passwort zur einmali<br>digt dem Anwender dieses Passwort aus. Ha<br>emeldet, muss er dieses Passwort ändern.<br>Pach ihrer Vergabe aus.<br>Siwörter drei Mohate nach ihr Altres for the main content in the material responses to the Aniwender dieses Passwort aus. Hat sich delet, muss er dieses Passwort andem.<br>
Captive Vergabe aus.<br>
Captive Vergabe aus.<br>
Captive Vergabe aus.<br>
Captive Vergabe Kullanma<sub>z</sub>

Temporäre Passwörter laufen sechs Monate nach ihrer Vergabe aus.

**HINWEIS:** In Italien laufen temporäre Passwörter drei Monate nach ihrer Vergabe aus.

# <span id="page-42-2"></span>**Sicherheitsfragen**

Meldet sich ein Krankenhausanwender zum ersten Mal mit seinem temporären Passwort an, wird er dazu aufgefordert, das Passwort zu ändern. Der Krankenhausanwender muss drei ausgewählte Sicherheitsfragen beantworten. Et, muss er dieses Passwort ändern.<br>Vanhende aus.<br>Vanhende aus.<br>Pridrei Monate nach ihrer Vergabe aus.<br>Pridrei Monate nach ihrer Vergabe aus.<br>Mai mit seinem temporären Passwort an, wird. För vergabe aus.<br>För Monate nach ihrer Vergabe aus.<br>Föräldrad version. Använd en statten version.

Vergisst der Krankenhausanwender sein Passwort und muss es zurücksetzen, wird ihm eine dieser Sicherheitsfragen gestellt. Krankenhausanwender können auch ihren Kontomanager des Krankenhauses bitten, dass Passwort zurückzusetzen. Siehe ["Zurücksetzen eines vergessenen Passworts" auf Seite 2-20.](#page-43-1)

# <span id="page-43-0"></span>**Persönliches Passwort ändern**

Ein Krankenhausanwender kann sein persönliches Passwort ändern, indem er auf den Link **Mein Profil** neben seinem Namen oben auf jeder Seite der LATITUDE-Website und dann auf den Link **Passwort ändern** im Abschnitt **Login-Informationen** klickt. Geben Sie Ihr altes und neues Passwort so wie in der folgenden Abbildung gezeigt ein. Klicken Sie auf die Schaltfläche **Speichern und Schließen**. Das neue Passwort tritt beim nächsten Login in Kraft.

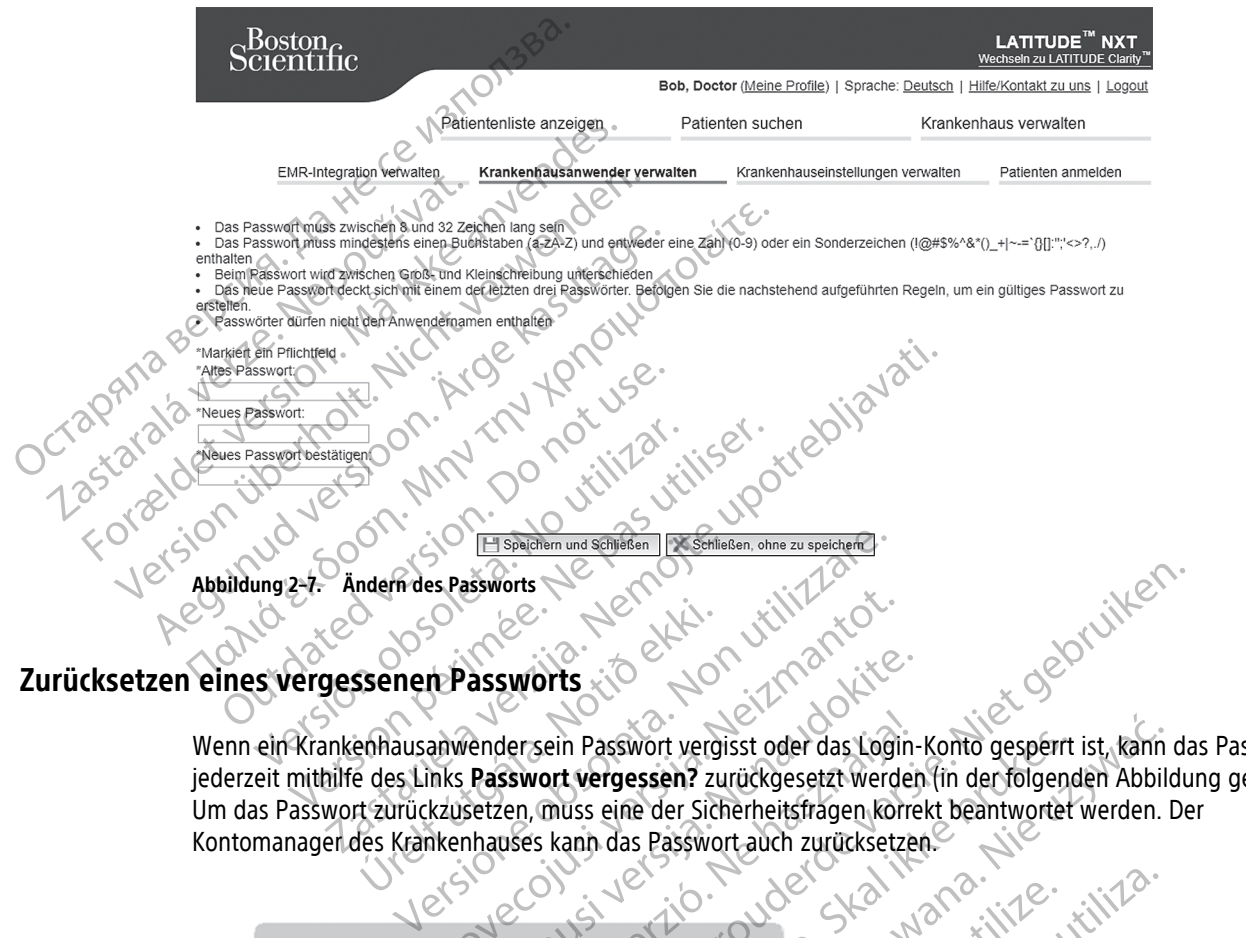

<span id="page-43-1"></span>Wenn ein Krankenhausanwender sein Passwort vergisst oder das Login-Konto gesperrt ist, kann das Passwort jederzeit mithilfe des Links **Passwort vergessen?** zurückgesetzt werden (in der folgenden Abbildung gezeigt). Um das Passwort zurückzusetzen, muss eine der Sicherheitsfragen korrekt beantwortet werden. Der Kontomanager des Krankenhauses kann das Passwort auch zurücksetzen. Ssenen Passworts<br>
Ssenen Passworts<br>
ehhausanwendersein Passwort vergi<br>
e des Links Passwort vergessen? zu<br>
et zurückzusetzen, muss eine der Sich<br>
des Krankenhauses kann das Passwort November 2011 assworts<br>
Example The Second Passwort vergisst oder das Login-

 $E_{\lambda}e^{\lambda V}$ ,  $e^{\lambda V}$ ,  $e^{\lambda V$ 

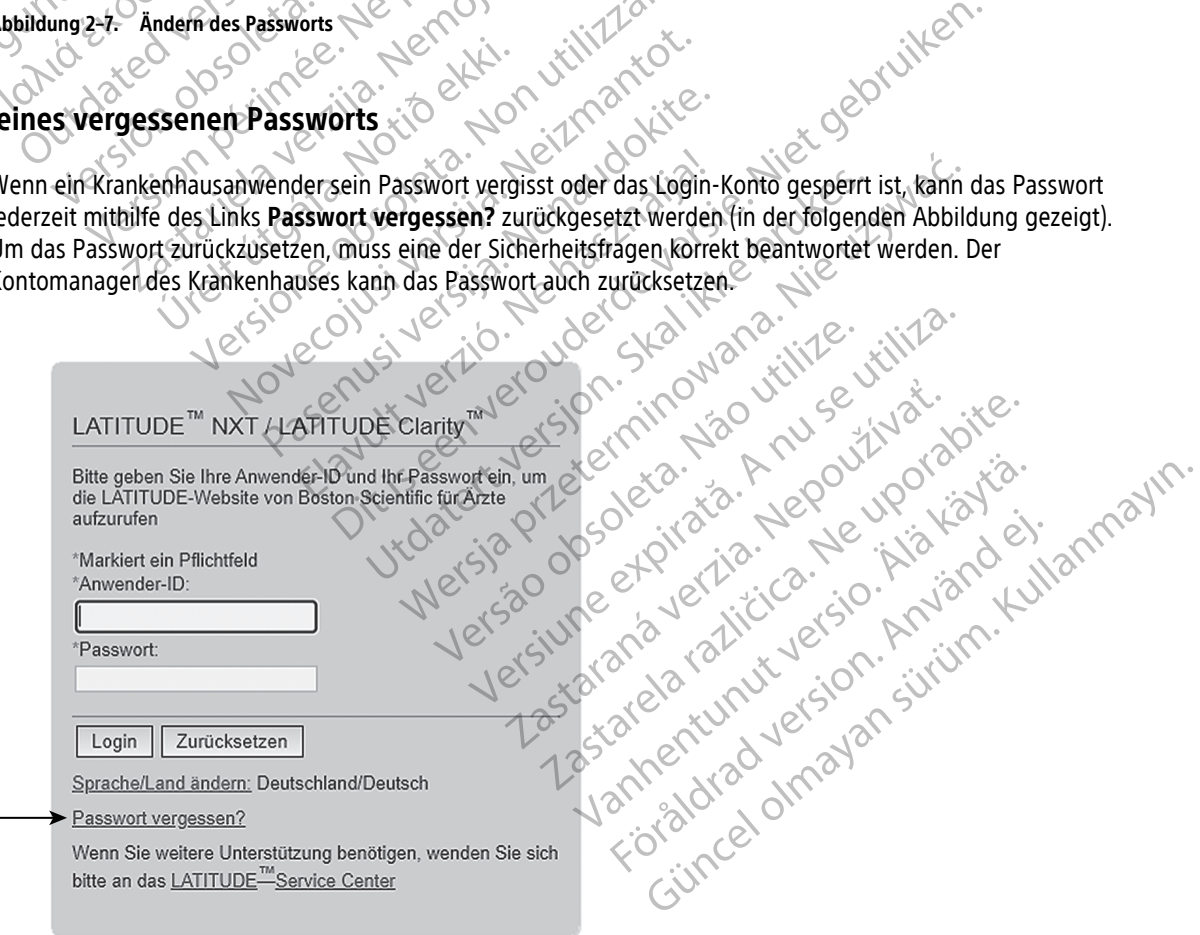

**Abbildung 2–8. Passwort vergessen? Link**

# <span id="page-44-0"></span>**EMR-SYSTEMINTEGRATION**

<span id="page-44-1"></span>Die optionale Integrationsfunktion des LATITUDE elektronischen Patientenregister (Electronic Medical Record; EMR) ermöglicht, sofern sie aktiviert ist, den automatischen Datenexport von implantierten Geräten zu einer internen EMR-Anwendung im Krankenhaus. Klinische Anwender haben die Möglichkeit, in der Implantable Device Cardiac Observation (IDCO) Integration-Spezifikation von Boston Scientific nachzulesen, um Einzelheiten dazu zu erfahren, wie die Daten des Geräts in IDCO-Meldungen umgewandelt werden, die für die Übermittlung von Patientendaten an die EMR-Anwendung verwendet werden.

Die Daten können PDFs des Eingangs-EGM/S-EKG-Berichts, eines kombinierten Nachsorgeberichts, eines Berichts zum Herzinsuffizienz-Management und eines Berichts zum Arrhythmie-Logbuch sowie eines Ereignisdetailberichts enthalten, sofern vorhanden. Nicht alle EMR-Anwendungen akzeptieren diese Datentypen. Ist die EMR-Integration aktiviert, werden die Daten aller Patienten in allen Patientengruppen des Krankenhauses exportiert. Die Daten können PDFs des Ein<br>Berichts zum Herzinsuffizienz-M<br>Ereignisdetailberichts enthalten<br>Datentypen. Ist die EMR-Integra<br>Krankenhauses exportiert.<br>Die EMR-Integrationsfunktion b<br>Die EMR-Integrationsfunktion b<br>Die EMR

Die EMR-Integrationsfunktion bietet die folgenden Funktionen:

- Aktiviert und deaktiviert die EMR-Integration nach Bedarf (zu Beginn deaktiviert).
- Exportiert Patientendaten gemäß der Konfiguration jedes Mal an Ihre EMR-Anwendung, wenn ein Patient auf der Liste **Zur Prüfung** angezeigt wird (mit Ausnahme von Gewichtsveränderungen). Die Daten beziehen sich auf **Alarme implantierter Geräte**, **Geplante Fernüberwachungen** und **Patienteninitiierte Abfragen**. Die EMR-Integrations Datentypen. Ist die EMR-Integration<br>
Krankenhauses exportiert.<br>
Die EMR-Integrationsfunktion bietet<br>
Die EMR-Integrationsfunktion bietet<br>
Aktiviert und deaktiviert die EM<br>
Aktiviert und deaktiviert die EM<br>
Aktiviert und de Die EMR-Integrationsfunktion bietet die Die EMR-Integrationsfunktion bietet die folgenden<br>
Aktiviert und deaktiviert die EMR-Integration n<br>
Activiert Patientendaten gemäß der Konfigur<br>
Cauf der Liste **Zur Prüfung** angezeigt wird (mit<br>
beziehen sich auf **Alarme** Cauf der Liste Zur Prüfung angezeigt<br>
beziehen sich auf Alarme implantie<br>
Cauf der Liste Abfragen.<br>
Wählt das Datenformat für line EMR<br>
Cauf Details jedes Datenexports ein<br>
Ermöglicht das erneute Senden von Vahlt das Datenformat für line EMR-2<br>Vahlt das Datenformat für line EMR-2<br>Zeigt Details jedes Datenexports einst<br>Ermöglicht das erneute Senden von Einzuger<br>Versicht das Antitude NXT-System exportiert xportiert Patientendaten gemäß der Konfiguration jedes Mal zur der Liste Zur Prüfung angezeigt wird (mit Ausnahme von Geziehen sich auf Alarme implantierter Geräte, Geplante Fernitiierte Abfragen.<br>
Vählt das Datenformat fü
	- Wählt das Datenformat für Ihre EMR-Anwendung aus.
	- Zeigt Details jedes Datenexports einschließlich Zeitstempel und Exportstatus an.
	- Ermöglicht das erneute Senden von EMR-Daten.

# **HINWEISE:**

- Das LATITUDE NXT-System exportiert EMR-Dateien nur, wenn das Kontrollkästchen **EMR-Integration aktivieren** auf der LATITUDE NXT-Website aktiviert ist. Das System erstellt und exportiert keine EMR-Dateien für empfangene Patientenabrufdaten, wenn EMR nicht aktiviert ist. Siehe ["Einrichten](#page-45-0) der EMR-Integration" auf Seite 2-22. Vinitiierte Abfragen.<br>
Wählt das Datenformat für line EMR-Anwendu.<br>
Zeigt Details jedes Datenexports einschließlichten periodischen Karline EMR-Daten.<br>
Ermoglicht das erneute Senden von EMR-Daten.<br>
Netze:<br>
Das LATITUDE NXT Splicht das erneute Senden von EMR-<br>SE:<br>LATITUDE NXT-System exportiert EM<br>Vieren auf der LATITUDE NXT-Websiten<br>Sien für empfangene Patientenabrufo Hails jedes Datenexports einschließlich Zeitstempe<br>
Schrift das erneute Senden von EMR-Daten.<br>
Versicher Senden von EMR-Daten.<br>
Versicher AXT-System exportiert EMR-Dateien nur, werden auf der LATITUDE NXT-Website aktiviert Nas erneute Senden von EMR-Daten.<br>
DE NXT-System exportiert EMR-Dateien nur, we<br>
auf der LATITUDE NXT-Website aktiviert ist. Das<br>
empfangene Patientenabrufdaten, wenn EMR i<br>
" auf Seite 2-22.<br>
" system ist da.<br>
" auf Seite WXT-System exportiert EMR-Dateien pur, Went<br>
MXT-System exportiert EMR-Dateien pur, Went<br>
der LATITUDE NXT-Website aktiviert ist. Das S<br>
pfangene Patientenabrufdaten, wenn EMR nicht<br>
f Seite 2-22.<br>
hwierigkeiten können zu
- Verbindungsschwierigkeiten können zu Verzögerungen oder Ausfall der Übertragung von EMR-Dateien zur EMR-Anwendung führen. Das LATITUDE NXT-System ist das Aufzeichnungssystem für das Patienten-Management per Fernabruf. Klinische Anwender sollten sich nicht auf das Vorhandensein von Daten in der EMR-Anwendung verlassen, um zu bestimmen, ob eine Fernabfrage oder ein **Alarm des implantierten Geräts** aufgetreten ist. Express exportiert EMR-Dateien nur, went<br>
LATITUDE NXT-Website aktiviert ist. Das Sangene Patientenabrufdaten, wenn EMR nicht<br>
eingkeiten können zu Verzögerungen oder<br>
führen. Das LATITUDE NXT-System ist das<br>
Fernabruf. Kl tenexports einschließlich Zeitstempel und Exportstatus an.<br>
Se Senden von EMR-Daten.<br>
Senden von EMR-Daten.<br>
Estern exportiert EMR-Dateien rur, wenn das Kontrollkästchen EMR<br>
ITTUDE NXT-Website aktiviert ist. Das System er m exportiert EMR-Dateien nur, wenn das Kontrollkä<br>UDE NXT-Website aktiviert ist. Das System erstellt und Patientenabrufdaten, wenn EMR nicht aktiviert ist.<br>2.<br>Len können zu Verzögerungen oder Ausfall der Über<br>Das LATITUDE Werstern FRAME Dateien pur, wenn das Kontrollkästchen EI<br>E. NXT-Website aktiviert ist. Das System erstellt und exporterment daten, wenn EMR nicht aktiviert ist. Siehe "Eir<br>Können zu Verzögerungen oder Ausfall der Übertragu Then zu Verzögerungen oder Ausfall der Überlitze.<br>ATITUDE NXT-System ist das Aufzeichnungs<br>Inische Anwender sollten sich nicht auf das V<br>Zu bestimmen, ob eine Fernabfräge oder e<br>Dei einem Gewichtsalarm durchgeführt. Se<br>der The Verzögerungen oder Ausfall der Übertragung<br>
VDE NXT-System ist das Aufzeichnungssystem für<br>
he Anwender sollten sich nicht auf das Vorhander<br>
bestimmen, ob eine Fernabfräge oder ein Alarm<br>
Leinem Gewichtsalarm durchgef ENXT-System ist das Aufzeichnungssystem f<br>Anwender sollten sich nicht auf das Vorhande<br>timmen, ob eine Fernabfrage oder ein **Alarn**<br>nem Gewichtsalarm durchgeführt. Sensormes<br>R-Anwendung haben keinen Einfluss auf die<br>ATITUD Ender sollten sich nicht auf das Vorhandensein v<br>Ender sollten sich nicht auf das Vorhandensein v<br>men, ob eine Fernabfräge oder ein Alarm des in<br>Gewichtsalarm durchgeführt. Sensormessungen<br>Gewichtsalarm durchgeführt. Senso
- Ein EMR-Datenexport wird nicht bei einem Gewichtsalarm durchgeführt. Sensormessungen werden nicht exportiert.
- Datenveränderungen innerhalb der EMR-Anwendung haben keinen Einfluss auf die Daten des LATITUDE NXT-Systems.
- Einige EMR-Anwendungen importieren LATITUDE NXT-Daten möglicherweise nicht auf direktem Wege. Sie oder Ihr EMR-Händler müssen eine zusätzliche Software zum Import von LATITUDE NXT-Daten in Ihre EMR-Anwendung zur Verfügung stellen. Technische Informationen sind separat in den Boston Scientific IDCOund Integration HL7-Spezifikationsdokumenten aufgeführt. Vanhendung eine Fernaunage oder ein Alahn des Im htsalarm durchgeführt. Sensormessungen wird<br>ung haben keinen Einfluss auf die Daten de:<br>WAT-Daten möglicherweise nicht auf direkte<br>ftware zum Import von LATITUDE NXT-Dater<br>formationen sind separat in den Boston Scie<br>ufgefü Güncel oli Paten oli Paten oli Paten oli Paten oli Paten oli Paten oli Paten oli Paten oli Paten oli Paten oli<br>Güncel oli Paten oli Paten oli Paten oli Paten oli Paten oli Paten oli Paten oli Paten oli Paten oli Paten oli<br>
- Schlägt ein Versuch zum Export einer EMR-Datei fehl, wird das LATITUDE NXT-System weiterhin bis zu 30 Tage lang versuchen, die Datei auf Ihre EMR-Anwendung zu exportieren. Danach versucht das LATITUDE NXT-System nicht mehr, die EMR-Datei zu exportieren und zeigt den Status **Fehlgeschlagen** an. Tritt dies auf, können Sie die Daten mithilfe der Schaltfläche **Erneut senden** noch einmal senden.

# <span id="page-45-0"></span>**Einrichten der EMR-Integration**

Die LATITUDE EMR-Integrationsfunktion muss aktiviert und konfiguriert werden, bevor die EMR-Dateien in eine EMR-Anwendung des Krankenhauses exportiert werden können.

#### **Installation, Konfiguration und Registrierung der Software für die EMR-Integration**

Die EMR-Integrationssoftware wird üblicherweise auf dem EMR-Anwendungsserver oder einem anderen Server des Krankenhauses und nicht auf einer einzelnen Workstation installiert. Um die EMR-Integrationssoftware zu installieren, brauchen Sie möglicherweise den Administrationszugriff auf das Zielsystem. Wenn Sie nicht mit der Installation Ihres Zielsystems oder der EMR-Anwendung vertraut sind, wenden Sie sich an den für die Systeme des Krankenhauses verantwortlichen IT-Mitarbeiter.

Führen Sie die folgenden Schritte für die Installation der Software für die EMR-Integrationsfunktion durch (die Zahlen in der Abbildung beziehen sich auf den jeweiligen Schritt):

- 1. Navigieren Sie zur Seite **EMR-Integration verwalten**, die im Dropdown-Menü **Krankenhaus verwalten** zu finden st.
- 2. Klicken Sie auf die Schaltfläche **EMR-Konfiguration bearbeiten/anzeigen**:

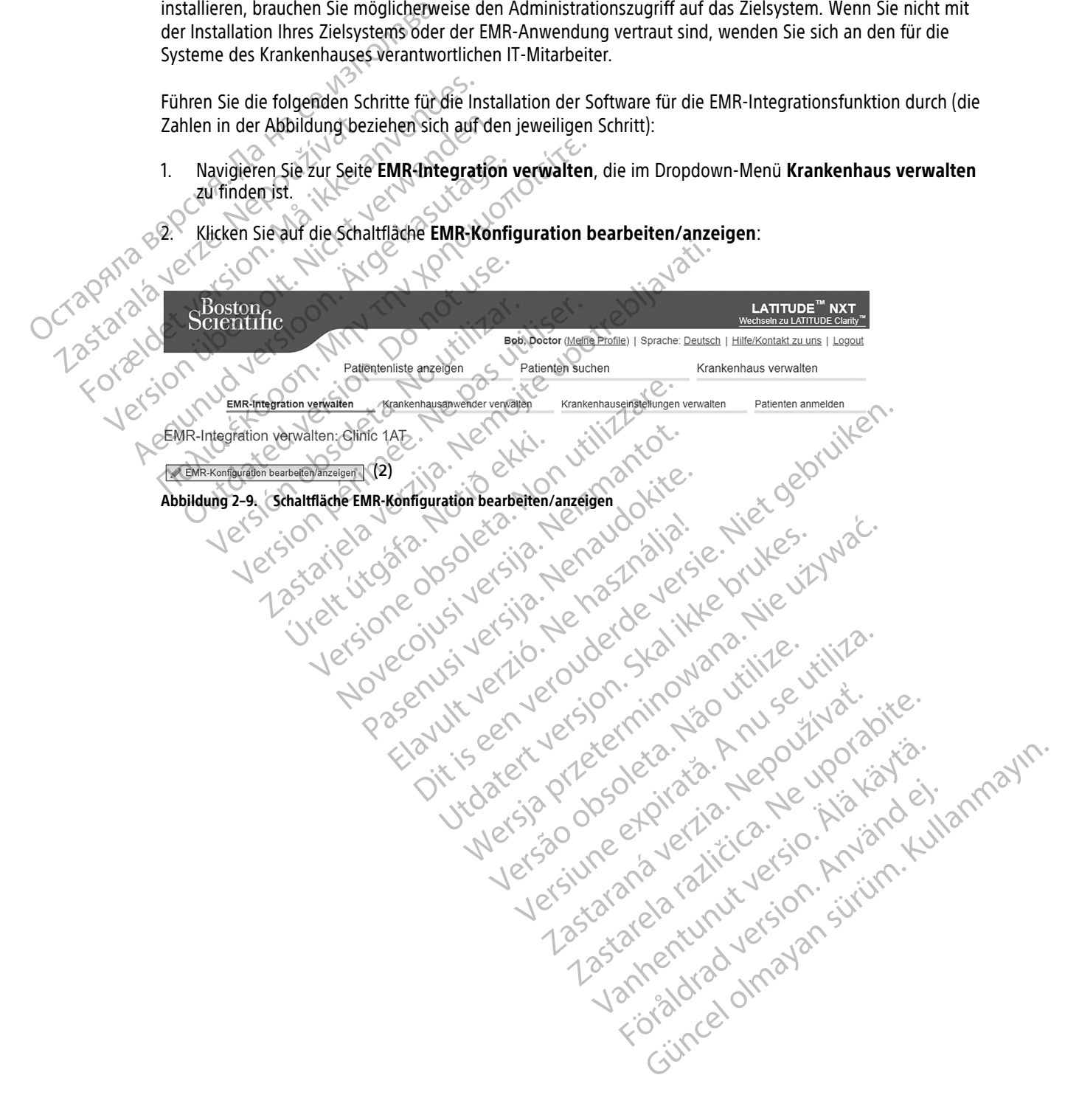

3. Drücken Sie auf den Umschaltknopf für **LATITUDE NXT-Stimulation** oder **LATITUDE Clarity-Stimulation**:

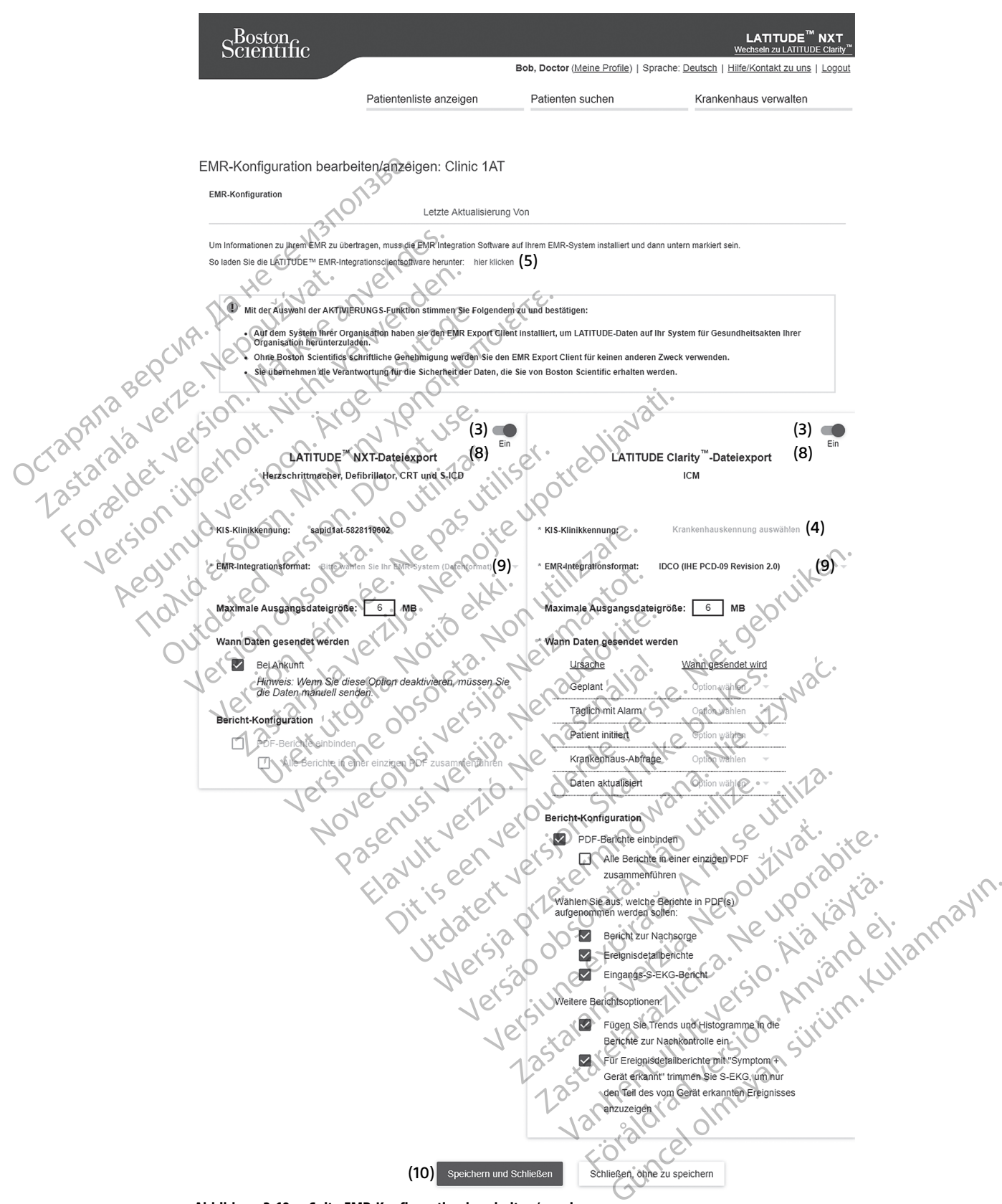

**Abbildung 2–10. Seite EMR-Konfiguration bearbeiten/anzeigen**

- 4. Wählen Sie für **LATITUDE Clarity-Stimulation** eine Krankenhaus-ID aus der Dropdown-Liste **Krankenhaus-ID auswählen** aus.
	- Wenn der Export das gleiche Stimulationsziel verwenden soll wie LATITUDE NXT, wählen Sie die erste ID aus. Diese sollte mit der **EMR/CIS-Klinikkennung** übereinstimmen, die im Abschnitt **LATITUDE NXT-Stimulation** angezeigt wird.
	- Wenn der Export ein anderes Stimulationsziel als die LATITUDE NXT-Stimulation haben soll, wählen Sie die zweite Kennung aus.

Notieren Sie sich die **EMR/CIS-Klinikkennung** für die gewünschte Stimulation.

**Wichtig**: Sie benötigen die Kennung zum Abschluss der Registrierung der Clientsoftware für die EMR-Integration. Mithilfe der Kennung gelangen Ihre LATITUDE-Krankenhausaufzeichnungen zur EMR-Anwendung des Krankenhauses. Notieren Sie sich die EMR/CIS-Klinikke<br>
Wichtig: Sie benötigen die Kennung zu<br>
Integration. Mithilfe der Kennung gelandes Krankenhauses.<br>
5. Klicken Sie auf den Link hier klick<br>
6. Sie gelangen dann von LATITUDE<br>
muss. Bef

5. Klicken Sie auf den Link **hier klicken**, um Software für die EMR-Integration herunterzuladen:

6. Sie gelangen dann von LATITUDE auf eine Website der EMR-Integrationssoftware, die installiert werden muss. Befolgen Sie die Installations- und Einrichtungsanweisungen auf der Website.

7. Schließen Sie die Installation und Registrierung der Software ab, bevor Sie die EMR-Integration aktivieren.

**HINWEIS:** Sind Installation und Registrierung abgeschlossen, sollte keine weitere Konfiguration der EMR-Integrationssoftware erforderlich sein. Es kann jedoch sein, dass das Boston Scientific-Personal bezüglich weiterer Konfigurationsaufgaben Kontakt mit Ihnen aufnimmt. EMR-Integrationsoftwater Contractor Contractor Contractor Contractor Contractor Contractor Contractor Contractor Contractor Contractor Contractor Contractor Contractor Contractor Contractor Contractor Contractor Contractor Integration. Mithilfe der Kennung gelangen<br>
des Krankenhauses.<br>
5. Klicken Sie auf den Link hier klicken,<br>
6. Sie gelangen dann von LATITUDE auf ernuss. Befolgen Sie die Installations- und Register of The Mikeline Sie die S. Klicken Sie auf den Link frier klicken, um<br>6. Sie gelangen dann von LATITUDE auf ein<br>6. Sie gelangen dann von LATITUDE auf ein<br>7. Schließen Sie die Installation und Registr<br>7. Schließen Sie die Installation und Registr<br> Sie gelangen dann von LATITUDE auf eine muss. Befolgen Sie die Installations- und E<br>
T. Schließen Sie die Installation und Registrie<br>
T. Schließen Sie die Installation und Registrie<br>
HINWEIS: Sind Installation und Registri F. Klicken Sie auf den Link frier klicken, um Software für Sie gelangen dann von LATITUDE auf eine Website de<br>
muss. Befolgen Sie die Installations- und Einrichtungs<br>
7. Schließen Sie die Installation und Registrierung de Schließen sie die fistaliation und Registrie.<br>
HINWEIS: Sind Installation und Registrie.<br>
EMR-Integrationssoftware erforderlich sein.<br>
Dezuglich weiterer Konfigurationsaufgaben.<br>
tivieren der EMR-Integration für LATITUDE.<br> Example Installation und Registrierung der Software ab, bevo<br>
Sassarionssoftware erforderlich sein. Es kann jedoch sein, dass<br>
th weiterer Konfigurationsaufgaben Kontakt mit Ihnen aufnimmer<br>
Let EMR-Integration für LATITUD

### **Aktivieren der EMR-Integration für LATITUDE**

- 8. Kehren Sie zur Seite **EMR-Konfiguration bearbeiten/anzeigen** zurück und drücken Sie den Umschaltknopf, um die EMR-Integration zu aktivieren.
- 9. Wählen Sie das geeignete **EMR-Integrationsformat** aus der Dropdown-Liste aus. Das ausgewählte Format muss mit Ihrer EMR-Anwendung kompatibel sein. Die unterstützten Formate sind in der Dropdown-Liste aufgeführt. Inviers: Sing installation und Registrierum.<br>
MR-Integrationssoftware erforderlich sein.<br>
Lezüglich weiterer Konfigurationsaufgaben K<br>
Leren der EMR-Integration für LATITUDE<br>
Lehren Sie zur Seite EMR-Konfiguration bei<br>
Mäh WEIS: Sind installation und Registrierung abge-<br>
Integrationssoftware erforderlich sein. Es kann j<br>
iglich weiterer Konfigurationsaufgaben Kontakt n<br>
in der EMR-Integration für LATITUDE<br>
in der EMR-Integration bearbeiten<br> zur Seite EMR-Konfiguration bearbiopf, um die EMR-Integration zu aktiv<br>das geeignete EMR-Integration zu aktiv<br>das geeignete EMR-Integrationsfor<br>inter EMR-Anwendung kompatibel sei<br>auf die Schaltfläche Speichern und S<br>Aktivi R-Integration für LATITUDE<br>
Seite EMR-Konfiguration bearbeiten/anzeigen:<br>
Um die EMR-Integration zu aktivieren.<br>
Geeignete EMR-Integrationsformat aus der Drop<br>
EMR-Anwendung kompatibel sein. Die unterstützt<br>
die Schaftfläc EMR-Konfiguration bearbeiten/anzeigen z<br>
The EMR-Integration zu aktivieren.<br>
Eignete EMR-Integrationsformat aus der Drop<br>
Eignete EMR-Integrationsformat aus der Drop<br>
Schaltfläche Speichern und Schließen.<br>
The der EMR-Inte Paul Paradionsformat aus der Dropden<br>
Integrationsformat aus der Dropden<br>
Integration Speichern und Schließen.<br>
2007 – Jehr Philippe Speichern und Schließen.<br>
2008 – Jehr Philippe Speichern und Schließen.<br>
2008 – Jehr Phil mfiguration bearbeiten/ahzeigen zurück und drücken Sie den<br>Integration zu aktivieren.<br>
IR-Integrationsformat aus der Dropdown-Liste aus. Das ausgewung<br>
Kompatibel sein: Die unterstützten Formate sind in der Dropdown<br>
Le Sp
- 10. Klicken Sie auf die Schaltfläche **Speichern und Schließen**.

**Hinweis**: Durch Aktivieren der EMR-Integration stimmen Sie folgenden Geschäftsbedingungen zu:

- Sie haben die EMR-Integrationssoftware auf dem System Ihres Unternehmens installiert, um die LATITUDE-Daten in das Patientenregister des Unternehmens herunterzuladen. Elache Speichern und Schließen.<br>
EMR-Integration stimmen Sie folgenden<br>
EMR-Integration stimmen Sie folgenden<br>
EMR-Integration stimmen Sie folgenden<br>
Itionssoftware auf dem System Intes Unte<br>
ister des Unternehmens herunte Peichern und Schließen.<br>
Skal i Schließen.<br>
Skal is und Schließen.<br>
Skal is Unternehmens herunterzuladen.<br>
Skal is Unternehmens herunterzuladen.<br>
Skal is und für die Sicherheit der Daten, die Ihnen von Bos
- Sie setzen die EMR-Integrationssoftware für keinen anderen Zweck ein, es sei denn, Sie verfügen über eine schriftliche Bestätigung seitens Boston Scientific.
- Sie übernehmen die Verantwortung für die Sicherheit der Daten, die Ihnen von Boston Scientific übermittelt werden. mpatibel sein. Die unterstützten Formate sind in der Droiten und Schließen.<br>
Signation stimmen Sie folgenden Geschäftsbedingungen zu vere auf dem System Inres Unternehmens installiert, um<br>
Unternehmens herunterzuladen.<br>
Wa e auf dem System Ihres Unternehmens instantinen<br>Versichen anderen Zweck ein es sei dem<br>Scientific.<br>Gließicherheit der Daten, die Ihnen von Botani<br>Ak Letzte Aktualisierung von klicken, wird

Wenn Sie auf oben auf der Seite auf den Link **Letzte Aktualisierung von** klicken, wird ein Fenster geöffnet, in dem das Datum und die Uhrzeit der letzten Änderung der EMR-Konfiguration sowie der Name der Person angezeigt wird, die die Änderung durchgeführt hat Simmer Setusjenden deschiarsbeungungen zur<br>Inf dem System lines Unternehmens installiert, um<br>hmens herunterzuladen.<br>The Keinen anderen Zweck ein es sei denn, Sie verfü<br>fürfic.<br>Sicherheit der Daten, die Ihnen von Boston Sci Ens herunterzuladen.<br>
Weihen anderen Zweck ein es sei denn, Sie verzichten anderen Zweck ein es sei denn, Sie verzichten.<br>
Aberheit der Daten, die Ihnen von Boston Scie<br>
te Aktualisierung von klicken, wird ein Fens<br>
Ing de n anderen Zweck ein, es sei denn, Sie verfügen ü<br>An anderen Zweck ein, es sei denn, Sie verfügen ü<br>heit der Daten, die Ihnen von Boston Scientific<br>Aktualisierung von klicken, wird ein Fenster geö<br>der EMR-Konfiguration sowi Rederen Zweck ein es sei denn, Sie verfügen ült<br>
Van Daten, die Ihnen von Boston Scientific<br>
Van Daten, die Ihnen von Boston Scientific<br>
Van Könfriguration sowie der Name der Perso<br>
Stock Stock (Stock) För Daten, die Ihnen von Boston Scientific<br>Sierung von klicken, wird ein Fenster geöffn<br>IR-Konfiguration sowie der Name der Persor<br>ANVEND VON DER Name der Persor<br>ANVEND VON DER Name der Persor Expect ein es sei gemi, sie verlugen uber eine<br>ten, die Ihnen von Boston Scientific<br>ten, die Ihnen von Boston Scientific<br>wung von klicken, wird ein Fenster geöffnet, in<br>configuration sowie der Name der Person<br>RIR-Integrati

# <span id="page-47-0"></span>**EMR-Protokoll anzeigen**

Im Fenster **EMR-Protokoll anzeigen** im unteren Teil der Seite **EMR-Integration verwalten** (unten dargestellt) werden die EMR-Dateien angezeigt, für die EMR-Daten übertragen werden können. Im Protokoll werden nur die Patienten aufgeführt, die zu Patientengruppen gehören, auf die der Krankenhausanwender Zugriff hat. Kontomanager des Krankenhauses können Einträge zu allen Patienten im Krankenhaus einsehen.

Das Protokoll kann optional durch Eingabe von Daten in einem oder beiden der Felder im Abschnitt **Nach Übertragungsdatum des Geräts filtern** und anschließendes Klicken auf die Schaltfläche **Filtern** gefiltert werden.

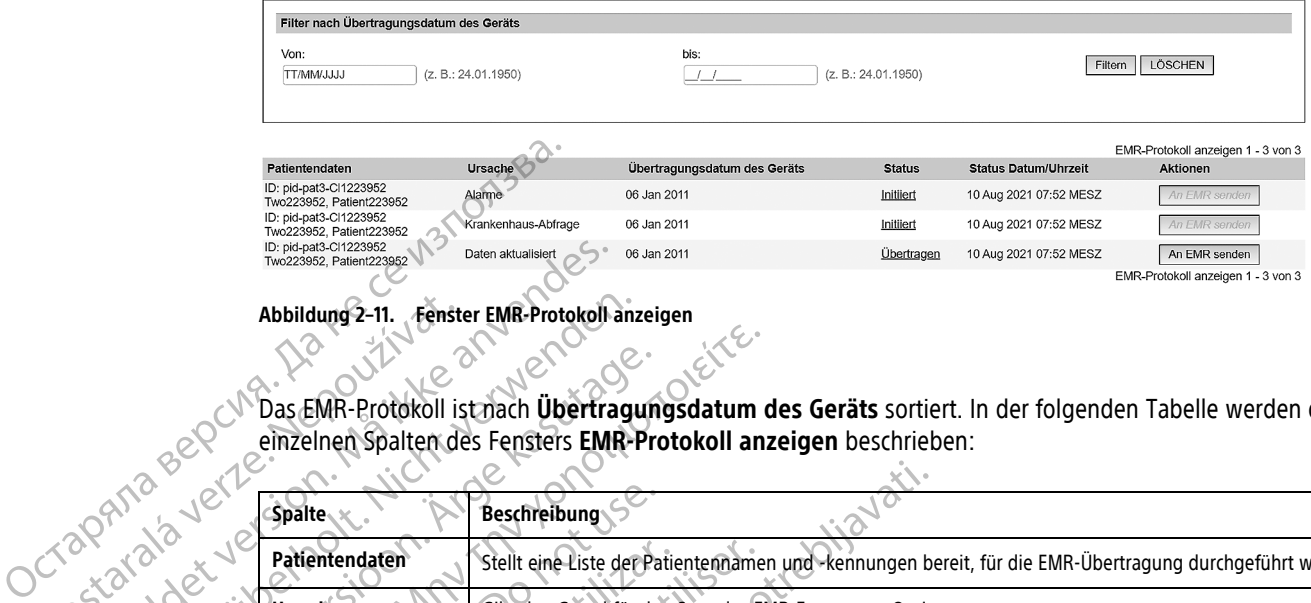

**Abbildung 2–11. Fenster EMR-Protokoll anzeigen**

Das EMR-Protokoll ist nach **Übertragungsdatum des Geräts** sortiert. In der folgenden Tabelle werden die einzelnen Spalten des Fensters **EMR-Protokoll anzeigen** beschrieben:

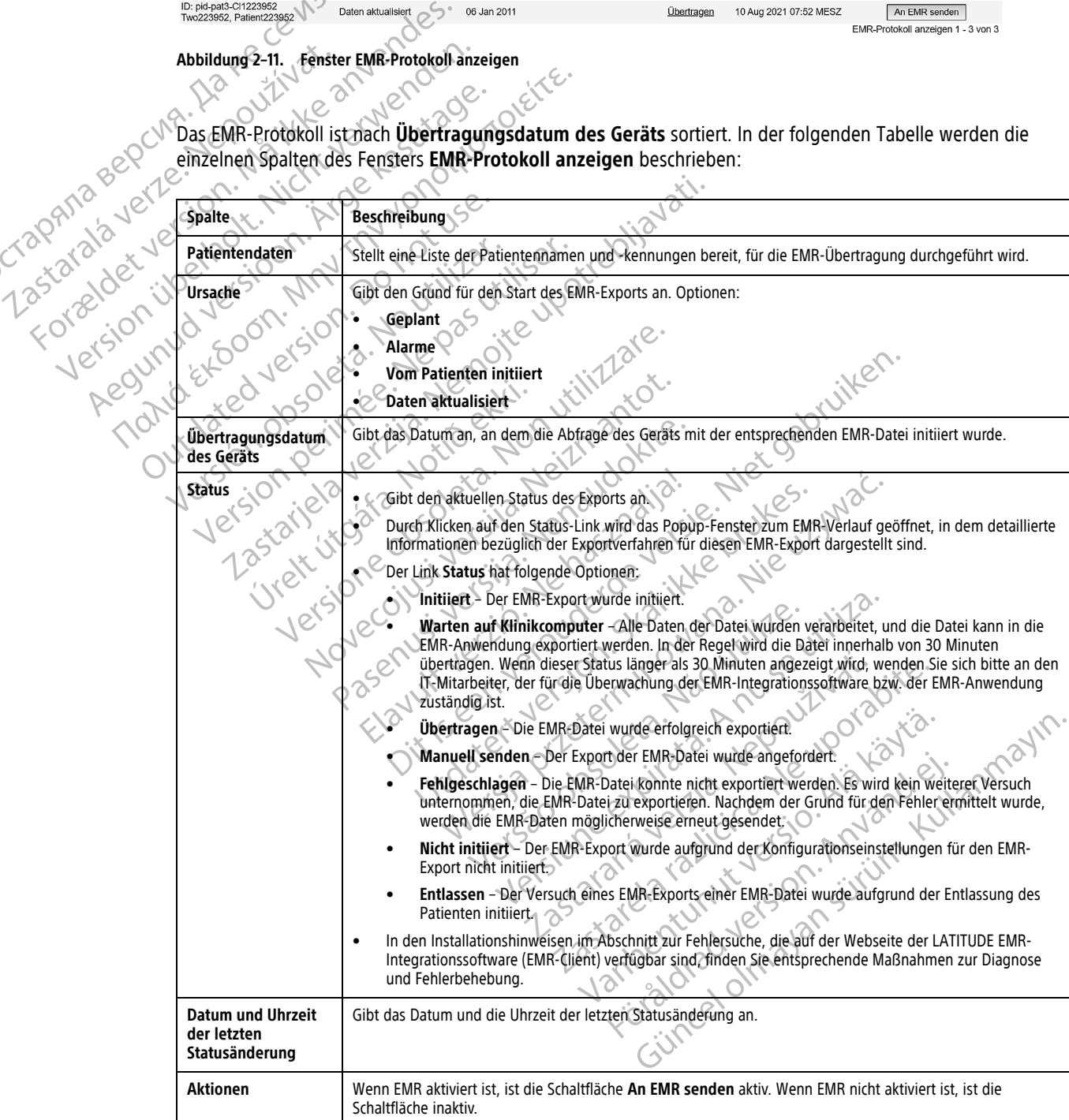

# <span id="page-49-0"></span>**FEHLERSUCHE**

<span id="page-49-1"></span>Die Leitfäden zur Fehlersuche auf der LATITUDE NXT-Website unter **Hilfe/Kontakt zu uns** sollen klinischen Anwendern bei der Lösung von Problemen mit Communicators und Sensoren von Patienten helfen. Sollte es nicht möglich sein, ein Problem mit dem Communicator oder Sensor eines Patienten zu beheben, obwohl die genannten Empfehlungen befolgt wurden, sollten Sie oder der Patient sich über die unter ["LATITUDE Service](#page-14-0) [Center" auf Seite 1-9](#page-14-0) aufgelisteten Nummer an das entsprechende LATITUDE Service Center wenden.

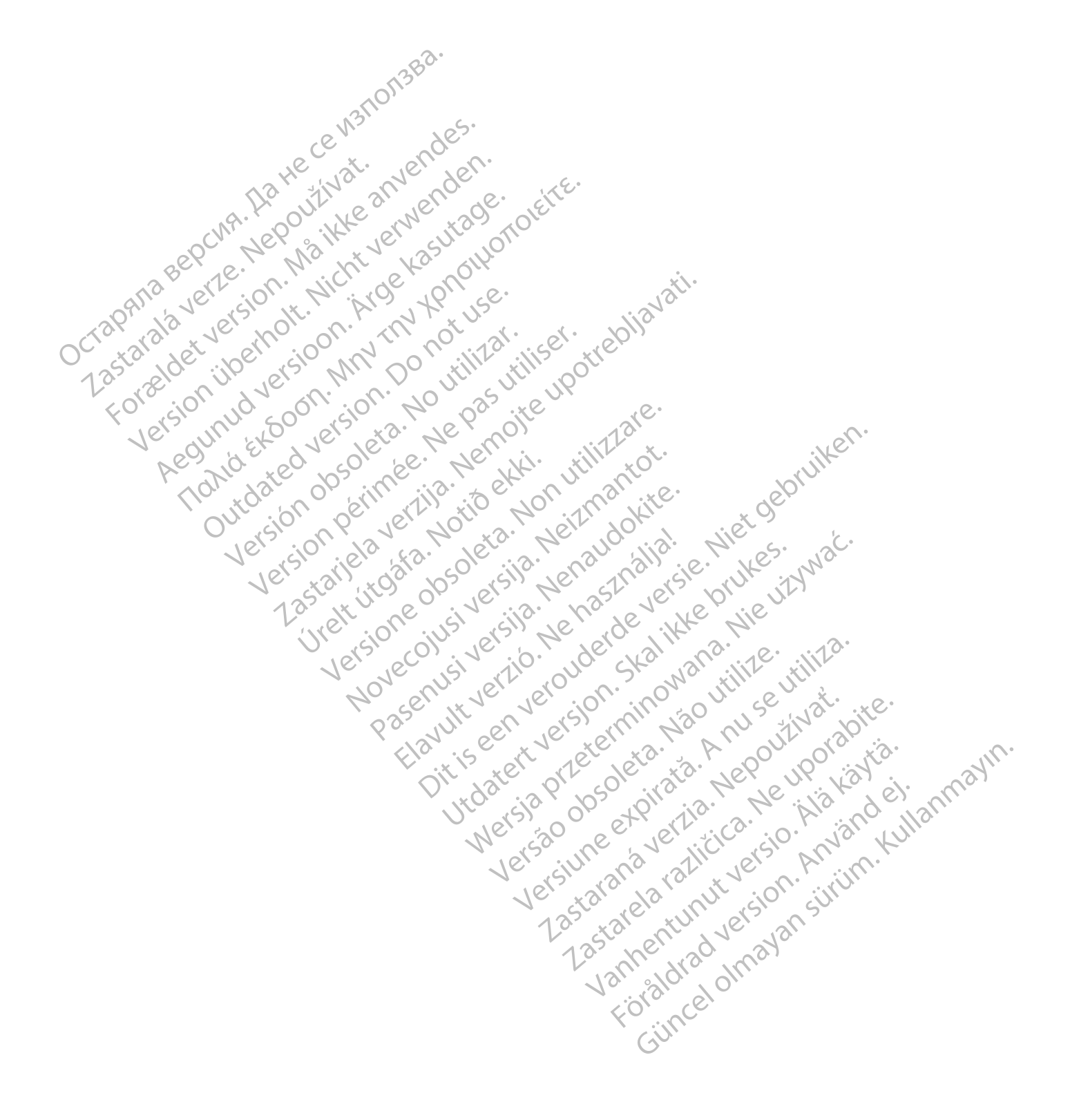

# <span id="page-50-0"></span>**SYMBOLE**

# **ANHANG A**

#### **Tabelle –1 . Erklärung der Symbole**

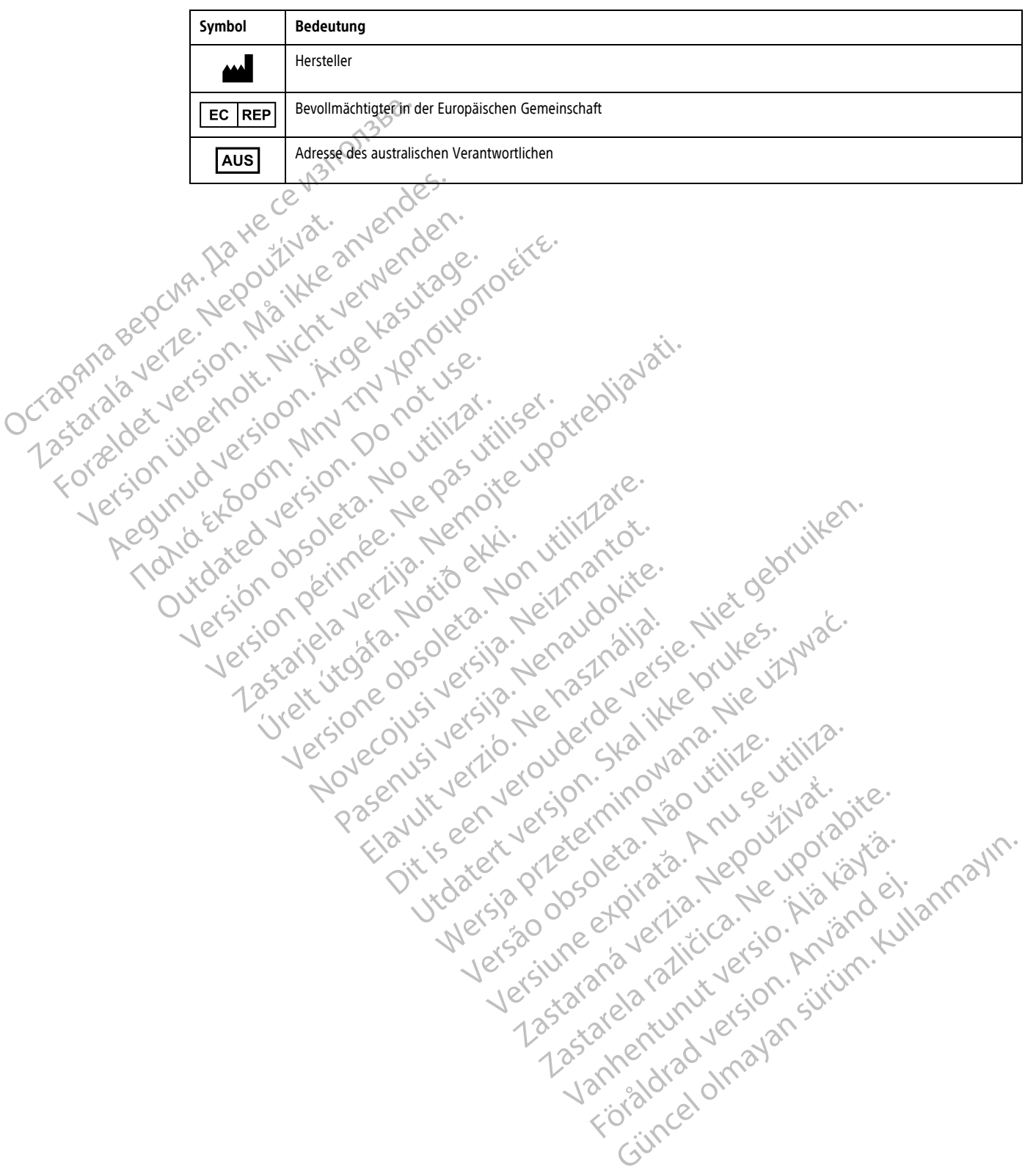

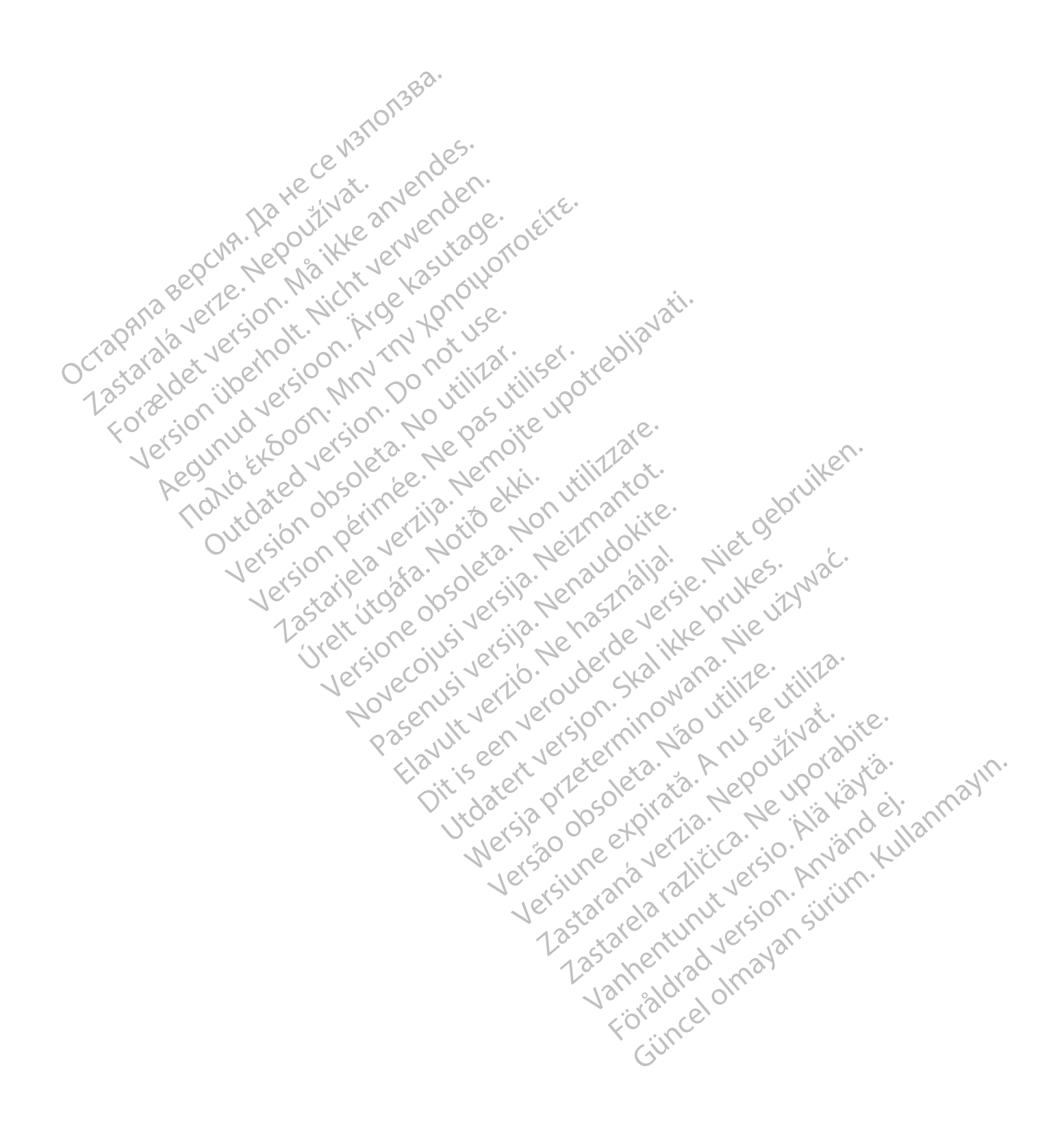

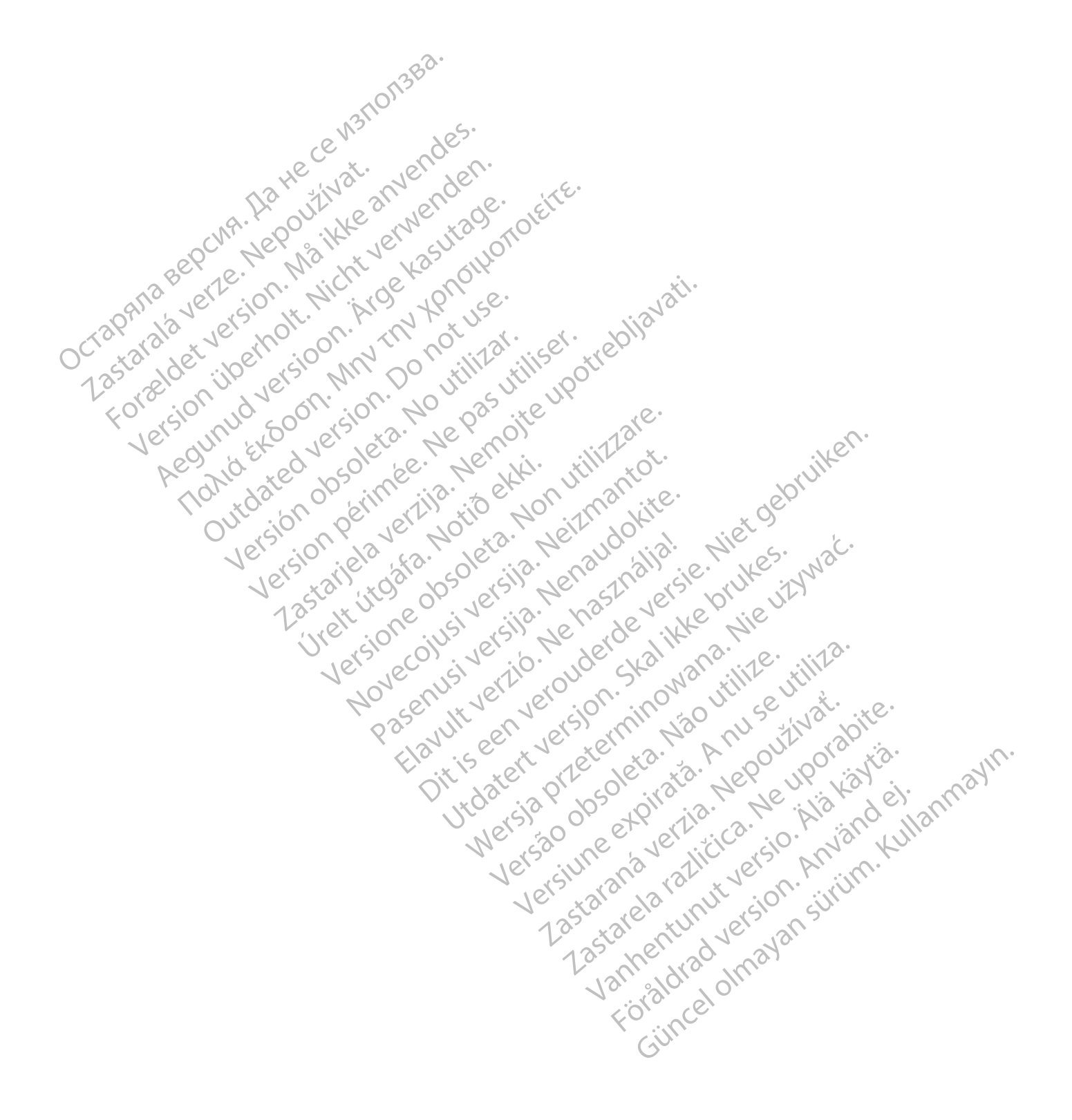

Boston Scientific Corporation 4100 Hamline Avenue North St. Paul, MN 55112-5798 USA

# $EC$  REP

Guidant Europe NV/SA; Boston Scientific Green Square, Lambroekstraat 5D 1831 Diegem, Belgium

Boston Scientific (Australia) Pty Ltd PO Box 332 BOTANY NSW 1455 Australia Free Phone 1 800 676 133 Free Fax 1 800 836 666 Green Square, Lambroekstraat 5D<br>
Green Square, Lambroekstraat 5D<br>
Boston Scientific (Australia) Pty Ltd<br>
PO Box 332<br>
BOTANY NSW 1455 Australia<br>
Free Phone 1 800 676 133<br>
Free Fax 1 800 836 666<br>
www.bostonscientific.com<br>
WW PO BOX 332<br>
BOTANY NSW 1455 Australia<br>
Free Phone 1 800 676 133<br>
Free Fax 1 800 836 666<br>
www.bostonscientific.com<br>
1.800.CARDIAC (227.3422)<br>
41.651.582,4000<br>
20222 BostonScientific.Comporation or its affiliates<br>
202022 Bos AMY NSW 1455 Australia) Pty Ltd<br>
MAY NSW 1455 Australia<br>
Phone 1800 676 133<br>
Fax 1800 836 666<br>
Exhostonscientific.com<br>
Loostonscientific.com<br>
Loostonscientific.com<br>
Sins and May New York May 2011<br>
Sins and May 2021<br>
Sins a Version überholt. Nicht verwenden. Required to one store and the parties Topicor or the there is not the the resolution of the time the contraction of the time of the contraction of the time of the contraction of the contraction of the contraction of the contraction of the contraction of the co

www.bostonscientific.com

1.800.CARDIAC (227.3422)

+1.651.582.4000

© 2022 Boston Scientific Corporation or its affiliates. All rights reserved. 92436023-002 DE CE 2022-03

Outdated version. Do not use. Versión obsoleta. No utilizar.

Version périus Ne pas de Ne pas de Principale de Ne pas de Ne pas de Ne Pas de Ne Pas de Ne Pas de Ne Pas de Ne<br>Version périus Paradio et Ne paradiotique.<br>12 statelles de de Ne pas de Ne pas de Ne Pas de Ne Pas de Ne Pas d

Pasenuti versije. Nenaudokite.<br>Palesta. Nenaudokite.<br>Palesta. Nenaudokite.<br>Pasenusi versije. Nenasznaja.<br>Pasenusi versije. Nenaudok.<br>Pasenuti versije. Nenaudok.<br>Pasenuti versije.

Elazuki verzió. Ne használja:<br>Are dosokisia. Ne használja:<br>Peolusi verzió. Ne használja:<br>Elazuki verzió. Ne skalja:<br>Aszult verzio. Ne skalja:

Docember 1997 versija. Neizmantot.

Videoja oraședrată. Maletin de Christianul IIIa - Maletin de Principale - Maletin de Christianul IIIa - Milita<br>Versione obsoletă de Naparative - Nickes-Aviat<br>Non secutive de Non Skotlandia - Nickes-Aviat<br>Non secutive de No

Dit is are et versien industrie with de versier in de versier in de versier in de versier in de versier in de<br>alles versies de versier is een versier van de versier van de versier van de versier van de versier van de ver<br>o

Netsija, Netalude Stratia, Netsija przez przez przez przez przez przez przez przez przez przez przez przez prz<br>Seczija, Netalude de Nikke prute używać.<br>Jerzija, Netouder, Skarjana. Nie używać.<br>Seczija przez przez przez prz

Versiune explorative expirative.<br>Sixty experimental province italistic<br>Sixty experimental province italistic<br>Sixty explorative. Negotitude.<br>Sixty explorative experimental<br>Negiune explorative.com. Antar

zksjon, indexninger<br>Jersierera, Nepoužívař, 1946<br>1946 verzia. Nepoužívař, 1946<br>1948 staraná verzičica. Napon<br>24 staraná verzinutur 1946, 1947<br>24 staraná verzinutur 1946, 1947<br>1948 starená verzian

Zastarela različica. Ne uporabite.

Landentunut versio. Älä käytä.

Föråldrad version. Använd ej.

Unaunayan sürüm. Kullanmayın.<br>Güncel olmayan sürüm. Kullanmayın.<br>Güncel olmayan sürüm.

Utdatert verside skal ikke brukes.<br>Usi versija. Ne nasznalija. Skal ikke brukes.<br>Usi versija. Ne nasznalijke brukes.<br>Utdatert version. Skal ikke bruke.<br>Ki skar version. Napolitikie.<br>Vidatert version. Napolitikie.

Versão observativa de Nacional

2 starting a verzija. Nemotionalistica. Nemotionalistica. Nemotionalistica. Nemotionalistica. Nemotionalistica<br>Soon Michael verzija. Nemotionalistica.<br>Doon verzija. Nemotionalistica.<br>Doon verzija. Nemotionalistica.<br>Nemotio

Jrelt útgåfa. Notið ekki.<br>A doseimerilig. Notið ekki.<br>Sion deimerilig. Notið ekki.<br>Astatiela. Notidelsija. Notid.<br>A dielsig. Notid.

CE 2797 \*92436023-002\*